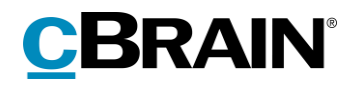

# **F2**

Godkendelser

Version 7

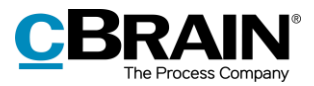

## Indholdsfortegnelse

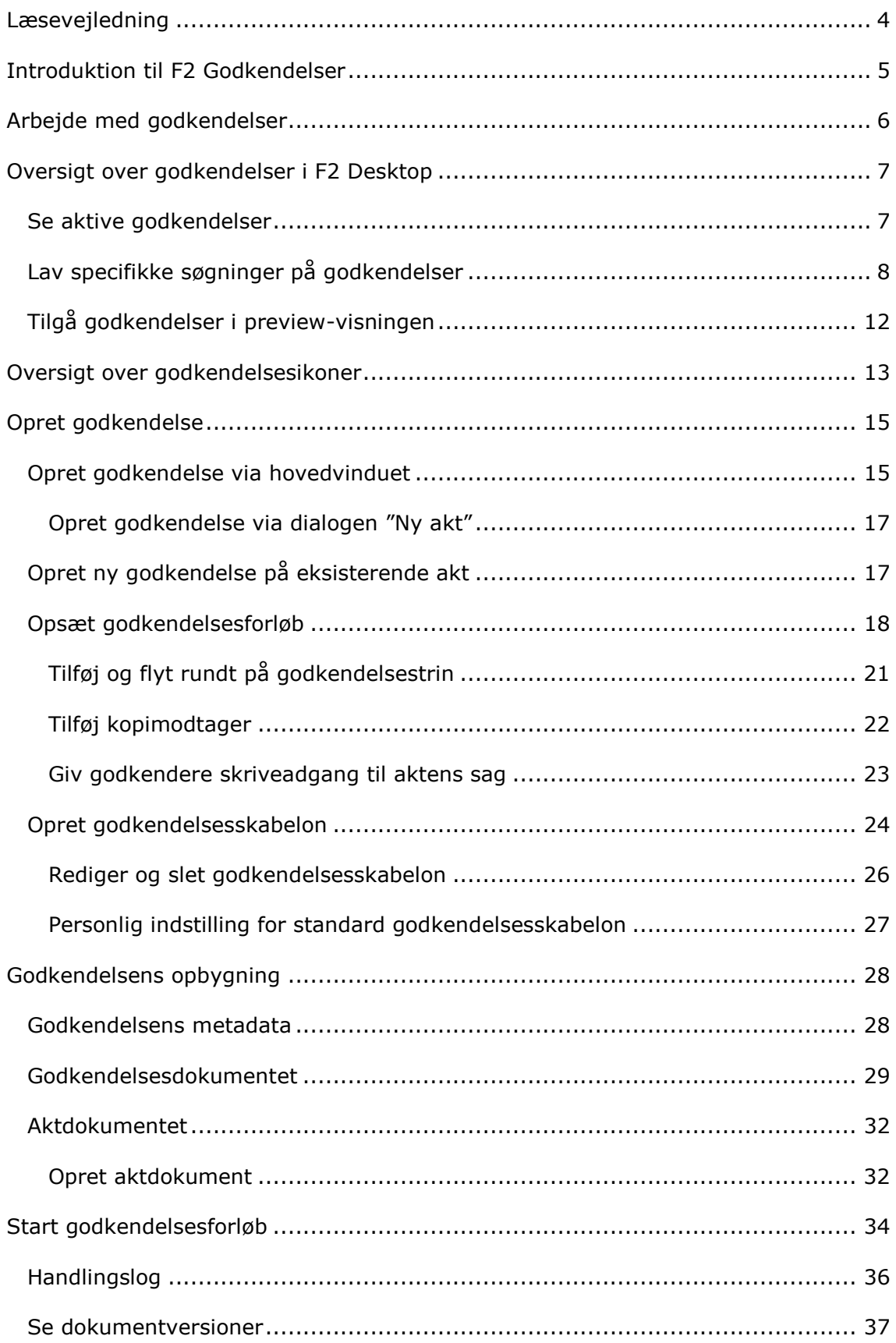

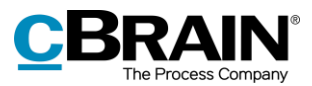

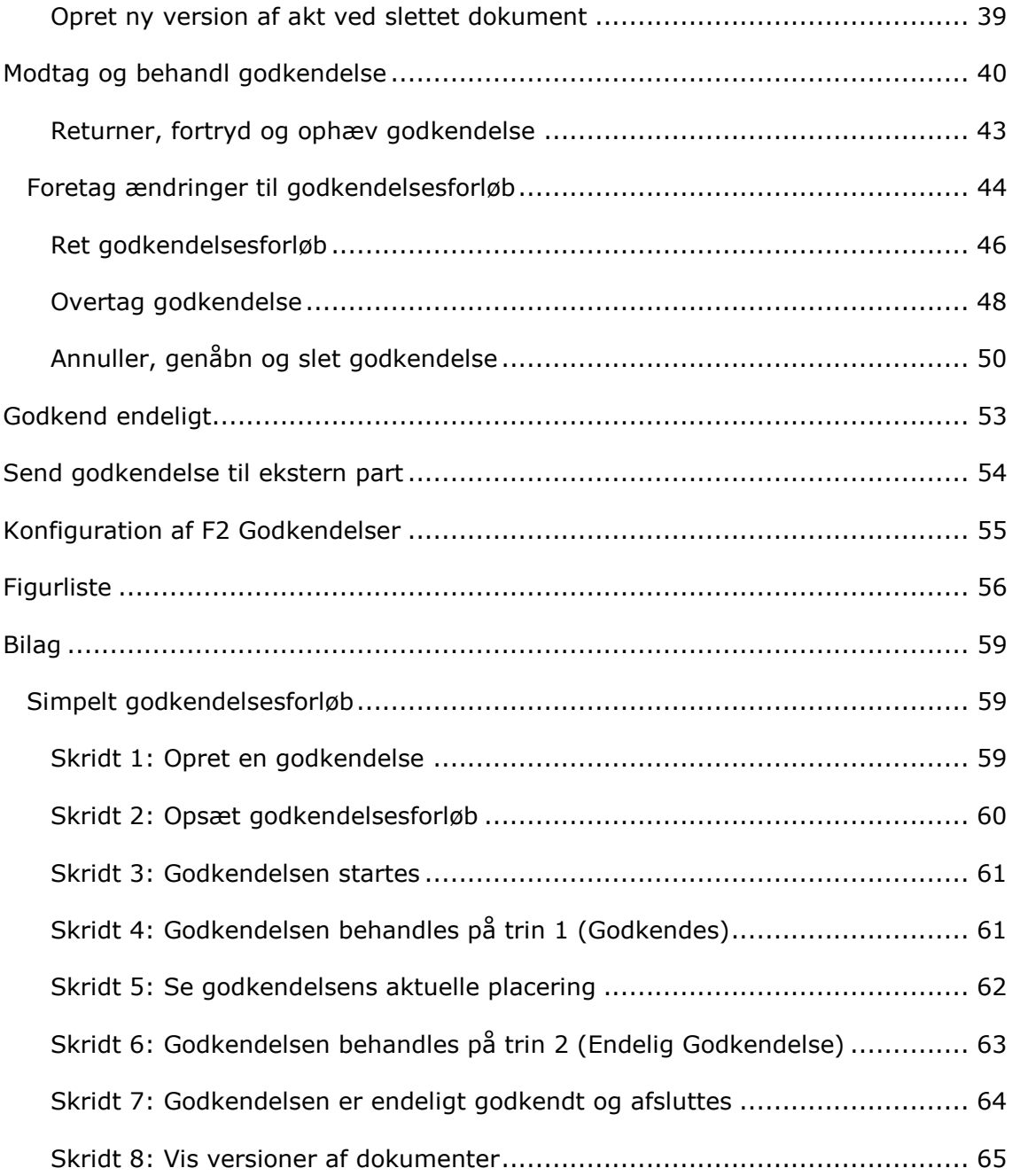

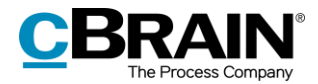

# <span id="page-3-0"></span>**Læsevejledning**

Denne manual henvender sig til brugere af F2 Godkendelser.

Foruden en kort introduktion til F2 Godkendelser indeholder manualen også en generel beskrivelse af funktionalitet, som stemmer overens med best practice for digitale arbejdsgange.

Manualen tager udgangspunkt i en opsætning af F2, hvor samtlige tilkøbsmoduler er slået til. Brugere kan derfor opleve, at deres F2 ser anderledes ud end den, der gennemgås i denne manual, afhængigt af hvilke tilkøbsmoduler den enkelte organisation har inkluderet i sin F2-løsning.

Manualen er skrevet sådan, at gengivelse af kommandoer er markeret med **fed**. Kommandoer er de knapper, der klikkes på. Henvisninger til felter og lister i F2 står i "citationstegn".

Referencer til andre afsnit i denne manual og referencer til øvrig dokumentation står i *kursiv.*

God fornøjelse!

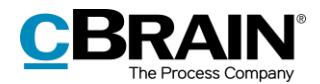

# <span id="page-4-0"></span>**Introduktion til F2 Godkendelser**

Tilkøbsmodulet F2 Godkendelser gør det nemt og hurtigt at få kvalitetssikret igangværende arbejde ved at sørge for et effektivt og overskueligt godkendelsesforløb. Modulet imødekommer behovet for at oprette og gennemføre godkendelser af produceret materiale.

Med F2 Godkendelser sikres endvidere, at en organisations formelle processer for godkendelser overholdes.

Godkendelser anvendes, når der er behov for, at én eller flere personer formelt godkender en arbejdsopgave, eksempelvis en dagsorden til et møde, interne retningslinjer eller et svar til en borger eller til en myndighed.

Alle brugere i F2 har som udgangspunkt mulighed for at igangsætte en godkendelse og definere, hvem der skal godkende det vedhæftede materiale, hvem der skal orienteres, og hvilke frister som ønskes overholdt for godkendelsen. Det er også muligt at konfigurere en godkendelsesskabelon, så godkendelserne følger et fast forløb.

Denne manual har til formål at give læseren en indføring i F2 Godkendelser og dets anvendelsesmuligheder.

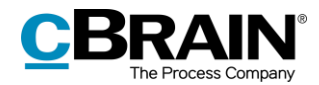

# <span id="page-5-0"></span>**Arbejde med godkendelser**

En godkendelse har to primære roller:

- *Den ansvarlige*: Den person, som igangsætter godkendelsen.
- *Godkender*: En eller flere personer, som skal godkende det fremsendte materiale.

En godkender er knyttet til et trin i godkendelsesforløbet og kan foretage følgende godkendelseshandlinger:

- Godkende
- Returnere, herunder godkende betinget.

Der kan tilknyttes bemærkninger, og godkenderen kan styre godkendelsesforløbet ved enten at sende godkendelsen videre eller returnere den. Returneres godkendelsen, har godkender mulighed for at foreslå, hvor godkendelsen skal genoptages. På den måde har godkenderen kontrol over godkendelsesforløbet.

Alle godkendelser består af en række godkendelsestrin. Hvor mange trin en godkendelse indeholder, bestemmes ud fra den pågældende godkendelses behov. Både organisationen og den enkelte bruger kan vælge at gemme sine mest brugte godkendelsesforløb som skabeloner.

Det er også muligt at sætte en eller flere kopimodtagere på godkendelsens trin. Læs mere om kopimodtager i afsnittet *[Tilføj kopimodtager.](#page-21-0)*

Godkendelser kan behandles både i F2 Desktop, F2 Manager (tilkøbsmodul) og F2 Touch (tilkøbsmodul). Læs mere i *F2 Manager – Brugermanual* og *F2 Touch – Brugermanual*. Arbejdet med godkendelser i F2 Desktop beskrives i denne manual.

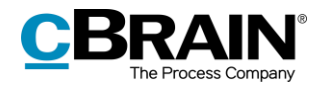

# <span id="page-6-0"></span>**Oversigt over godkendelser i F2 Desktop**

I hovedvinduets resultatliste kan godkendelsesakter kendes på et godkendelsesikon, som skifter farve og indhold afhængigt af godkendelsens status. Se en detaljeret beskrivelse af godkendelsesikoner og deres betydning i afsnittet *[Oversigt over godkendelsesikoner](#page-12-0)*.

Det er muligt at lave oversigter over eksempelvis returnerede eller afsluttede godkendelser ved hjælp af søgninger på godkendelsesakters metadata.

De aktive godkendelser, som brugeren har adgang til at se, vises altid i listevisningen under "Godkendelser" i hovedvinduet.

## <span id="page-6-1"></span>**Se aktive godkendelser**

F2 installeres som standard med en søgning i F2's hovedvindue ved navn "Godkendelser".

Ved klik på **Godkendelser** vises de igangværende godkendelser, som brugeren har adgang til at se. Nedenfor vises et eksempel på, hvordan det kunne se ud.

| Listen "Godkendelser"                                                                                                    | Status                  |                                                                                                    |                                                               |                                                             | Godkendelsesfrist                                                                                                    | Placering                                                      |                                          | Fremdrift                                        |                                   |
|----------------------------------------------------------------------------------------------------|-------------------------|----------------------------------------------------------------------------------------------------|---------------------------------------------------------------|-------------------------------------------------------------|----------------------------------------------------------------------------------------------------|----------------------------------------------------------------|------------------------------------------|--------------------------------------------------|-----------------------------------|
| $\overline{\mathbf{v}}$ .<br>Indstillinger<br>Hovedvindue<br><b>F2</b>                                                                       |                         |                                                                                                    | cBrain AcCloud04                                              |                                                             |                                                                                                    |                                                                |                                          | - 1<br>2 Klaus Sakimon (Rapportering)            | $\blacksquare$                    |
| <b>R</b> Hovedvindue<br>Ny e-mail<br>图 Sag -<br>A Nyt dokument<br><b>Ny</b><br>Ny godkendelse FF Ny aktindsigt<br>Akt =<br>akt<br>Navigation | 图 Ny fjernprint         | Ny digital post 2 Ny M4-post<br>Svar alle -<br>Videresend<br>Ny.<br>Abn i kalender<br>chat.<br>Svar | <b>CD</b> Arkivér<br>Fiern fra liste<br>號 Slet akt =<br>Fjern | 上回<br>2<br>Vælg flag<br>Flag:<br>Vælg dato<br>Frist:<br>Mig | 土口<br>$\alpha^{\rm eff}_{\rm G}$<br>Flag:<br>Vælg flar<br>$\overline{\mathbf{v}}$<br>閅<br>Frist:<br>Vælg dato<br>Rapportering | 른<br>$\overline{\mathbf{v}}$<br>Udskriv<br>尚<br>søg<br>Udskriv | $\odot$<br>Avanceret Søgehistorik<br>Søg | Abn kalender<br>Vis alle påmindelser<br>allender | $\mathbb Q$<br>cSearch<br>cSearch |
| <b>Godkendelser</b>                                                                                                    |                         |                                                                                                    |                                                               |                                                             |                                                                                                    |                                                                |                                          |                                                  |                                   |
| $\equiv$<br>恩<br>$\frac{4-3}{5}$<br><b>B</b><br>الع                                                                                          | Akter<br>Sager          | Dokumenter Bestillinger                                                                             |                                                               |                                                             |                                                                                                    |                                                                |                                          |                                                  | Qt                                |
| Favoritter                                                                                                    |                         |                                                                                                    |                                                               |                                                             |                                                                                                    |                                                                |                                          |                                                  | $\mathbb{D} \mid \mathbb{C}$      |
| $\overline{\phantom{a}}$                                                                                                    |                         | Titel                                                                                               | Sorteringsdato                                                | $\blacktriangleright$   Ansvarlig                           | Sagsnummer                                                                                                    | Godkendelsesfrist   Placering                                  | Fremdrift                                |                                                  |                                   |
| $\blacksquare$ Standard                                                                                                    | $\bullet$               | Omlægningsstrategi                                                                                  | 18-12-2019 16:57                                              | <b>Klaus Salomon</b>                                        | $2019 - 8$<br>03-06-2019                                                                                                    | <b>MM</b>                                                      | <b>KLS</b><br><b>MM</b>                  |                                                  |                                   |
| Arkivet                                                                                                    | Ø<br>O                  | Tale til ministeren                                                                                 | 06-12-2019 11:34                                              | <b>Klaus Salomon</b><br><b>Hugo Hugosen</b>                 | $2019 - 6$<br>29-05-2019                                                                                                    | <b>MM</b><br><b>MM</b>                                         | <b>KLS</b><br>HUH  <br><b>MM</b>         | HAW MM                                           |                                   |
| 上 Min indbakke                                                                                                    | o                       | Sagsbehandling<br>Dagsorden, kvartalsmøde Q2 '19                                                    | 23-05-2019 15:53<br>04-04-2019 11:25                          | <b>Ann Sekner</b>                                           | $2019 - 10$<br>10-04-2019                                                                                                    | UU                                                             | <b>HUH</b><br>ANS                        | ANA                                              |                                   |
| Mit skrivebord<br>Mit arkiv                                                                                                    | Θ                       | Dagsorden til kvartalsmøde                                                                          | 11-02-2019 10:51                                              | <b>Klaus Salomon</b>                                        |                                                                                                    | <b>HUH</b>                                                     | UU.<br>KLS<br><b>HUH</b>                 | ANS<br><b>KLS</b>                                |                                   |
| Mine sendte akter                                                                                                    | ◎                       | §20 spørasmål                                                                                       | 15-01-2019 12:46                                              | <b>Klaus Salomon</b>                                        |                                                                                                    | <b>DOD</b>                                                     | KLS  <br><b>DOD</b>                      | PPO                                              |                                   |
| <b>Godkendelser</b>                                                                                                    | $\bullet$               | §20-spørgsmål til skriftlig besvarelse                                                              | 14-01-2019 16:03                                              | <b>Ann Sekner</b>                                           | $2015 - 1$                                                                                                    | PEP                                                            | ANS<br>PEP                               | PEP                                              |                                   |
| <b>1</b> . Udbakke                                                                                                    | $\odot$ $\odot$         | Ny godkendelse - Begrænset synlighed test 2                                                         | 11-01-2019 10:30                                              | <b>Hugo Hugosen</b>                                         | 26-01-2019                                                                                                    | <b>KLS</b>                                                     | HUH DDA                                  | <b>KLS</b>                                       |                                   |
| <b>M</b> Seneste dokumenter                                                                                                    | O                       | Sv: Byfornyelse                                                                                     | 03-01-2019 14:47                                              | <b>Klaus Salomon</b>                                        | $2018 - 63$<br>10-08-2018                                                                                                    | KAK                                                            | KLS  <br>KAK                             | LUL <sub>1</sub>                                 |                                   |
| ▶□ Enhedssøgninger                                                                                                    | ٥                       | Spørgsmål S 54 til Kulturministeren                                                                 | 03-01-2019 14:47                                              | Hanne Winter                                                | $2017 - 63$                                                                                                    | <b>HAW</b>                                                     | HAW<br>LOL                               | <b>KLS</b>                                       |                                   |
| $\blacktriangleright$ $\blacktriangle$ Personlige søgninger                                                                                  | Θ                       | Indkøb af spær                                                                                      | 03-01-2019 14:44                                              | <b>Hanne Winter</b>                                         |                                                                                                    | <b>HUH</b>                                                     | <b>HAW</b><br>HUH                        |                                                  |                                   |
| $\triangleright \cong$ Enheder (3)                                                                                                    | $\odot$ $\odot$         | Mødereferat                                                                                         | 14-12-2018 13:46                                              | <b>Klaus Salomon</b>                                        | $2018 - 76$<br>31-12-2018                                                                                                    | <b>KLS</b>                                                     | <b>KLS</b><br><b>KLS</b>                 | <b>PPO</b>                                       |                                   |
| Mapper<br>▶ <i>W</i> Diverse                                                                                                    | o                       | Endeligt svar på §20-spørgsmål                                                                      | 11-12-2018 13:17                                              | <b>Klaus Salomon</b>                                        | $2015 - 1$<br>18-09-2015                                                                                                    | PPO                                                            | <b>KLS</b><br><b>PPO</b>                 | POP                                              |                                   |
|                                                                                                    | $\bullet$ $\circ$       | Bespisning til jul                                                                                  | 07-12-2018 14:26                                              | <b>Hugo Hugosen</b>                                         |                                                                                                    | <b>HUH</b>                                                     | <b>HUH</b><br><b>KLS</b>                 | DDA HAW                                          |                                   |
|                                                                                                    | $\bullet$               | Julefrokost                                                                                         | 07-12-2018 14:19                                              | <b>Klaus Salomon</b>                                        |                                                                                                    | HUH                                                            | <b>KLS</b><br>HUH                        | DDA HAW                                          |                                   |
|                                                                                                    | $\checkmark$            | Forelæggelse                                                                                        | 30-11-2018 13:11                                              | <b>Klaus Salomon</b>                                        |                                                                                                    | ANS                                                            | <b>KLS</b><br>ANS                        | HUH<br>DDA  <br>DOD                              |                                   |
|                                                                                                    | $\overline{\mathbf{v}}$ | Borgerhenvendelse vedr. havneudvidelse                                                              | 30-11-2018 13:07                                              | <b>Klaus Salomon</b>                                        | $2018 - 117$                                                                                                    | <b>HAW</b>                                                     | <b>KLS</b><br><b>HAW</b>                 | ANA<br>DOD  <br><b>HUH</b>                       |                                   |
|                                                                                                    | O                       | Tale til ministeren                                                                                 | 30-11-2018 12:35                                              | <b>Klaus Salomon</b>                                        | $2018 - 116$                                                                                                    | 21-12-2018 14:00<br><b>DDA</b>                                 | KLS<br>DDA                               | HUH HAW                                          | ⋤                                 |
| 92 resultater - ondateret i dag 08:20 (6 minutter siden)                                                                                     | $\overline{4}$          |                                                                                                    |                                                               |                                                             |                                                                                                    |                                                                |                                          |                                                  | $\overline{a}$                    |

**Figur 1: Oversigt over aktive godkendelser i hovedvinduet**

<span id="page-6-2"></span>Der er flere kolonner i F2, som med fordel kan anvendes, når en oversigt over godkendelser vises i resultatlisten:

- **Kolonnen "Ikon"**: Viser den aktuelle status på godkendelsen. Se en oversigt over de forskellige ikoners betydning i afsnittet *[Oversigt over](#page-12-0)  [godkendelsesikoner](#page-12-0)*.
- **Kolonnen "Fremdrift"**: Giver en grafisk fremstilling af, hvor godkendelsen aktuelt befinder sig (blåt), hvor den har været (lyseblåt) og hvor den senere skal hen (gråt). Desuden fremgår de enkelte godkenderes initialer på

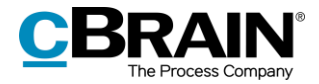

godkendelsestrinnene. Brugerens egne initialer bliver fremhævet med fed skrift.

- **Kolonnen "Placering"**: Viser godkendelsens aktuelle placering med godkenders initialer.
- **Kolonnen "Godkendelsesfrist"**: Viser eventuelle tidsfrister på godkendelser.

**Bemærk**: Er der to eller flere godkendere på samme godkendelsestrin, vil der i stedet for initialer blive angivet et tal tilsvarende antallet af godkendere på godkendelsestrinnet.

**Bemærk**: Håndteringen af initialer, som vises i listen over aktive godkendelser, vedligeholdes i partsregisteret og hentes derfra.

Som udgangspunkt opdateres/synkroniseres initialfeltet i partsregisteret via AD (Active Directory). Såfremt denne synkronisering ikke finder sted, eller hvis der ikke eksisterer initialer i AD, vil feltet blive udfyldt med tre stjerner (\*\*\*).

## <span id="page-7-0"></span>**Lav specifikke søgninger på godkendelser**

Foruden den forud definerede søgning på aktive godkendelser, kaldet "Godkendelser", kan der laves personlige søgninger genereret ud fra metadata på oprettede godkendelsesforløb i F2. Det gøres på følgende måde:

- 1) Klik på **Arkivet**.
- 2) Klik på **Avanceret søgning** i hovedvinduets bånd, og åbn herefter søgegruppen "Godkendelsesforløb". Se figuren nedenfor.
- 3) Nu vises en række søgefelter relateret til godkendelser. Afhængigt af den ønskede søgning udfyldes et eller flere felter.
- 4) Søgningen gemmes ved klik på "Gem søgning" og kan nu tilgås under "Personlige søgninger" i listevisningen.

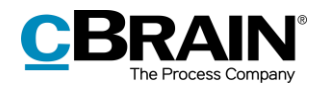

| Listen "Arkivet"                                                                                                    | Søgegruppen "Godkendelsesforløb"                                        |                                                                                                    |                                                                                             | Gem søgning                                                                       | Avanceret søgning                                                                                                    |
|----------------------------------------------------------------------------------------------------|-------------------------------------------------------------------------|----------------------------------------------------------------------------------------------------|---------------------------------------------------------------------------------------------|-----------------------------------------------------------------------------------|----------------------------------------------------------------------------------------------------|
| $\overline{\mathbf{u}}$<br>Indstillinger<br>F2<br>Hovedvindue                                                        |                                                                         | cBrain AcCloud04                                                                                                    |                                                                                             |                                                                                   | $  \times$<br>Silaus Salomon (Rapportering)<br>$\lambda$                                                                                                    |
| <b>UT Havedvindue</b><br>Ny e-mail<br>Nyt dokument<br>图 Sao ·<br>Ny godkendelse Ny aktindsigt<br>Akt +<br>Navigation | Ny digital post<br>Ny M4-post<br>耳 Ny fjernprint<br>Ny.<br>chat -<br>Ny | <b>13</b> Arkivér<br>Svar alle -<br>Frem fra liste<br>Videresend<br>Svar<br>Abn i kalender<br><b>M</b> Slet akt -<br>Svar<br>Fiern. | $-10$<br>≗<br>Flag: Vælg flag<br>$\boldsymbol{\mathrm{v}}$<br>员<br>Frist: Vaelo dato<br>Mig | 土口<br>đ.<br>lag: Vælg flag<br>$\mathbf{v}$<br>ist: Vælg dato<br>問<br>Rapportering | 르<br>$\cap$<br>Abn kalender<br>$\circ$<br>$\mathbb{Q}$<br>Vis alle påmindelser<br>Avanceret Søgehistorik<br>Udskriv<br><i>cSearch</i><br>søgning<br>Kalender<br>cSearch<br>Udskriv<br>Søg |
| Arkivet                                                                                                    |                                                                         |                                                                                                    |                                                                                             |                                                                                   |                                                                                                    |
| 晋<br>畺<br>卓 隐<br>标                                                                                                   | Akter Sager Dokumenter Bestillinger                                     |                                                                                                    |                                                                                             | 吐                                                                                 | 回<br>Akt Parter Godkendelse                                                                                                    |
| Favoritter                                                                                                    | Avanceret søgning                                                       |                                                                                                    |                                                                                             |                                                                                   | Omlægningsstrategi                                                                                                    |
|                                                                                                    |                                                                         |                                                                                                    | Ryd                                                                                         | Gem søgning<br>Søg                                                                | Klaus Salomon (ks@kvalitet.dk)                                                                                                    |
| ⊿ Standard                                                                                                    | $(\wedge)$ Godkendelsesforløb                                           |                                                                                                    |                                                                                             | $\overline{\phantom{a}}$                                                          | $\overline{a}$<br>Godkendelsesdokument Aktdokument                                                                                                    |
| Arkivet                                                                                                    | $\mathcal{R}$<br>Ansvarlig                                              | Godkendere                                                                                                    | Nuværende trin                                                                              |                                                                                   | Hvor er vi på vej hen (strategi) (annoteret af MM).pdf                                                                                                    |
| $M$ in indbakke<br>Mit skrivebord                                                                                    | Brugere og enheder der har ansvaret f \$                                | s5<br>Godkendere                                                                                                    | Godkendere på nuværende trin                                                                | 2g                                                                                | $\overline{\phantom{a}}$<br>Aktbilag, id nr. 1230: Request: Udkast til lovforslag 93                                                                                                    |
| Mit arkiv<br>W Mine sendte akter                                                                                     | Nuværende trin eller efter                                              | Frist                                                                                                    | Frist, nuværende trin                                                                       |                                                                                   | Til godkendelse hos ministeren.                                                                                                    |
| Godkendelser<br>+ Udbakke                                                                                            | Godkendere på nuværende trin eller e *                                  | 图 - Til<br>Fra<br>凿                                                                                                    | 图 - 10<br>Fra                                                                               | 쩺                                                                                 |                                                                                                    |
| <b>ID</b> Seneste dokumenter                                                                                         | Startdato                                                               | Haster                                                                                                    | Godkendelsestype                                                                            |                                                                                   |                                                                                                    |
| <b>b</b> <sup>o</sup> Enhedssøgninger                                                                                | 第 - 11<br>贾<br>Fra                                                      | Haster<br>$\overline{\mathbf{v}}$                                                                                                   | Godkendelsestype                                                                            | $\overline{\mathbf{v}}$                                                           |                                                                                                    |
| ▶ <u>•</u> Personlige søgninger<br><b>Following</b> Enheder (3)                                                      | Startet                                                                 | Godkendelsesstatus                                                                                                    | Godkendelsestilstand                                                                        |                                                                                   |                                                                                                    |
| Mapper                                                                                                    | $\boldsymbol{\mathrm{v}}$                                               | lgangværende<br>$\mathbf{v}$                                                                                                    | Godkendelsestilstand                                                                        | $\mathbf{v}$                                                                      |                                                                                                    |
| $\blacktriangleright$ $\blacksquare$ Diverse                                                                         | $\circ$ Bestilling                                                      |                                                                                                    |                                                                                             | $\mathbf{v}$                                                                      |                                                                                                    |
|                                                                                                    | Titel                                                                   | Sorteringsdato<br>· Sagsnummer                                                                                                    | Fremdrift                                                                                   | $\overline{\phantom{a}}$                                                          |                                                                                                    |
|                                                                                                    | Omlægningsstrategi                                                      | 18-12-2019 16:57<br>$2019 - 8$                                                                                                    | KLS<br>MM                                                                                   |                                                                                   |                                                                                                    |
|                                                                                                    | ⊙<br>Tale til ministeren                                                | 06-12-2019 11:34                                                                                                    | KLS HUH HAW MM                                                                              |                                                                                   |                                                                                                    |
|                                                                                                    | Sagsbehandling                                                          | 23-05-2019 15:53<br>$2019 - 6$                                                                                                    | HUH<br><b>MM</b>                                                                            |                                                                                   |                                                                                                    |
|                                                                                                    | O<br>Dagsorden, kvartalsmøde Q2 '19                                     | 04-04-2019 11:25<br>$2019 - 10$                                                                                                    | ANS<br>UU                                                                                   | ANA                                                                               |                                                                                                    |
|                                                                                                    | Rekvisition Nr. 1076<br>o                                               | $2019 - 12$<br>20-02-2019 13:03                                                                                                    | HUH                                                                                         |                                                                                   |                                                                                                    |
|                                                                                                    | Akt uden titel<br>o                                                     | 18-02-2019 15:03                                                                                                    | KLS HAW                                                                                     |                                                                                   |                                                                                                    |
|                                                                                                    | Θ<br>Dagsorden                                                          | 18-02-2019 15:03                                                                                                    | KLS HUH                                                                                     | $\mathbf{v}$                                                                      |                                                                                                    |
| complexing and stored into 30-30 Plan                                                                                | $\left  \cdot \right $                                                  |                                                                                                    |                                                                                             | $\overline{a}$                                                                    |                                                                                                    |

**Figur 2: Søgegruppen "Godkendelsesforløb"**

<span id="page-8-0"></span>Nedenfor beskrives de enkelte søgemuligheder i søgegruppen "Godkendelsesforløb" detaljeret.

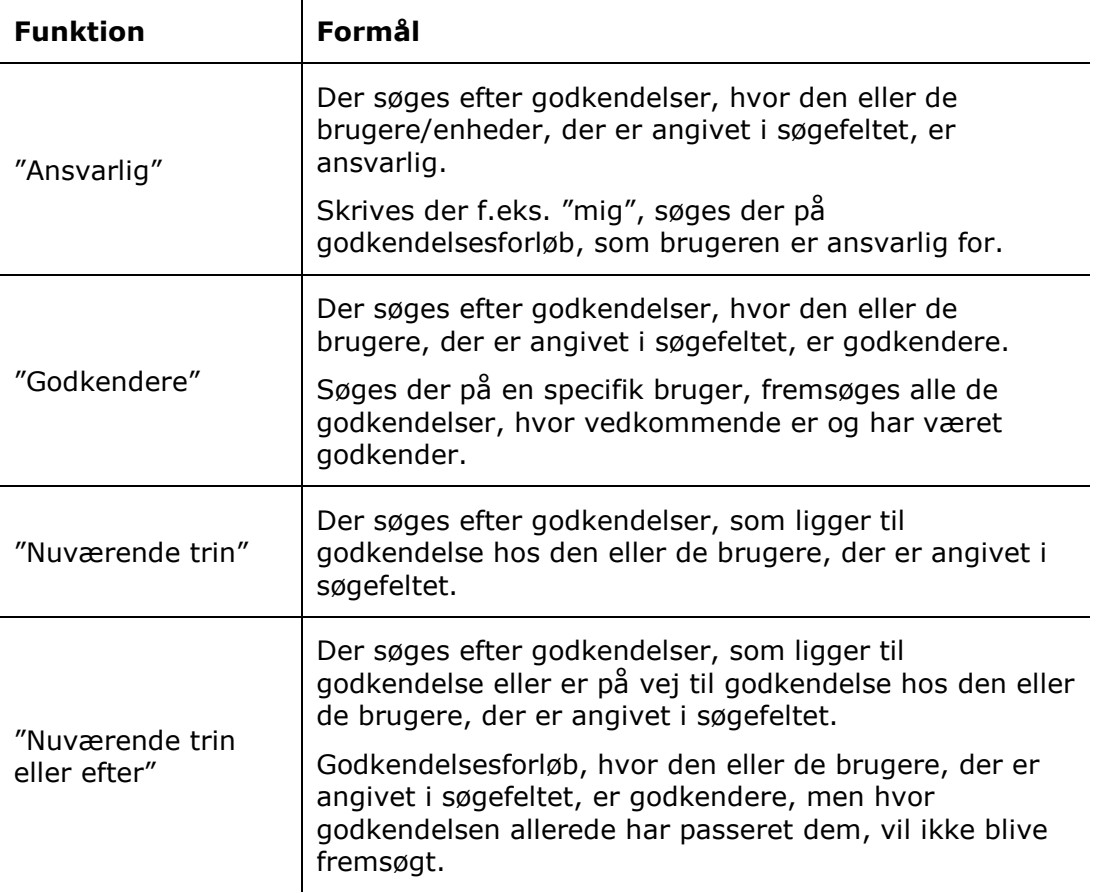

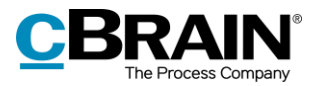

<span id="page-9-1"></span><span id="page-9-0"></span>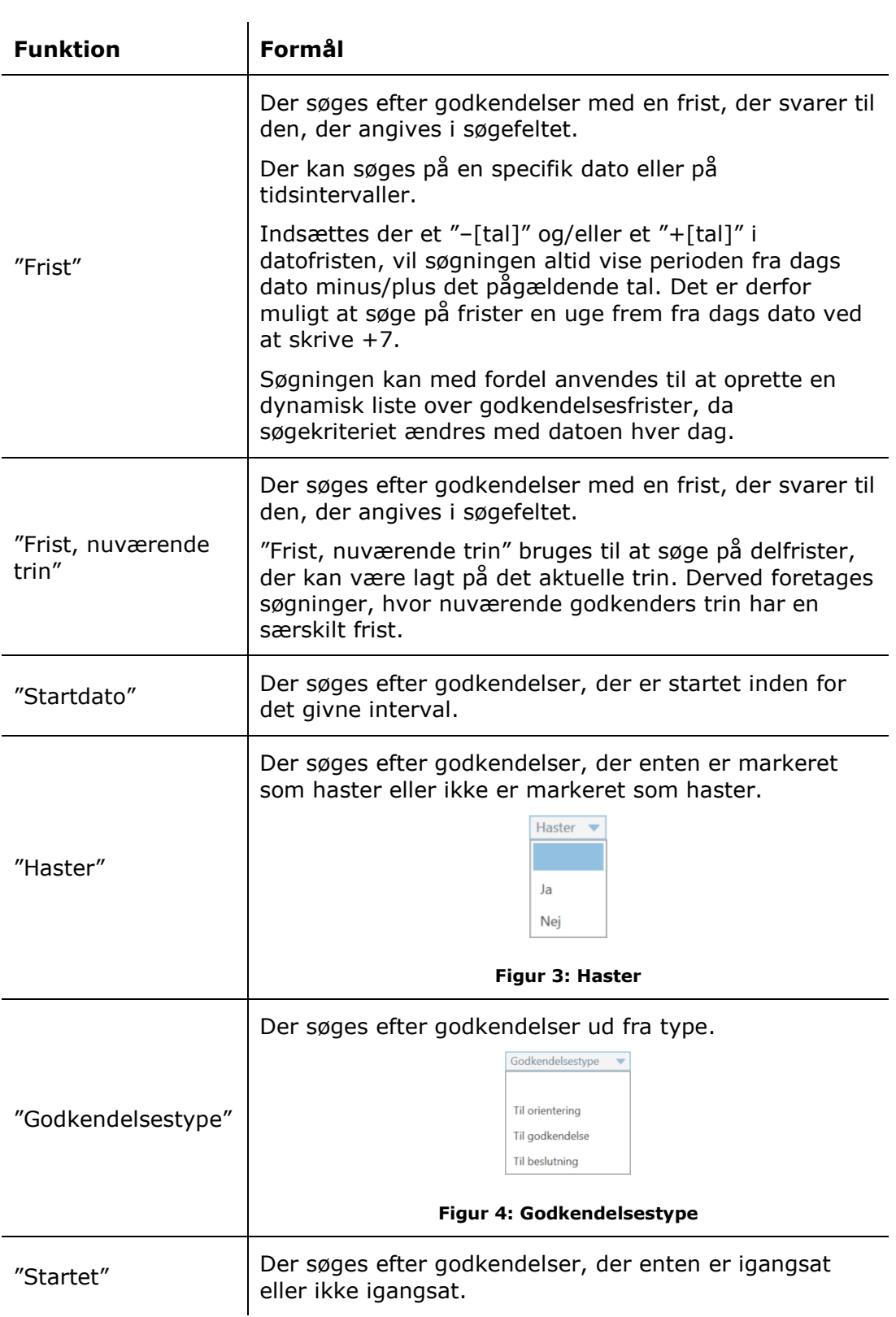

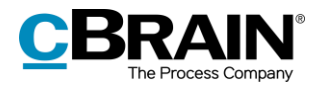

<span id="page-10-0"></span>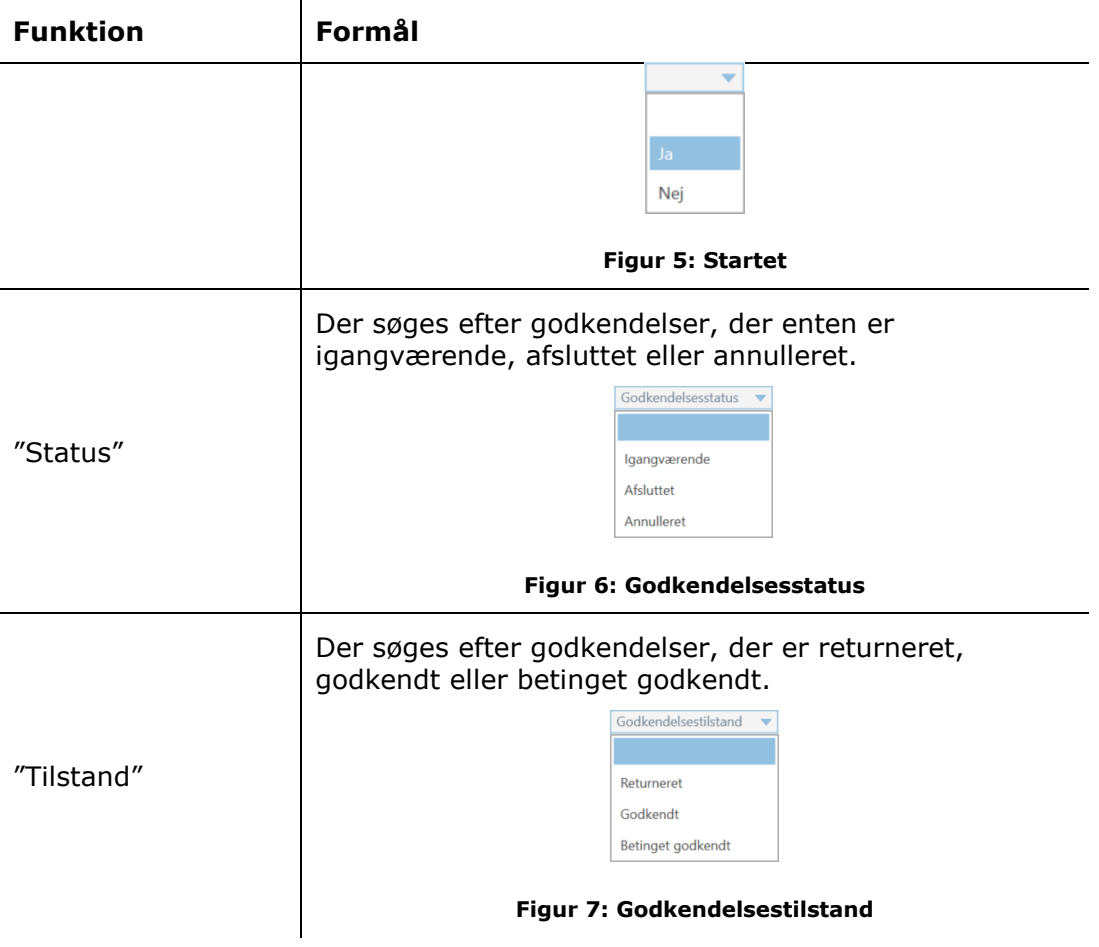

<span id="page-10-2"></span><span id="page-10-1"></span>**Bemærk**: F2 Forelæggelse er et udgået tilkøbsmodul til F2. Alle forelæggelser er konverteret til godkendelser, så informationer fra en forelæggelse vises i et godkendelsesvindue. Det er derfor også muligt at bruge søgegruppen "Godkendelsesforløb" til at fremsøge konverterede forelæggelser. Konverteringen sker i samarbejde med cBrain.

Afhængigt af hvilke søgefelter der er udfyldt, kan brugeren lave specifikke søgninger på godkendelser. Eksempelvis kan der søges efter:

- Mine aktive godkendelser.
- Mine afsluttede godkendelser.
- Alle godkendelser, som jeg er/har været ansvarlig for.
- Godkendelsestype.
- Godkendelsestilstand (returneret, godkendt eller betinget godkendt).
- Godkendelsesfrist.

Læs mere om, hvordan søgninger gennemføres og gemmes i F2 i manualen *F2 Desktop – Søgninger i F2.*

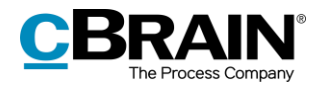

# <span id="page-11-0"></span>**Tilgå godkendelser i preview-visningen**

Samtlige igangværende godkendelser, som brugeren har adgang til, ses ved at klikke på **Godkendelser** i listevisningen i hovedvinduet.

Der vises et preview af akten i højre side, når en godkendelsesakt markeres i resultatlisten. Dette forudsætter, at preview er slået til på fanen "Indstillinger".

Klikkes der på fanen **Godkendelse** i previewet, vises en oversigt over godkendelsens trin og en log over godkendelsesforløbet.

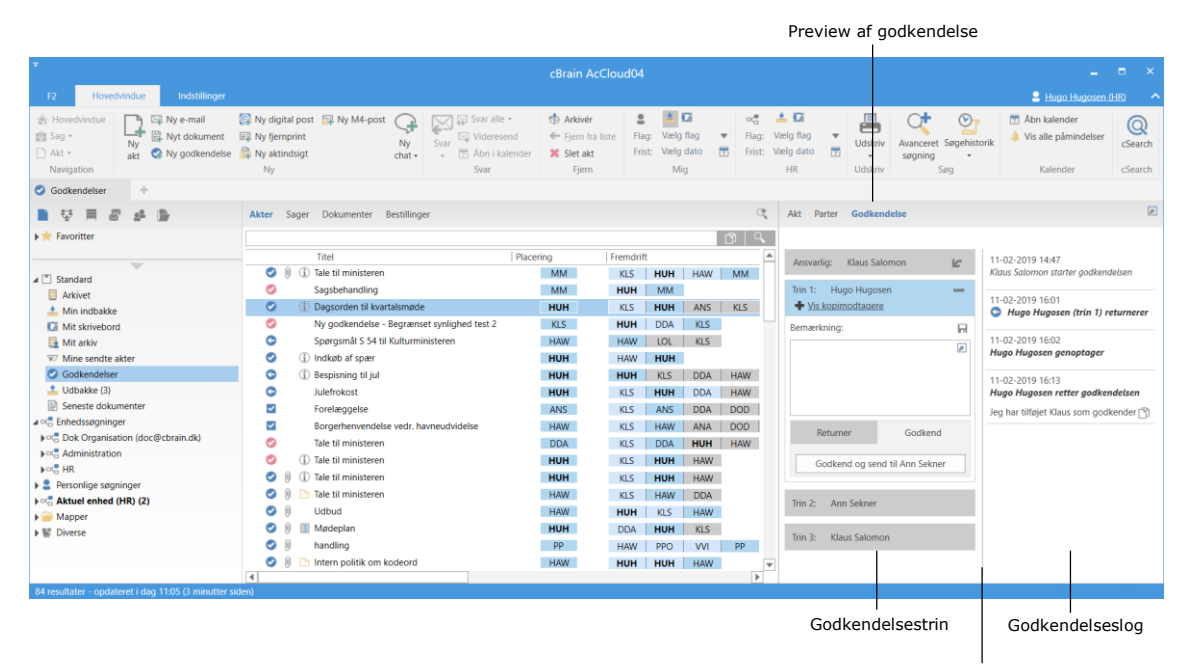

Træk i stregen for at justere størrelsen mellem trin og log

#### **Figur 8: Preview af en godkendelse i hovedvinduet**

<span id="page-11-1"></span>Brugeren har også mulighed for at foretage godkendelseshandlinger direkte i previewet, hvis vedkommende er godkender på det aktuelle trin i godkendelsen. Det er altså ikke nødvendigt at åbne godkendelsen. Der kan skrives kommentarer, returneres og godkendes direkte fra previewet i hovedvinduet.

F2 spørger, om godkendelsesakten skal gemmes, hvis der vælges en anden akt i listen, eller previewet på anden måde skiftes, mens godkendelsen indeholder ugemte rettelser. Skift af previewet kan ikke fortrydes, så det er derfor vigtigt enten at gemme eller forkaste ændringerne.

<span id="page-11-2"></span>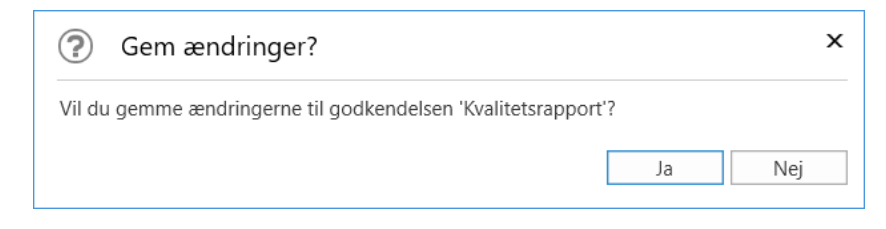

**Figur 9: Dialog "Gem ændringer" ved ændringer i preview**

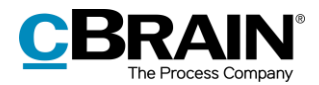

# <span id="page-12-0"></span>**Oversigt over godkendelsesikoner**

En godkendelses aktuelle status kan aflæses af det ikon, der vises, når akten optræder på en liste, som f.eks. "Min Indbakke" i hovedvinduets resultatliste.

Nedenfor ses en komplet oversigt over godkendelsesikoner i F2 Godkendelser samt deres betydning.

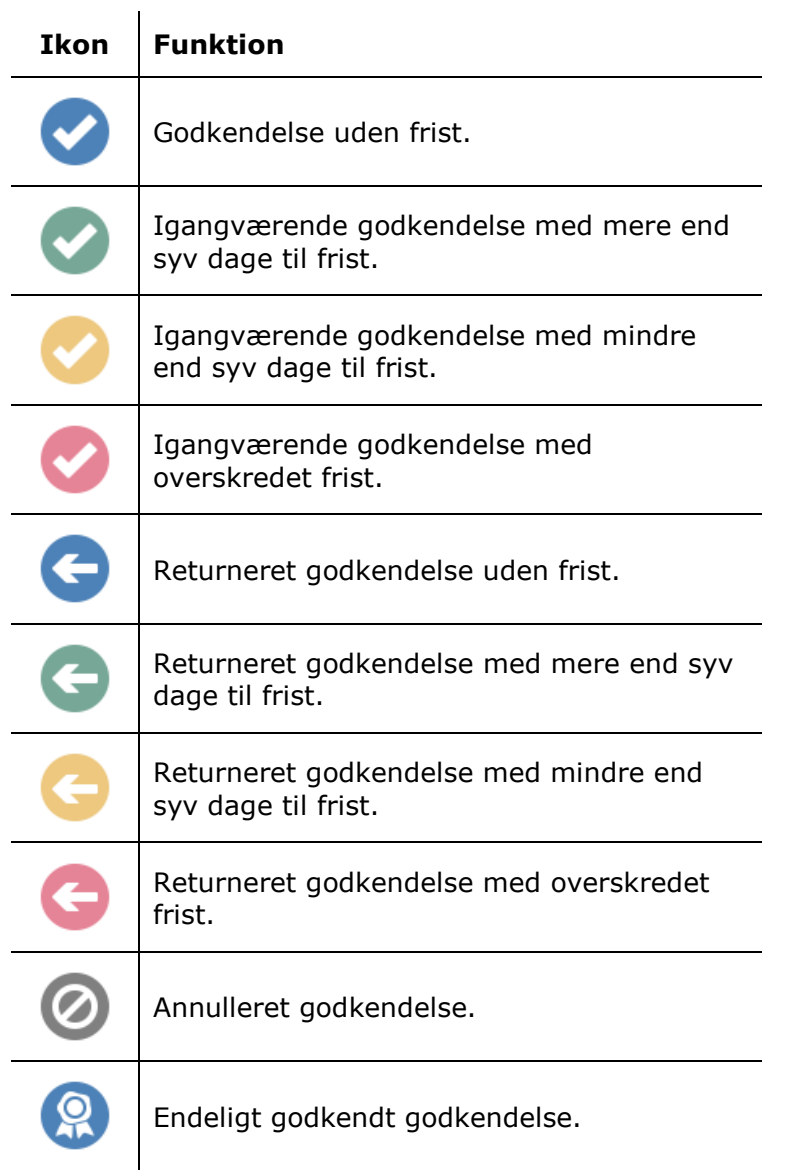

### **Oversigt over forelæggelsesikoner**

F2 Forelæggelse er et udgået tilkøbsmodul til F2. Alle forelæggelser er konverteret til godkendelser, så informationer fra en forelæggelse vises i et godkendelsesvindue. I resultatlisten vises en tidligere forelæggelsesakt med et af følgende ikoner.

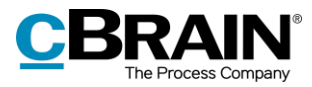

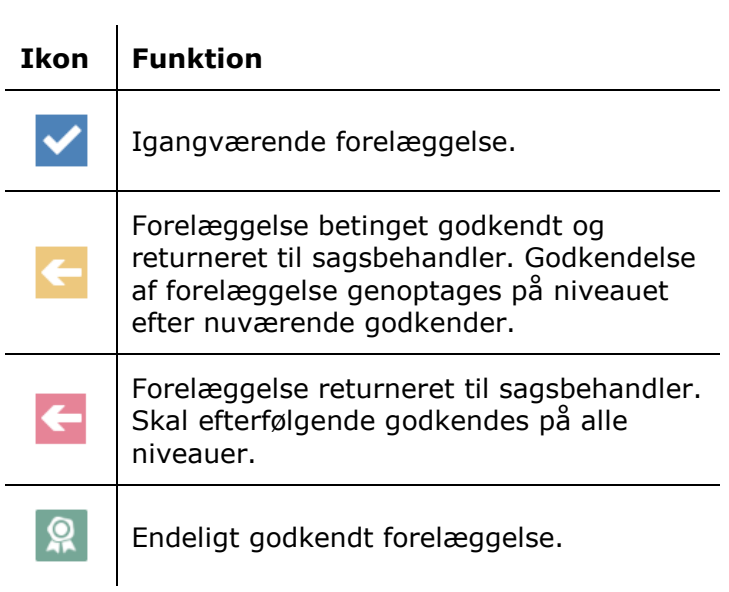

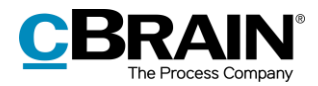

# <span id="page-14-0"></span>**Opret godkendelse**

En godkendelse er et struktureret forløb, der igangsættes af en bruger. Brugeren, der opretter og starter godkendelsesforløbet, angives som den ansvarlige for godkendelsen. Det bærende element for godkendelsen er godkendelsesakten, som dannes i sammenhæng med, at der oprettes et godkendelsesforløb.

En godkendelse kan oprettes på tre måder:

- Som en godkendelsesakt i F2's hoved- eller sagsvindue.
- Som en ny akt, der tilføjes et godkendelsesforløb.
- Tilføjet på en eksisterende akt i aktvinduet.

I begge tilfælde omdannes akten til en godkendelsesakt, hvor der nu også vil ligge et godkendelsesdokument, ud over aktdokumentet.

## <span id="page-14-1"></span>**Opret godkendelse via hovedvinduet**

I hoved- eller sagsvinduets bånd oprettes en godkendelse ved klik på **Ny godkendelse**.

| Opret ny godkendelse                                                                   |                                                                                                    |                                                                                       |                                        |                                                     |                                                                              |                        |                                   |                                      |                           |
|----------------------------------------------------------------------------------------|----------------------------------------------------------------------------------------------------|---------------------------------------------------------------------------------------|----------------------------------------|-----------------------------------------------------|------------------------------------------------------------------------------|------------------------|-----------------------------------|--------------------------------------|---------------------------|
|                                                                                        |                                                                                                    |                                                                                       | cBrain AcCloud04                       |                                                     |                                                                              |                        |                                   |                                      | $   \times$               |
| Hovedvindue<br>F <sub>2</sub>                                                          | Incstillinger                                                                                                    |                                                                                       |                                        |                                                     |                                                                              |                        |                                   | Hugo Hugosen (HR)                    |                           |
| A <b>E2</b> Ny e-mail<br><b>The Hovedvindue</b><br><b>ER</b> Sag -<br><b>Ny</b><br>Akt | Ny digital post Ny M4-post<br>L- 图 Nyt dokument <b>回 Ny fjernprint</b><br><b>Ny</b><br>akt $\bigcirc$ Ny godkendelse $\bigcirc$ Ny aktindsigt<br>$chat -$ | Svar alle +<br><b>⊠</b> Videresend<br>Svar<br>- [9] Abn i kalender <b>34 Slet akt</b> | <b>CD</b> Arkivér<br>← Fjern fra liste | $2 \pm \alpha$<br>Flag: Vælg flag = Flag: Vælg flag | $\alpha_0^*$ $\triangle$ $\Box$<br>Frist: Vælg dato [9] Frist: Vælg dato [9] | <b>Udskriv</b><br>$\;$ | Avanceret Søgehistorik<br>søgning | Abn kalender<br>Vis alle påmindelser | $^{\circledR}$<br>cSearch |
| Navigation                                                                             | Ny.                                                                                                    | Svar                                                                                  | Fjern                                  | Mia                                                 | <b>HR</b>                                                                    | Udskriv                | Søg                               | Kalender                             | cSearch                   |

**Figur 10: Menupunktet "Ny godkendelse" i hovedvinduets bånd**

<span id="page-14-2"></span>Dialogen "Ny godkendelse" åbner, når der klikkes på **Ny godkendelse.**

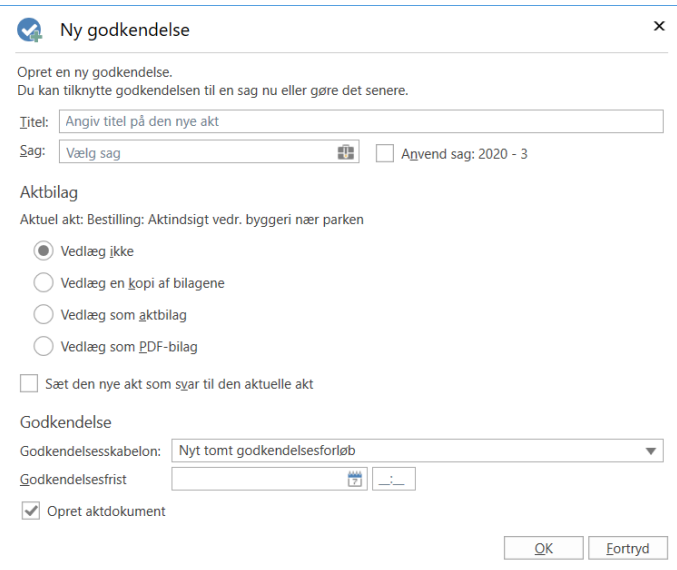

**Figur 11: Opret en ny godkendelse**

<span id="page-14-3"></span>I dialogen udfyldes følgende:

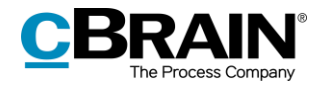

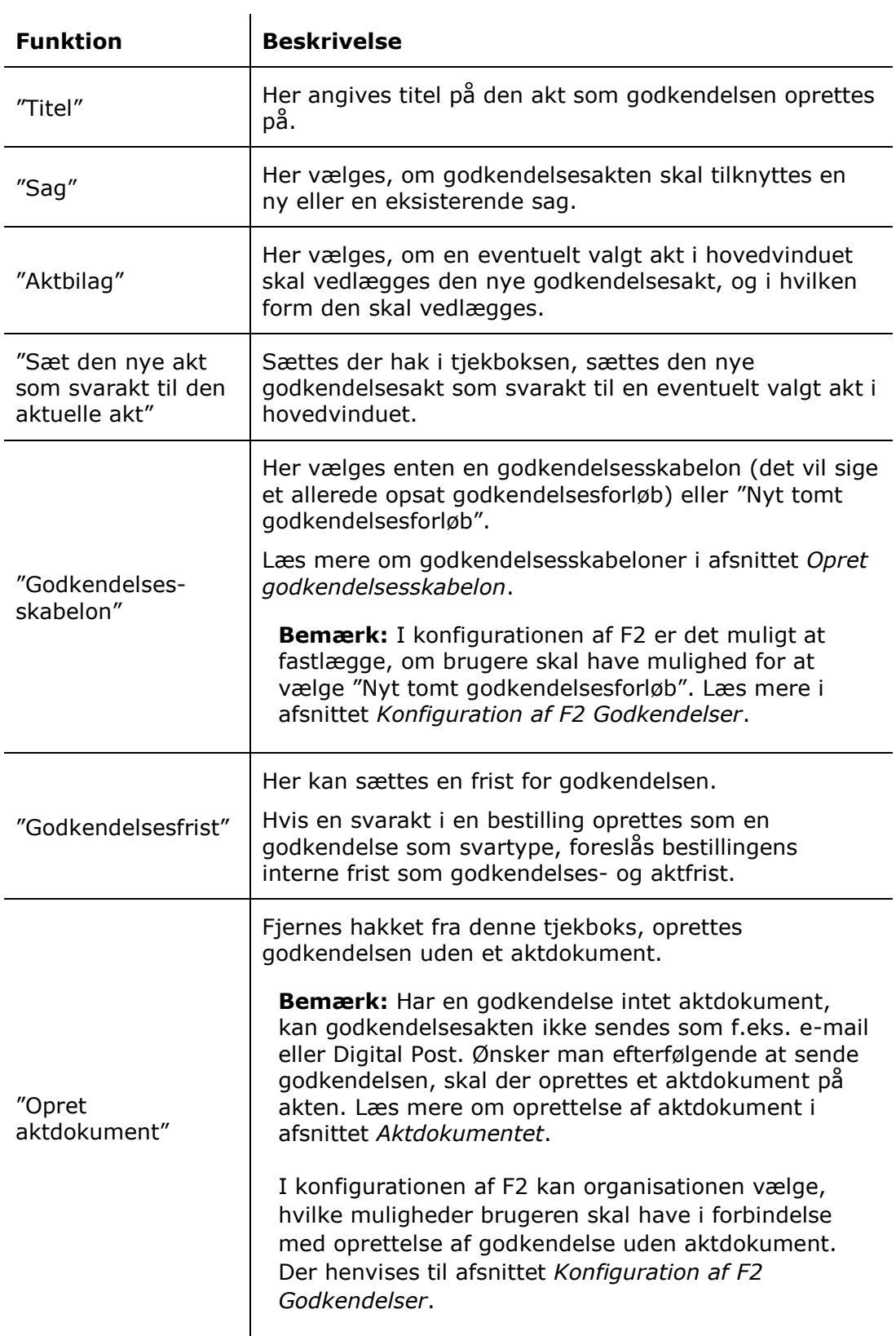

Der afsluttes med klik på **OK**.

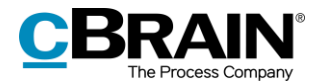

Er der valgt en specifik godkendelsesskabelon, åbner akten med det valgte godkendelsesforløb. Godkendelsesforløbet kan således sættes i gang, når akten er gjort klar og eventuelle bilag er vedhæftet akten.

Er der derimod valgt "Nyt tomt godkendelsesforløb", åbner dialogen "Ny godkendelse på [aktens titel]". I dialogen opsættes godkendelsesforløbet med antal trin og antal godkendere. Dialogen beskrives i detaljer i afsnittet *[Opsæt](#page-17-0) [godkendelse.](#page-17-0)*

### <span id="page-16-0"></span>**Opret godkendelse via dialogen "Ny akt"**

Det er også muligt at tilføje en godkendelse til en akt ved oprettelse af en ny akt. Dette gøres i dialogen "Ny akt".

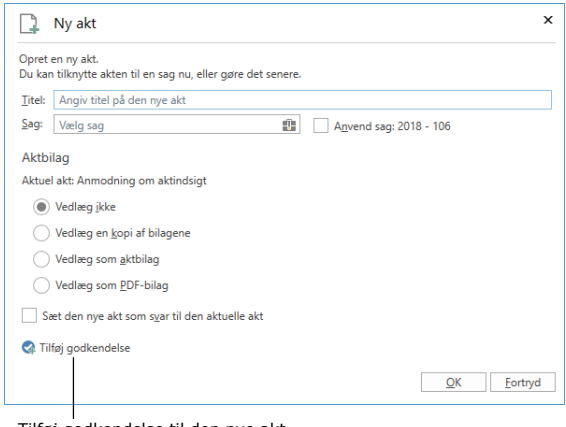

Tilføj godkendelse til den nye akt

**Figur 12: Dialogen "Ny akt"**

<span id="page-16-2"></span>Ved klik på **Tilføj godkendelse** vises felterne "Godkendelsesskabelon" og "Godkendelsesfrist".

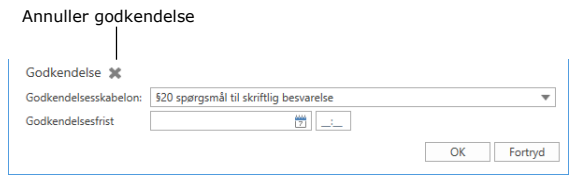

**Figur 13: Tilføj godkendelse ved oprettelse af en akt**

<span id="page-16-3"></span>Dialogen udfyldes på samme måde som dialogen for "Ny godkendelse". Læs mere i afsnittet *Opret godkendelse via [hovedvinduet](#page-14-1)*. Det er dog ikke muligt at oprette en godkendelsesakt uden et aktdokument i dialogen "Ny akt".

Klikkes der på krydset ud for "Godkendelse" som vist på figuren ovenfor, annulleres oprettelsen af en godkendelse på den nye akt.

## <span id="page-16-1"></span>**Opret ny godkendelse på eksisterende akt**

En godkendelse oprettes på en eksisterende akt ved at klikke på **Tilføj godkendelse** i båndet på den pågældende akt.

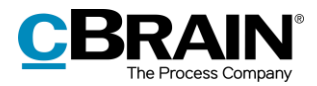

|                                                      | Opret ny godkendelse                                                            |                                       |                   |                                              |                 |                                                                                                    |     |                                       |                           |                 |                         |                              |                                                                             |  |                                                |                      |                                           |                           |
|------------------------------------------------------|---------------------------------------------------------------------------------|---------------------------------------|-------------------|----------------------------------------------|-----------------|----------------------------------------------------------------------------------------------------|-----|---------------------------------------|---------------------------|-----------------|-------------------------|------------------------------|-----------------------------------------------------------------------------|--|------------------------------------------------|----------------------|-------------------------------------------|---------------------------|
|                                                      | Vedr. ansættelseskontrakter (Akt-id: 2322)<br>$\Box$ $\times$<br><b>Service</b> |                                       |                   |                                              |                 |                                                                                                    |     |                                       |                           |                 |                         |                              |                                                                             |  |                                                |                      |                                           |                           |
| <b>Akt</b><br>F2                                     |                                                                                 | Avanceret                             | <b>Parter</b>     |                                              |                 |                                                                                                    |     |                                       |                           |                 |                         |                              |                                                                             |  |                                                |                      | Klaus Salomon (Rapportering)              |                           |
| <b>A</b> Hovedvindue<br><b>III</b> Sag<br>$\Box$ Akt | "公"<br>Ret                                                                      | <b>S</b> Fortryd<br><b>X</b> Slet akt | Arkiver<br>og luk | $\mathbb{Z}_{2}$<br>Forbered<br>afsendelse - | Afslut<br>akten | $\pm$ Ny note<br>图 Ny påtegning<br>Nv<br>chat $\blacksquare$ Ny bestilling $\blacktriangleright$ akt - | Nv. | $\mathbf{C}$<br>Tilføj<br>godkendelse | 泪<br>Vis alle<br>felter - | Flag: Vælg flag | ▲ 区<br>Frist: Vælg dato | $\overline{\mathbf{v}}$<br>凿 | $\sim$ $\blacksquare$ $\blacksquare$<br>Flag: Vælg flag<br>Frist: Vælg dato |  | <b>凸</b> Udskriv ▼<br>Vedhæft i Lås dokumenter | Dan akt<br>som PDF - | □ Kopier akt ▼<br>Ropier link til akten ▼ | $^{\circledR}$<br>cSearch |
| Navigation                                           |                                                                                 | Ret                                   |                   | Forsendelse Status                           |                 | <b>Ny</b>                                                                                              |     |                                       | Vis                       |                 | Mig                     |                              | Rapportering                                                                |  | Dokumenter                                     |                      | Andet                                     | cSearch                   |

**Figur 14: Menupunktet "Tilføj godkendelse" i aktvinduets bånd**

<span id="page-17-1"></span>Nedenstående dialog åbner:

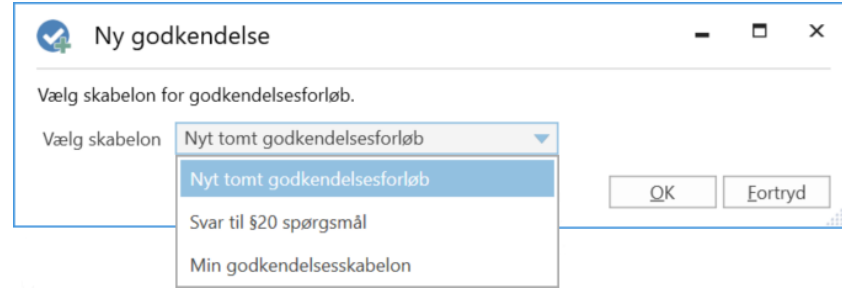

**Figur 15: Vælg skabelon for godkendelsesforløb**

<span id="page-17-2"></span>I dialogen vælges en skabelon fra dropdown-menuen "Vælg skabelon". Der kan vælges mellem **en specifik godkendelsesskabelon** (det vil sige et allerede opsat godkendelsesforløb), eller **Nyt tomt godkendelsesforløb**. Der afsluttes med klik på **OK**.

I konfigurationen af F2 er det muligt at fastlægge, om brugere skal have mulighed for at vælge "Nyt tomt godkendelsesforløb". Yderligere kan det konfigureres, om det skal være muligt at oprette et godkendelsesforløb på en eksisterende akt. Hvis det ikke er muligt, skal et godkendelsesforløb oprettes via hoved- eller sagsvinduet. Læs mere i afsnittet *[Konfiguration af F2 Godkendelser](#page-54-0)*.

# <span id="page-17-0"></span>**Opsæt godkendelsesforløb**

Uanset om en godkendelse oprettes i F2's hovedvindue eller på en eksisterende akt, ser dialogen for oprettelse af en ny godkendelse ud som vist nedenfor. I denne dialog opsættes godkendelsesforløbet med antal trin og antal godkendere.

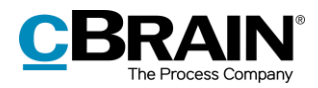

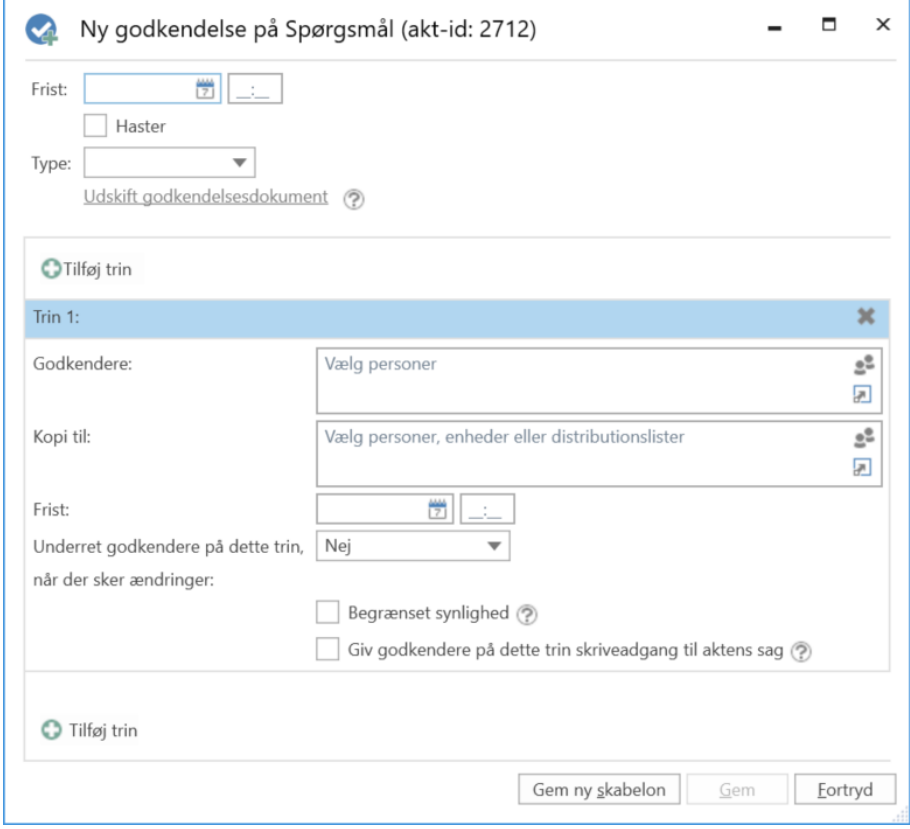

### **Figur 16: Oprettelse af godkendelsesforløb**

<span id="page-18-0"></span>I forbindelse med oprettelse af en ny godkendelse angives følgende informationer:

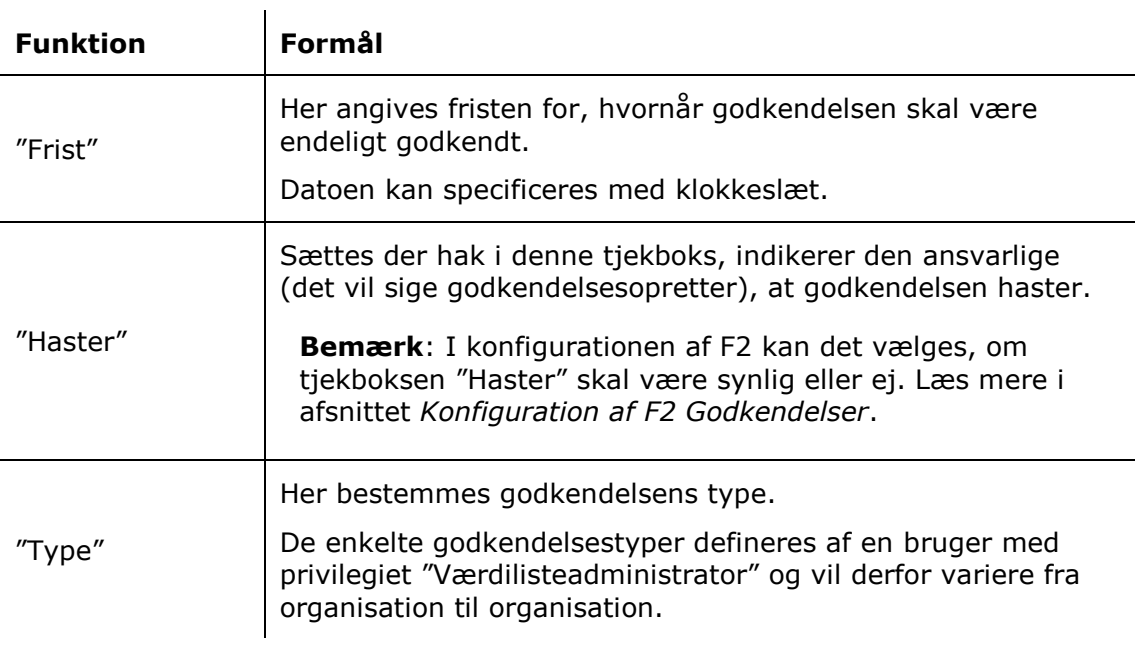

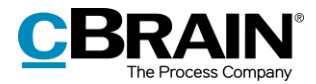

<span id="page-19-0"></span>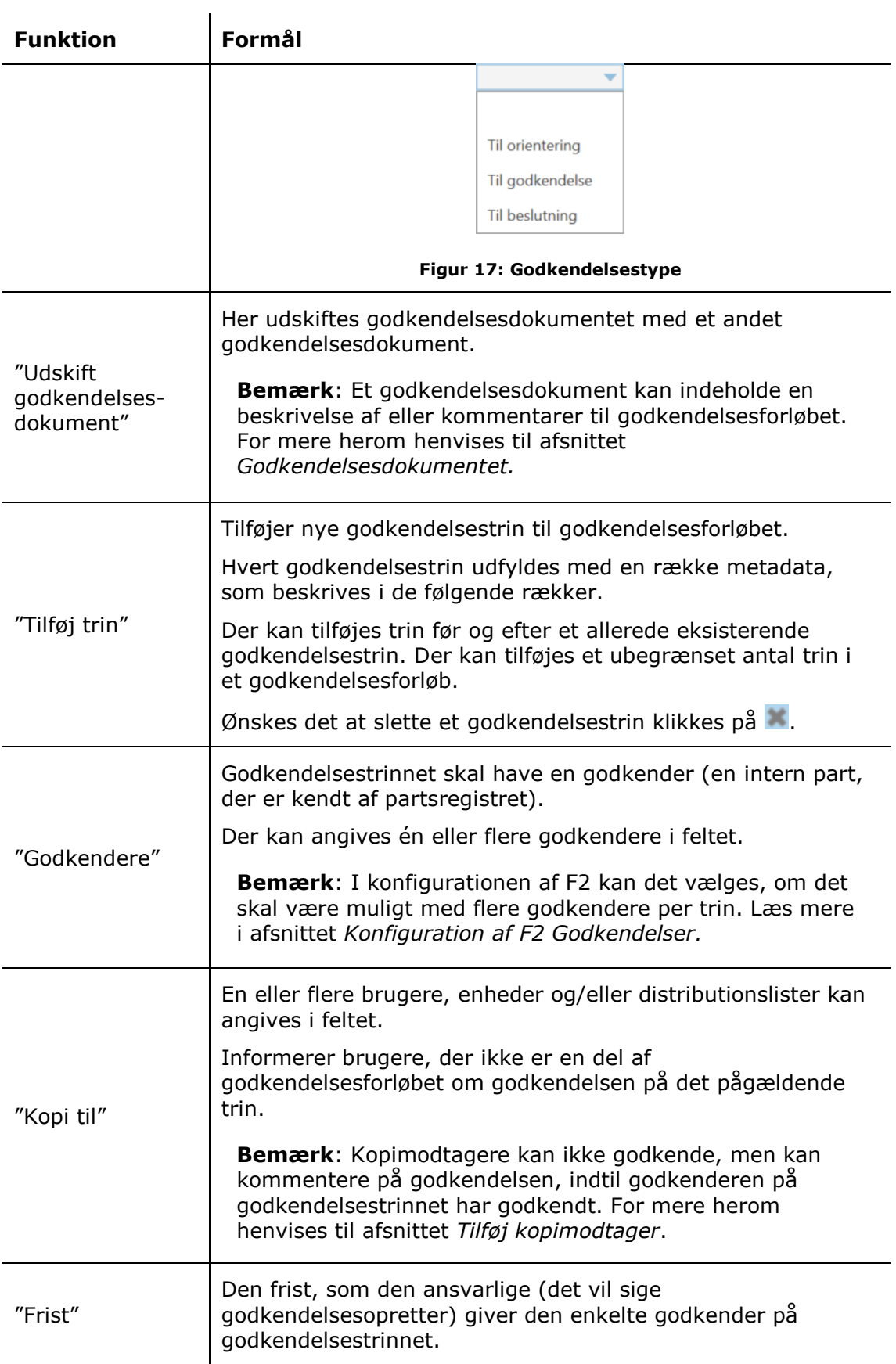

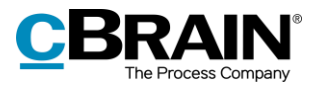

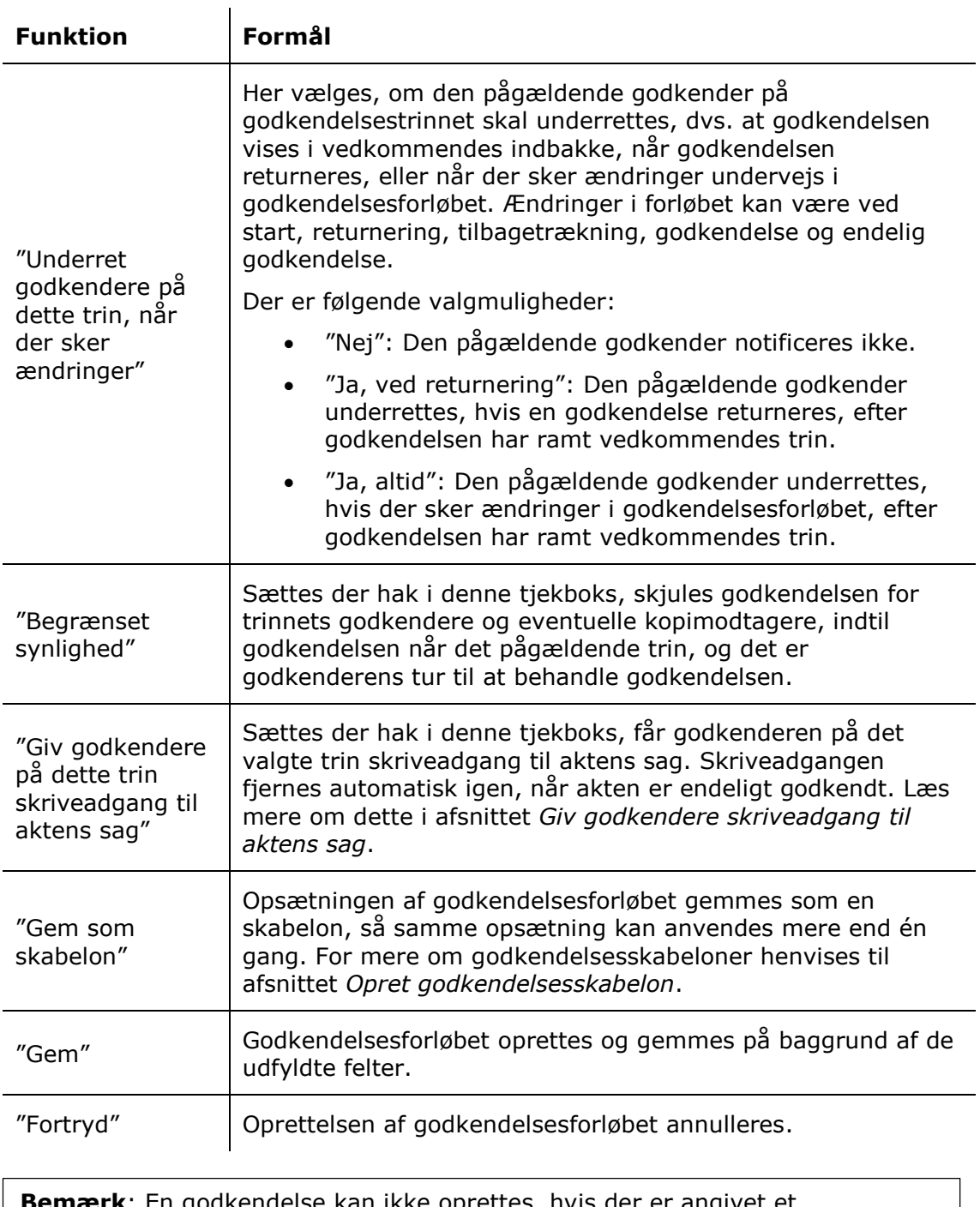

**Bemærk**: En godkendelse kan ikke oprettes, hvis der er angivet et godkendelsestrin uden en godkender.

## <span id="page-20-0"></span>**Tilføj og flyt rundt på godkendelsestrin**

Før en godkendelse startes, kan der tilføjes godkendelsestrin både før og efter et eksisterende og allerede udfyldt godkendelsestrin. Efter behov kan der desuden flyttes rundt på de enkelte godkendelsestrin.

Imellem hvert godkendelsestrin findes funktionen . Klikkes der på **Tilføj trin** mellem to allerede oprettede godkendelsestrin, tilføjes der et nyt

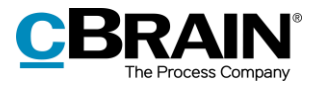

godkendelsestrin imellem de to trin. Der kan tilføjes godkendelsestrin før, efter og imellem allerede eksisterende godkendelsestrin.

**Bemærk**: Når godkendelsesforløbet er startet, kan der ikke tilføjes yderligere godkendelsestrin før eller imellem allerede godkendte trin.

Der kan ændres i rækkefølgen af godkendere ved at flytte godkendelsestrin op eller ned. Det gøres ved at klikke og holde fast i den blå barre ved den pågældende godkender. Herefter trækkes godkendelsestrinnet hen til den ønskede placering. En mørkeblå linje viser, hvor godkendelsestrinnet vil blive flyttet hen, som vist nedenfor.

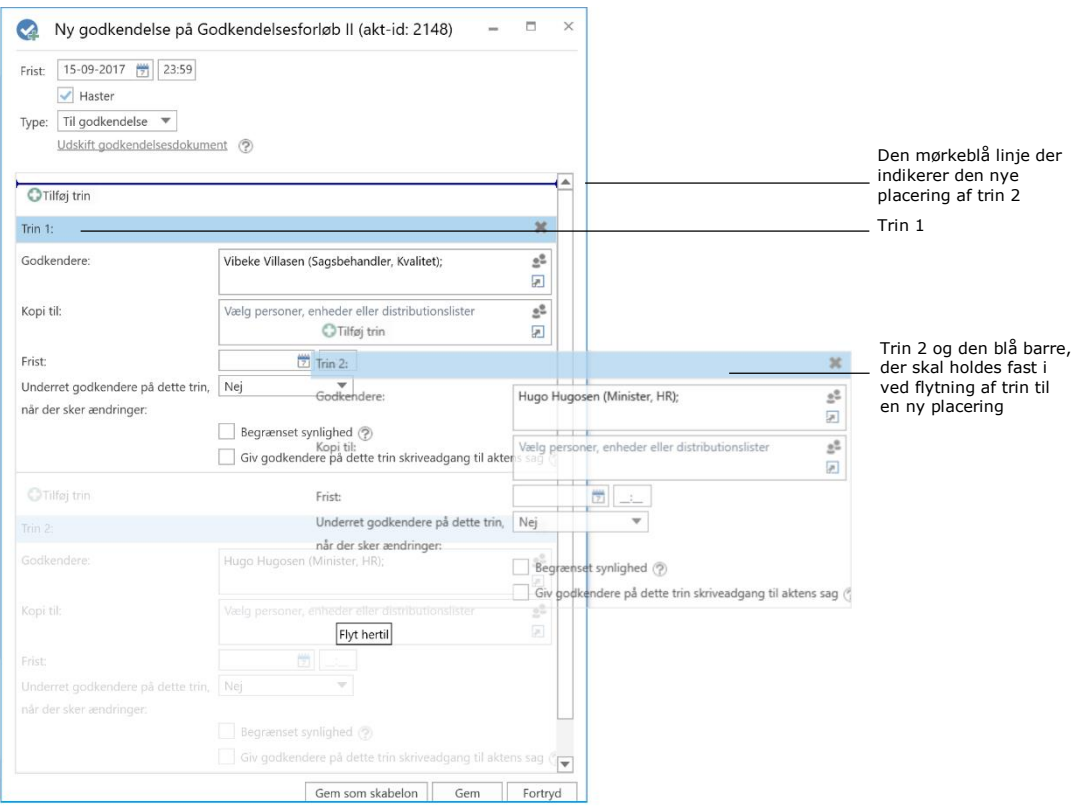

**Figur 18: Flyt trin til ny placering i godkendelsesforløbet**

<span id="page-21-1"></span>Når baren slippes, indsættes det pågældende godkendelsestrin med dertilhørende godkender og metadata. Rækkefølgen af godkendere er dermed ændret, ligesom trinnumrene automatisk ændres. Denne funktionalitet gør det let at opsætte og ændre et godkendelsesforløb.

Der klikkes på **Gem** for at gemme ændringerne.

### <span id="page-21-0"></span>**Tilføj kopimodtager**

Sættes der en kopimodtager på et givent godkendelsestrin, vil kopimodtageren modtage godkendelsen i sin indbakke, når godkendelsesforløbet når det godkendelsestrin, hvor kopimodtageren er sat på. Som vist i eksemplet neden for modtager Ann Sekner som kopimodtager godkendelsen i sin indbakke, når Vibeke Villasen som godkender modtager godkendelsen.

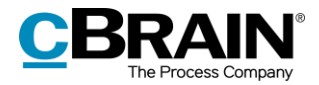

En kopimodtager kan hverken godkende eller returnere en godkendelse. Kopimodtager kan skrive en bemærkning til forløbet og gøre den ansvarlige opmærksom herpå samt angive, at godkendelsen er set.

Kopimodtagerens behandlingsperiode er begrænset til det aktuelle trins behandlingstid, som løber fra, at trinnets godkender modtager godkendelsesforløbet, til godkendelsen er godkendt eller returneret på/fra det aktuelle trin.

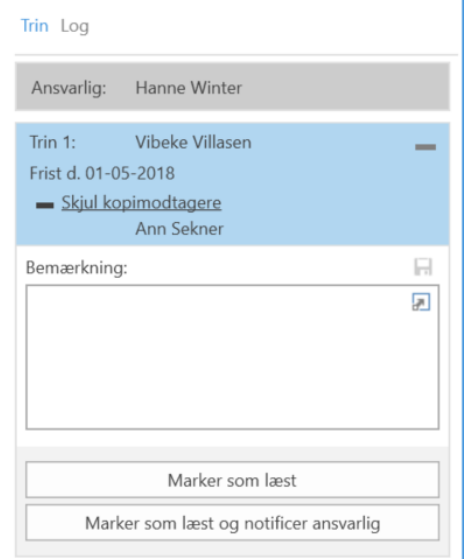

**Figur 19: Kopimodtagerens behandling af godkendelsen**

<span id="page-22-1"></span>Der er to måder, en kopimodtager kan behandle en godkendelse på:

- "**Marker som læst"**: Kopimodtager tilkendegiver at have set godkendelsen.
- **"Marker som læst og notificer ansvarlig"**: Kopimodtager tilkendegiver at have set godkendelsen og den ansvarlige modtager godkendelsen i sin indbakke med information om, at godkendelsen er set og kommenteret af kopimodtager. Kopimodtageren kan derved sikre, at den ansvarlige bliver opmærksom på kopimodtagerens bemærkning.

Når en godkendelse markeres som læst, vises et øjeikon ud for kopimodtageren, ligesom det registreres i godkendelsens handlingslog, at kopimodtager har markeret godkendelsen som set.

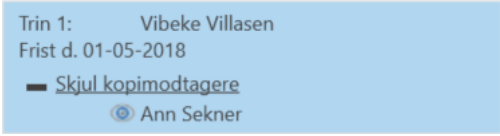

#### **Figur 20: Har set-markering for kopimodtager**

<span id="page-22-2"></span>Der kan sættes en individuel part eller en enhed på som kopimodtager på et godkendelsestrin.

## <span id="page-22-0"></span>**Giv godkendere skriveadgang til aktens sag**

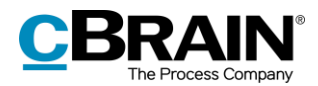

Giv godkendere skriveadgang til den sag, som akten ligger på

Det er muligt at give godkendere skriveadgang til den sag, som godkendelsesakten ligger på.

Valget foretages ved at sætte hak i feltet "Giv godkendere på dette trin skriveadgang til aktens sag" på hvert enkelt godkendelsestrin. Dette gøres, når en godkendelse oprettes eller redigeres.

Indstillingen kan også gemmes, når et godkendelsesforløb gemmes som godkendelseskabelon.

Godkenders skriveadgang til aktens sag fjernes automatisk, når akten er endeligt godkendt.

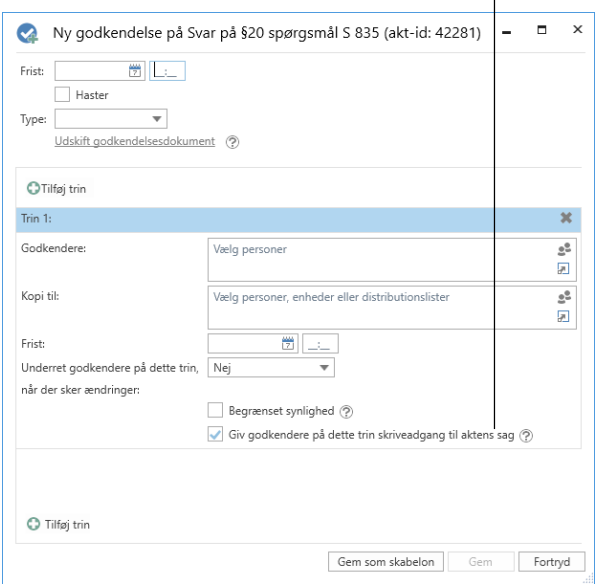

#### <span id="page-23-1"></span>**Figur 21: Giv godkendere skriveadgang til aktens sag**

**Bemærk**: Godkendere, der allerede har modtaget godkendelsen, kan ikke efterfølgende få skriveadgang til aktens sag.

**Bemærk**: Er en sag underlagt en adgangsbegrænsning, får brugere, der ikke er en del af adgangsbegrænsningen, fortsat ikke adgang til sagen – heller ikke, selvom der sættes hak i feltet "Giv godkendere på dette trin skriveadgang til aktens sag".

**Bemærk**: En bruger, der kan håndtere godkendelser på vegne af en anden bruger, får ikke skriveadgang til godkendelsesaktens sag.

# <span id="page-23-0"></span>**Opret godkendelsesskabelon**

Hvis en opsætning for et godkendelsesforløb skal anvendes mere end én gang, kan den gemmes som en godkendelsesskabelon.

Der er to skabelontyper:

- Personlige godkendelsesskabeloner: Oprettes af den enkelte bruger og kan kun ses og tilgås af den pågældende bruger.
- Delte godkendelsesskabeloner: Er tilgængelige for hele organisationen og/eller udvalgte afdelinger. Delte godkendelsesskabeloner opsættes af en bruger med privilegiet "Skabelonadministrator", som også fastlægger, hvem der må se og tilgå de udvalgte godkendelsesskabeloner.

Fælles for begge skabelontyper er, at de oprettes ved at klikke på **Gem ny skabelon** nederst i dialogen, der anvendes, når en ny godkendelse skal oprettes.

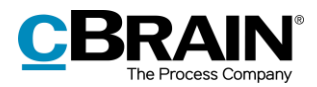

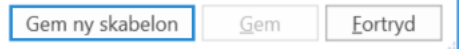

### **Figur 22: Gem ny skabelon**

### <span id="page-24-0"></span>**Ved personlige**

**godkendelsesskabeloner**: Brugeren navngiver godkendelsesskabelonen og gemmer den ved klik på **OK**.

Skabelonen er nu gemt som en personlig skabelon og kan tilgås af den pågældende bruger næste gang, en ny godkendelse skal oprettes.

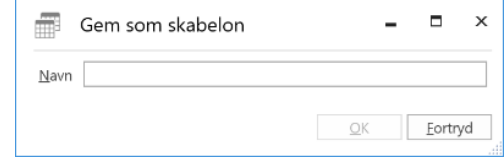

<span id="page-24-1"></span>**Figur 23: Gem personlig godkendelsesskabelon**

### **Ved delte godkendelsesskabeloner**:

En bruger med privilegiet "Skabelonadministrator" navngiver godkendelsesskabelonen, sætter hak i feltet "Skabelonplacering" og vælger, om skabelonen skal være tilgængelig for alle brugere i hele organisationen eller kun for en bestemt enhed (organisation/enhed markeres).

Skabelonen gemmes ved klik på **OK** og kan nu tilgås af de udvalgte brugere. **Figur 24: Gem delt godkendelsesskabelon** 

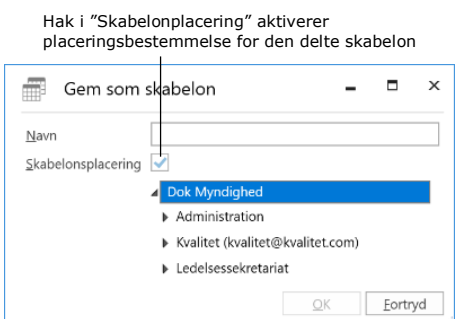

<span id="page-24-2"></span>

**Bemærk**: Det kan konfigureres, om brugere skal have mulighed for at gemme personlige godkendelsesskabeloner. Læs mere i afsnittet *[Konfiguration af F2](#page-54-0)  [Godkendelser](#page-54-0)*.

Personlige og delte godkendelsesskabeloner vælges i dialogen "Ny godkendelse", som vist nedenfor.

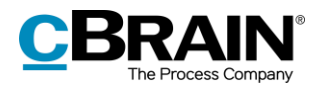

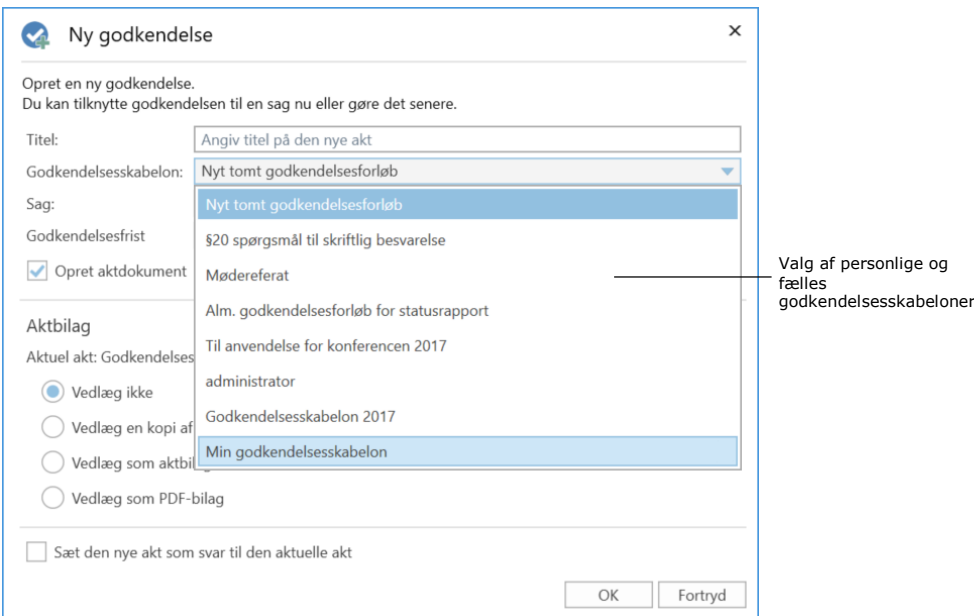

**Figur 25: Valg af godkendelsesskabelon**

## <span id="page-25-1"></span><span id="page-25-0"></span>**Rediger og slet godkendelsesskabelon**

Personlige og delte godkendelsesskabeloner kan redigeres eller slettes ved at klikke på fanen "Indstillinger" i hovedvinduet og på **pil ned** i menupunktet "Skabeloner", hvorved **Godkendelsesskabeloner** kan vælges.

| - 7                                                      |                             |                                       |                                           |         |         |                                                                                                    | cBrain AcCloud03                     |    |                                                                                                    |                                         |                            |                                       | $\blacksquare$<br>--                                           |  |
|----------------------------------------------------------|-----------------------------|---------------------------------------|-------------------------------------------|---------|---------|----------------------------------------------------------------------------------------------------|--------------------------------------|----|----------------------------------------------------------------------------------------------------|-----------------------------------------|----------------------------|---------------------------------------|----------------------------------------------------------------|--|
| F <sub>2</sub>                                           | Hovedvindue                 | Indstillinger                         |                                           |         |         |                                                                                                    |                                      |    |                                                                                                    |                                         |                            | <b>2</b> Klaus Salomon (Rapportering) |                                                                |  |
| <b>A</b> Hovedvindue<br>E Sag v<br>□ Akt ▼<br>Navigation | $\overline{q}$<br>Opsætning | Bruger-<br>indstillinger<br>Opsætning | Preview: Til højre<br>Sagsliste: I toppen | Visning | $\cdot$ | Nulstil kolonneindstillinger<br>• <b>Ell</b> Gem standardkolonneindstillinger •<br>Redigér favoritsøgefelter<br>Lister | Signaturer Sprog<br>Signaturer Sprog | ಀೢ | $\frac{1}{2}$ Teams<br>曲<br><b>Distributionslister</b><br>Skabeloner<br>Fraseadministration<br>$\bullet$<br>Skabeloner | e.<br>Auto-<br>gruppering<br>Gruppering | E<br>Redigér<br>gruppering | Serverstifinder<br>Serverstifinder    | $\bullet$<br>F <sub>2</sub><br>konfiguration<br>F <sub>2</sub> |  |
|                                                          |                             |                                       |                                           |         |         |                                                                                                    |                                      |    | Godkendelsesskabeloner<br>Sagsskabeloner                                                                               |                                         |                            |                                       |                                                                |  |

**Figur 26: Menupunktet "Skabeloner"**

<span id="page-25-2"></span>Herefter åbner dialogen "Godkendelsesskabeloner", som viser en oversigt over de godkendelsesskabeloner, som brugeren har adgang til at se, redigere og slette.

**Bemærk**: Det er kun en bruger med privilegiet "Skabelonadministrator", der kan redigere og slette fælles opsatte godkendelsesskabeloner.

Har brugeren privilegiet "Skabelonadministrator", vises både personlige og fælles godkendelsesskabeloner. Under kolonnen "Placering" vises, hvor den pågældende godkendelsesskabelon er placeret.

For at redigere eller slette en godkendelsesskabelon markeres den relevante skabelon i dialogen, og der klikkes på **Ret skabelon** eller **Slet**.

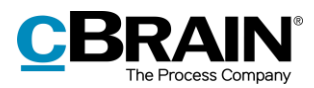

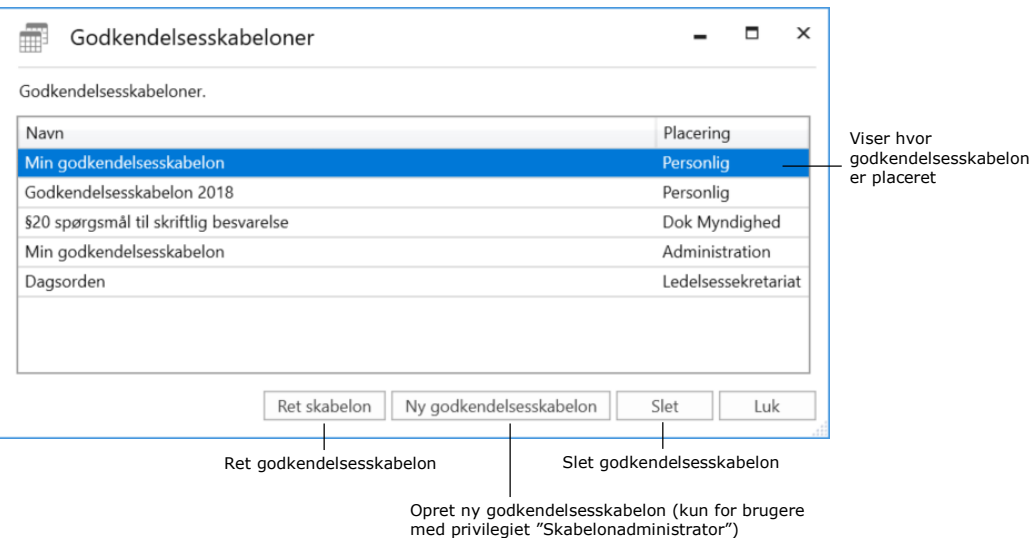

**Figur 27: Rediger og slet godkendelsesskabelon**

<span id="page-26-1"></span>Slettede godkendelsesskabeloner kan ikke gendannes. Hvis en slettet godkendelsesskabelon ønskes genskabt, skal den oprettes på ny.

Brugere med privilegiet "Skabelonadministrator" kan endvidere oprette godkendelsesskabeloner direkte i dialogen "Godkendelsesskabeloner". Ved klik på **Ny godkendelsesskabelon** åbner dialogen "Ny godkendelsesskabelon", hvor et godkendelsesforløb kan opsættes og gemmes som skabelon. Læs mere om opsætning af godkendelsesforløb i afsnittet *Opsæt [godkendelsesforløb](#page-17-0)*.

## <span id="page-26-0"></span>**Personlig indstilling for standard godkendelsesskabelon**

Den enkelte bruger kan vælge, hvilken godkendelsesskabelon denne vil bruge som standard. Den personlige indstilling findes ved at klikke på fanen "Indstillinger" i hovedvinduet, vælge menupunktet **Opsætning** og fanen **Bruger**. I dropdownmenuen "Standard godkendelsesskabelon" kan der vælges en godkendelsesskabelon. Det kan for eksempel være nyttigt, når der opsættes skabeloner eller redigeres i brugerindstillinger.

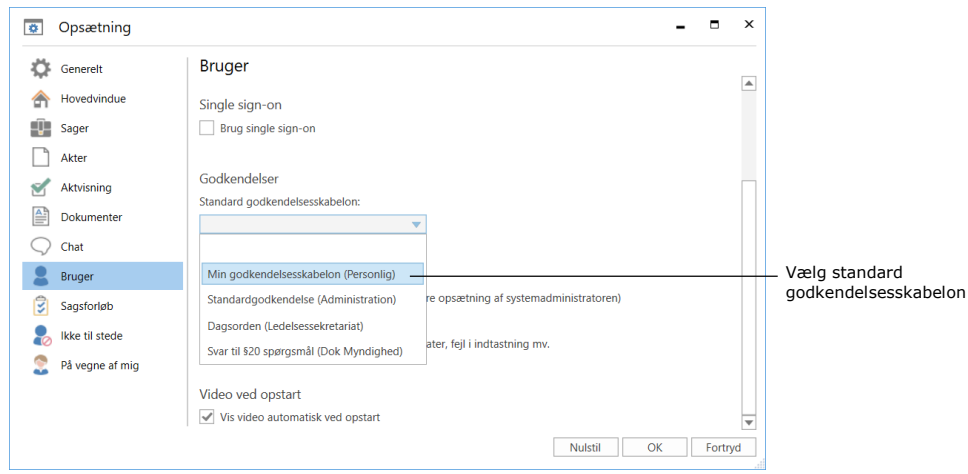

<span id="page-26-2"></span>**Figur 28: Vælg standard godkendelsesskabelon**

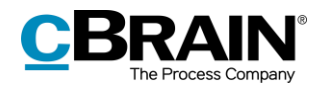

# <span id="page-27-0"></span>**Godkendelsens opbygning**

Godkendelsesakten åbner automatisk, når en godkendelse er oprettet. Det er den akt, som godkendelsen ligger på.

Godkendelsesakten består af en række godkendelsesfelter, som er de metadata, der er specifikt relateret til en godkendelse. Disse metadata vises øverst og i højre side af godkendelsesakten og viser blandt andet godkendelsesforløbet, de væsentligste godkendelsesinformationer og handlingsmuligheder for den ansvarlige og godkendere.

|                                                         |                        |                                                                    |                                                                  |                           |                                                                                 |          |    |                                  |       |                                               |                             |                                                                                                    |   |              |                                          |                      |                                      |                              | Godkendelsesdokument valgt             |                                    |
|---------------------------------------------------------|------------------------|--------------------------------------------------------------------|------------------------------------------------------------------|---------------------------|---------------------------------------------------------------------------------|----------|----|----------------------------------|-------|-----------------------------------------------|-----------------------------|----------------------------------------------------------------------------------------------------|---|--------------|------------------------------------------|----------------------|--------------------------------------|------------------------------|----------------------------------------|------------------------------------|
| Fanen "Akt"                                             |                        |                                                                    | Fanen "Godkendelse"                                              |                           |                                                                                 | Metadata |    |                                  |       |                                               |                             | Godkendelsesdokument                                                                                       |   |              |                                          | Godkendelsesforløbet |                                      |                              |                                        |                                    |
| ٠                                                       |                        |                                                                    |                                                                  |                           |                                                                                 |          |    | n                                |       | Mødereferat (Akl-id: 2922)                    |                             |                                                                                                    |   |              |                                          |                      |                                      |                              | ÷                                      | $\Box$ $\times$                    |
| F2<br>Akt                                               | Avanceret              |                                                                    | Godkendelse                                                      | Parter                    |                                                                                 |          |    |                                  |       |                                               |                             |                                                                                                    |   |              |                                          |                      |                                      | Hanne Winter (Dok Myndighed) |                                        |                                    |
| <b>Ch</b> Hovedvindue<br>Ell Sag .<br>Akt<br>Navigation | Н<br>Gem               | <b>b</b> Fortryd<br><b>IK Slet akt</b><br>Arkiver<br>og luk<br>Ret | ×<br>Forbered<br>afsendelse -<br>Forsendelse                     | Afslut<br>akten<br>Status | $+$ Ny note<br>Ny påtegning<br>Ny.<br>$that -$ Ny bestilling $\cdot$ akt.<br>Ny |          | Ny | 猖<br>Vis alle<br>felter -<br>Vis | 2     | 石<br>土<br>Flag: Vælg flag<br>Frist: Vælg dato | $\overline{\mathbf v}$<br>岗 | $\frac{1}{2}$ $\alpha$<br>$\omega_{\rm G}^{\rm H}$<br>Flag: Vælg flag<br>Frist: Vælg dato<br>Dok Myndighed | 搅 | ⋒<br>Vedhæft | Udskriv<br>a Lãs dolumenter<br>Dokumente |                      | Dan akt<br>som PDF +                 | □ Kopier akt →<br>Andet      | & <sup>p</sup> Kopier link til akten * | $\mathbb{Q}$<br>cSearch<br>cSearch |
| Titel:                                                  | Mødereferat            |                                                                    |                                                                  |                           |                                                                                 |          |    |                                  |       |                                               |                             |                                                                                                    |   |              |                                          |                      | Godkendelsesdokument                 |                              |                                        |                                    |
| Status:                                                 | Under udarbejdelse (1) |                                                                    |                                                                  | Frist:                    | 27-08-2018 haster                                                               |          |    |                                  | Type: |                                               |                             | Til godkendelse                                                                                            |   |              |                                          |                      | Aktdokument<br>Mødereferat.docx      |                              |                                        |                                    |
| 6 <sub>e</sub><br>Calibri                               |                        |                                                                    | $\mathbf{v}$ 12 pt. $\mathbf{v}$ 33 $\mathbf{v}$ 37 $\mathbf{v}$ |                           | b / u e   E H 2   H 2 2 2 2 / 2 3 9   9 Dansk                                   |          |    |                                  |       |                                               |                             | $-100\% - 100\%$                                                                                           |   |              | ₽                                        |                      |                                      |                              |                                        |                                    |
| Mødereferat klar til godkendelse.                       |                        |                                                                    |                                                                  |                           |                                                                                 |          |    |                                  |       |                                               |                             |                                                                                                    |   |              |                                          | Trin. Log            |                                      |                              |                                        |                                    |
|                                                         |                        |                                                                    |                                                                  |                           |                                                                                 |          |    |                                  |       |                                               |                             |                                                                                                    |   |              |                                          |                      | Ansvarlig: Hanne Winter              |                              |                                        | <b>MARK</b>                        |
|                                                         |                        |                                                                    |                                                                  |                           |                                                                                 |          |    |                                  |       |                                               |                             |                                                                                                    |   |              |                                          | Bemærkning:          |                                      |                              |                                        | H                                  |
|                                                         |                        |                                                                    |                                                                  |                           |                                                                                 |          |    |                                  |       |                                               |                             |                                                                                                    |   |              |                                          |                      |                                      |                              |                                        | 区                                  |
|                                                         |                        |                                                                    |                                                                  |                           |                                                                                 |          |    |                                  |       |                                               |                             |                                                                                                    |   |              |                                          |                      |                                      | Start                        |                                        |                                    |
|                                                         |                        |                                                                    |                                                                  |                           |                                                                                 |          |    |                                  |       |                                               |                             |                                                                                                    |   |              |                                          | Trin 1:              | Vibeke Villasen<br>Vis kopimodtagere |                              |                                        |                                    |
|                                                         |                        |                                                                    |                                                                  |                           |                                                                                 |          |    |                                  |       |                                               |                             |                                                                                                    |   |              |                                          | $Tnn2$ :             | Mie Mortensen                        |                              |                                        |                                    |
|                                                         |                        |                                                                    |                                                                  |                           |                                                                                 |          |    |                                  |       |                                               |                             |                                                                                                    |   |              |                                          | Trin 3:              | Fina Nansen                          |                              |                                        |                                    |
|                                                         |                        |                                                                    |                                                                  |                           |                                                                                 |          |    |                                  |       |                                               |                             |                                                                                                    |   |              |                                          |                      |                                      |                              |                                        |                                    |

**Figur 29: Nyoprettet godkendelsesakt**

<span id="page-27-2"></span>Derudover kan der være vedhæftede dokumenter, bemærkninger m.m. på godkendelsesakten.

For den ansvarlige og godkendelsesforløbets godkendere betyder det, at al information vedrørende godkendelsen er samlet på én side. Der kan således laves godkendelseshandlinger og dokumentændringer samtidigt som en integreret del af behandlingen og udførelsen af godkendelsen.

På fanen "Godkendelse" kan der foretages ændringer til godkendelsesforløbet. Læs mere i afsnittet *[Foretag ændringer til godkendelsesforløb](#page-43-0)*.

## <span id="page-27-1"></span>**Godkendelsens metadata**

Under båndet på godkendelsesakten vises godkendelsens metadata.

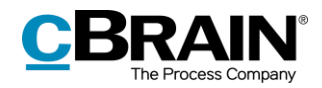

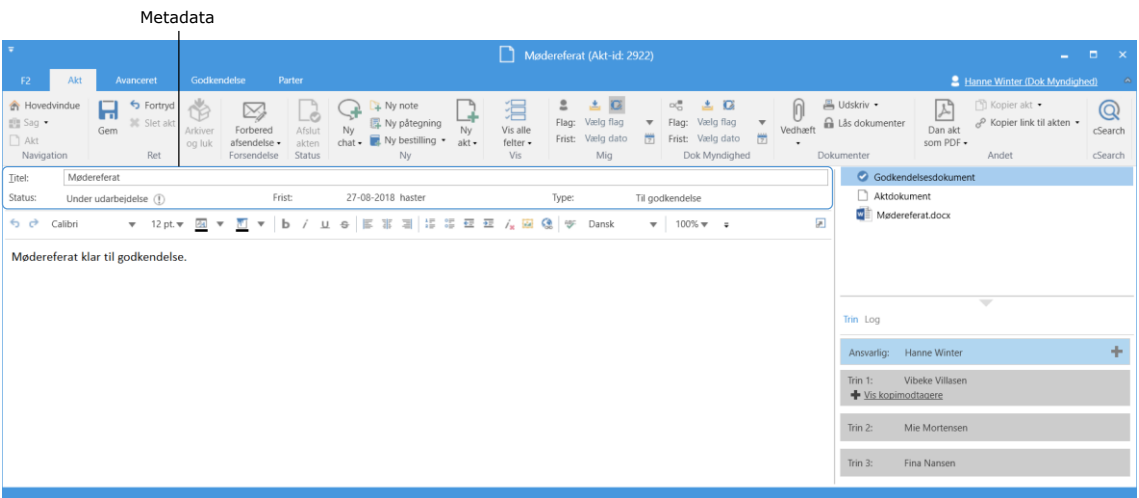

**Figur 30: Godkendelsesaktens metadata og handlingsforløb**

<span id="page-28-1"></span>Følgende metadata fremvises:

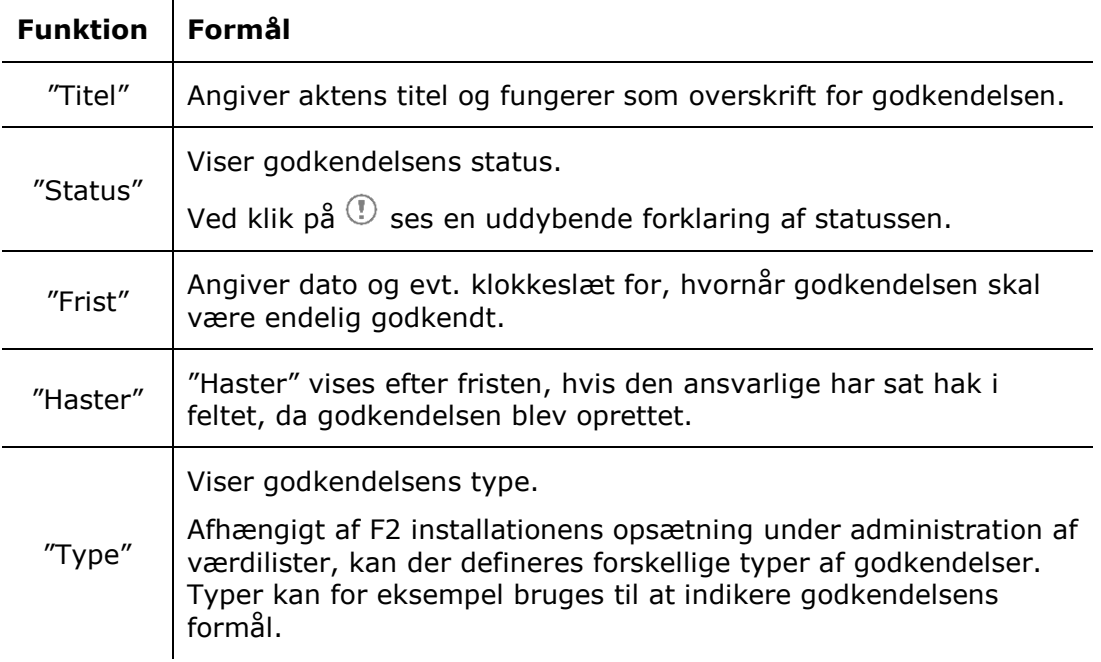

## <span id="page-28-0"></span>**Godkendelsesdokumentet**

Under godkendelsesaktens metadata vises godkendelsesdokumentet, hvis dette er valgt i aktvinduets højre side.

Godkendelsesdokumentet er særskilt fra aktdokumentet og kan indeholde en beskrivelse af, hvad godkendelsen omhandler. Der er de samme muligheder for at redigere teksten i godkendelsesdokumentet som i aktdokumentet. Godkendelsesdokumentet kan indeholde information til forsiden af en godkendelse.

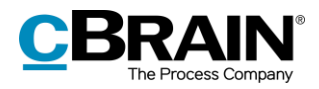

| Visningen af                                                                                                    |                                                                                                    | Godkendelsesdokument valgt                                                                                                    |                                                                                                    |                                   |  |  |  |  |  |  |
|----------------------------------------------------------------------------------------------------|----------------------------------------------------------------------------------------------------|----------------------------------------------------------------------------------------------------|----------------------------------------------------------------------------------------------------|-----------------------------------|--|--|--|--|--|--|
|                                                                                                    | godkendelsesdokumentet<br>Aktdokument                                                                                                    |                                                                                                    |                                                                                                    |                                   |  |  |  |  |  |  |
| $\overline{\mathbf{v}}$                                                                                                    | Mødereferat (Akt-id: 2922)<br>n                                                                                                    |                                                                                                    |                                                                                                    | $\Box$ $\times$                   |  |  |  |  |  |  |
| Godkendelse<br>Parter<br>Avanceret<br>Akt<br>F <sub>2</sub>                                                                                                    |                                                                                                    |                                                                                                    | <b>2</b> Hanne Winter Dok Myndighed)                                                                                         |                                   |  |  |  |  |  |  |
| <b>A</b> Hovedvindue<br>fortryd<br>日<br>ř<br>$\boxtimes$<br>_Ó<br>图 Sag ·<br>30 Slet akt<br>Gem<br>Afslut<br>Forbered<br>Arkiver<br>T Akt<br>afsendelse ·<br>akten<br>og luk<br>Forsendelse<br><b>Status</b><br>Navigation<br>Ret | ▲回<br>≗<br>$\frac{1}{4}$ Ny note<br>淐<br>ᆧ<br>界 Ny påtegning<br>Vælg flag<br>Flag:<br>$\overline{\mathbf v}$<br>Vis alle<br><b>Ny</b><br>Ny<br>Vælg dato<br>m<br>Ny bestilling *<br>Frist:<br>felter ·<br>$chat -$<br>$akt -$<br>Vis<br>Mig<br>Ny | $\alpha^{\rm H}_{\rm O}$<br>▲ 区<br>$\Theta$<br>Flag: Vælg flag<br>$\overline{\mathbf{v}}$<br>Vedhæft<br>岗<br>Frist: Vælg dato<br>Dok Myndighed<br>Dokumenter | 昌 Udskriv ·<br>□ Kopier alt •<br>a Lås dokumenter<br>8 <sup>0</sup> Kopier link til akten ▼<br>Dan akt<br>som PDF +<br>Andet | $\mathbb Q$<br>cSearch<br>cSearch |  |  |  |  |  |  |
| Mødereferat<br>Titel:                                                                                                    |                                                                                                    |                                                                                                    | Godkendelsesdokument                                                                                                    |                                   |  |  |  |  |  |  |
| Frist<br>Status:<br>Under udarbejdelse (1)                                                                                                    | 27-08-2018 haster<br>Type:                                                                                                    | Til godkendelse                                                                                                    | Aktdokument                                                                                                    |                                   |  |  |  |  |  |  |
| sa v M<br>6 ∂<br>b<br>Calibri<br>$-12$ pt. $-$<br>$\overline{\mathbf{v}}$                                                                                                    | ※ 国 に 等 章 章 ん 國 @   等<br>$\circ$ $\mathbb{E}$<br>Dansk                                                                                                    | ø<br>$\mathbf{v}$ 100% $\mathbf{v}$ =                                                                                                    | Mødereferat.docx                                                                                                    |                                   |  |  |  |  |  |  |
| Mødereferat klar til godkendelse.                                                                                                    |                                                                                                    |                                                                                                    |                                                                                                    |                                   |  |  |  |  |  |  |
|                                                                                                    |                                                                                                    |                                                                                                    | $\overline{\phantom{a}}$<br>Trin Log                                                                                         |                                   |  |  |  |  |  |  |
|                                                                                                    |                                                                                                    |                                                                                                    | Hanne Winter<br>Ansvarlig:                                                                                                   | ÷                                 |  |  |  |  |  |  |
|                                                                                                    |                                                                                                    |                                                                                                    | Vibeke Villasen<br>Trin 1:<br>+ Vis kopimodtagere                                                                            |                                   |  |  |  |  |  |  |
|                                                                                                    |                                                                                                    |                                                                                                    | Mie Mortensen<br>Trin 2:                                                                                                    |                                   |  |  |  |  |  |  |
|                                                                                                    |                                                                                                    |                                                                                                    | Fina Nansen<br>Trin 3:                                                                                                    |                                   |  |  |  |  |  |  |

**Figur 31: Godkendelsesdokumentet**

<span id="page-29-0"></span>Skal akten, som godkendelsen ligger på, sendes som en e-mail, vil det fortsat være aktdokumentet, der vises som e-mailtekst. Godkendelsesdokumentet sendes ikke med, hvis akten sendes som e-mail ud af huset. Godkendelsesdokumentet kan derfor ses som et internt dokument.

**Bemærk**: Brugere kan ændre i godkendelsesdokumentet på den enkelte godkendelse, hvis de har fået skriveadgang til dokumenter på den pågældende godkendelsesakt.

Godkendelsesdokumentet kan erstattes med et andet godkendelsesdokument ved klik på **Udskift godkendelsesdokument** i dialogen "Ny godkendelsesforløb" eller "Ret godkendelsesforløb" – afhængigt af, om den pågældende bruger er ved at oprette eller redigere et eksisterende godkendelsesforløb.

Efter klik på **Udskift godkendelsesdokument**, åbner dialogen "Udskift godkendelsesdokument". Der kan vælges en ny skabelon for godkendelsesdokumentet ved klik på dropdown-menuen i dialogen.

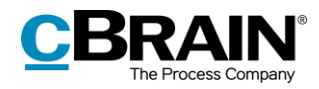

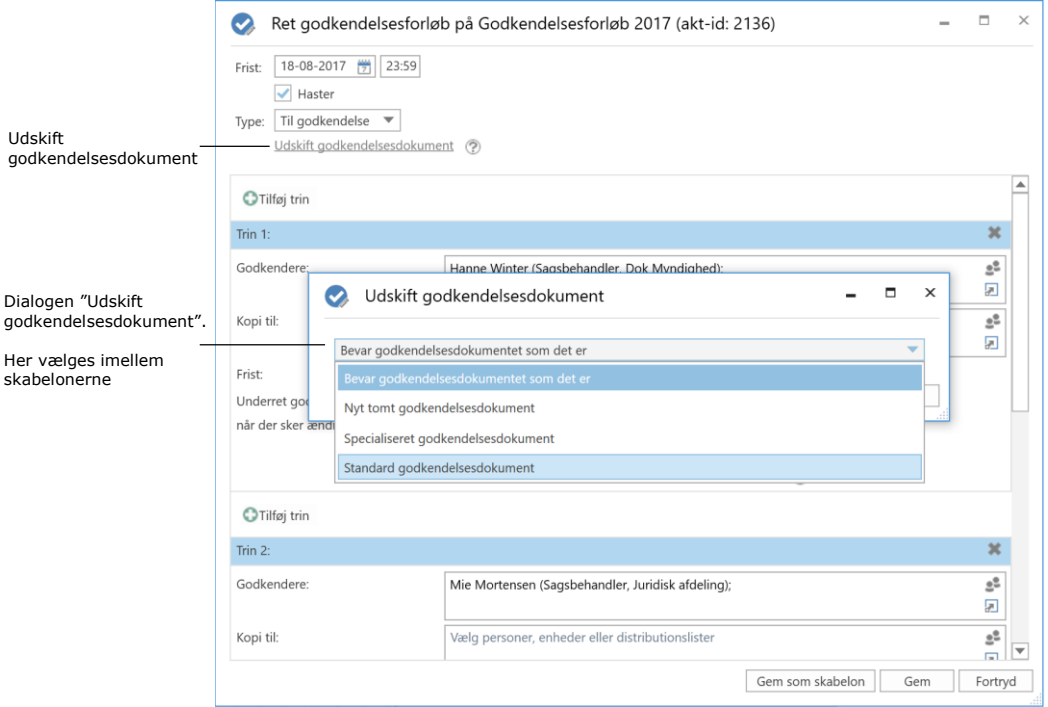

**Figur 32: Udskift godkendelsesdokument**

<span id="page-30-0"></span>**Bemærk**: Antallet af skabeloner til godkendelsesdokumenter varierer fra organisation til organisation. Godkendelsesdokumenter, der skal kunne bruges af hele organisationen, opsættes i samarbejde med cBrain.

Der klikkes der på **OK,** når der er valgt et nyt godkendelsesdokument. I dialogen "Ny godkendelsesforløb"/"Ret godkendelsesforløb" vil det nu fremgå, at der er valgt et nyt godkendelsesdokument.

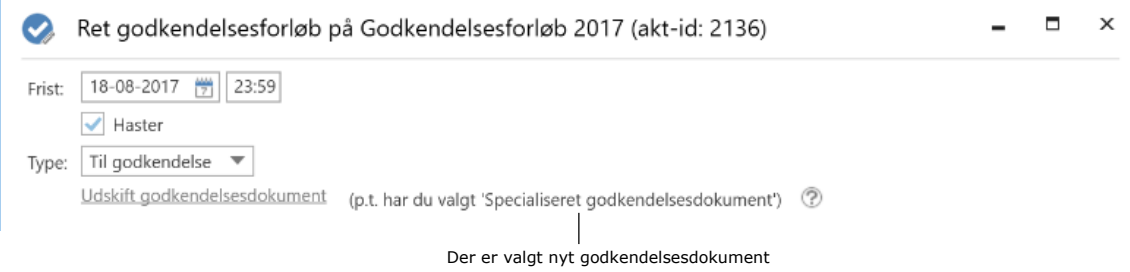

**Figur 33: F2 viser brugeren hvilket godkendelsesdokument, der er valgt**

<span id="page-30-1"></span>I bunden af dialogen klikkes på **Gem** for at gemme ændringerne.

En advarselsdialog åbner og gør brugeren opmærksom på, at det nuværende godkendelsesdokument vil blive overskrevet og eventuelle ændringer, der er foretaget i godkendelsesdokumentet vil gå tabt.

Klikkes der på **Ja**, overskrives det eksisterende godkendelsesdokument med det valgte godkendelsesdokument. Hvis godkendelsesdokumentet alligevel ikke skal overskrives, klikkes på **Nej**.

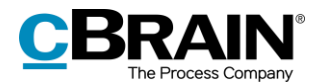

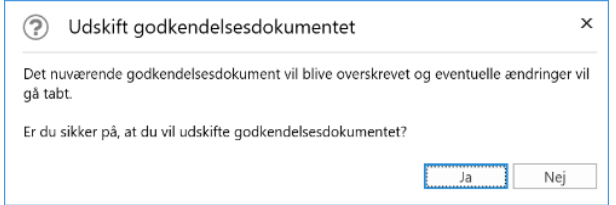

**Figur 34: Udskift godkendelsesdokument – Ja/Nej**

# <span id="page-31-2"></span><span id="page-31-0"></span>**Aktdokumentet**

Aktdokumentet kan åbnes ved at markere det i højre side af aktvinduet. Er en godkendelse oprettet uden et aktdokument, er der mulighed for at tilføje aktdokumentet efterfølgende. Det kan f.eks. være nødvendigt, hvis godkendelsesakten skal sendes som e-mail eller digital post, da det er aktdokumentet, der vises som tekst i sådanne situationer.

I konfigurationen af F2 kan organisationen vælge, hvilke muligheder brugeren skal have i forbindelse med oprettelse af en godkendelse uden aktdokument. Læs mere i afsnittet *[Konfiguration af F2 Godkendelser](#page-54-0)*.

## <span id="page-31-1"></span>**Opret aktdokument**

Der klikkes på **Opret aktdokument** på fanen "Avanceret" i aktvinduet for at oprette et aktdokument på en godkendelsesakt. Aktdokumentet oprettes og kan ses under godkendelsesdokumentet. Det kan efterfølgende redigeres som ethvert andet aktdokument.

**Bemærk**: Aktdokumentet kan ikke slettes, efter det er oprettet på godkendelsesakten.

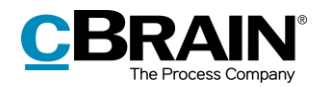

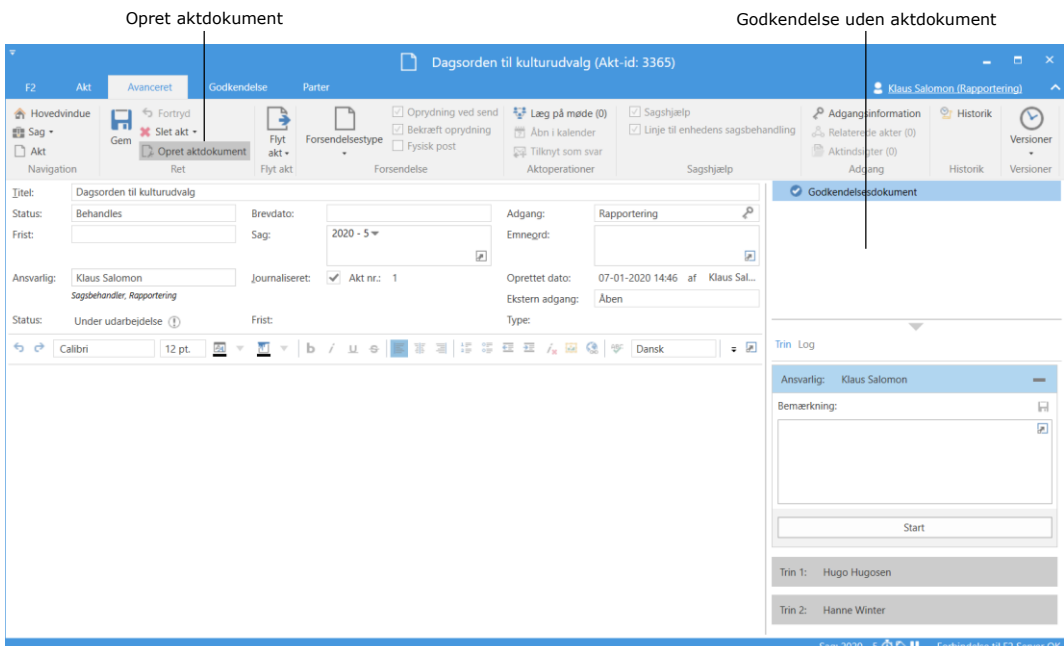

### <span id="page-32-0"></span>**Figur 35: Opret aktdokument**

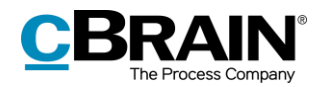

# <span id="page-33-0"></span>**Start godkendelsesforløb**

Behandling af en godkendelse udføres i godkendelsesaktens højre side, hvor alle godkendelsens handlingsmuligheder er samlet.

Visningen af godkendelsen er opdelt i to forskellige forløbsoversigter:

- **"Trin"**: Her udføres selve behandlingen af godkendelsen og godkendelsens nuværende placering ses.
- **"Log"**: Her vises en oversigt over godkendelsens handlingsforløb og nuværende status. Loggen beskrives i detaljer i afsnittet *[Handlingslog](#page-35-0)*.

Der skiftes mellem de to visninger ved at klikke på enten "Trin" eller "Log".

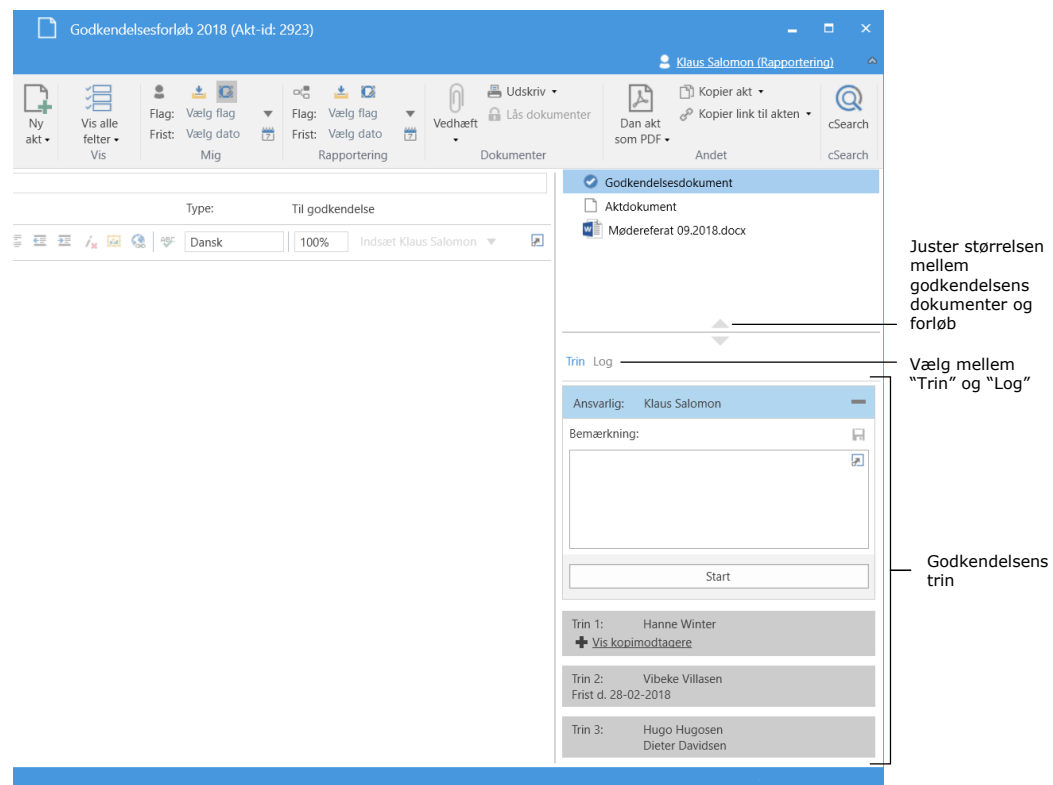

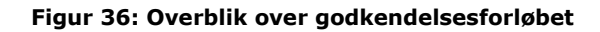

<span id="page-33-1"></span>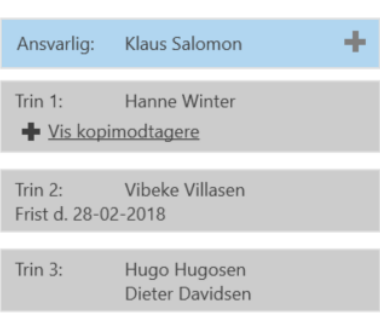

Godkendelsesforløbet vises trin for trin med hver sin kasse. Den øverste på listen er den ansvarlige, det vil sige vedkommende, der er ansvarlig på akten.

De resterende trin repræsenterer hvert led i godkendelsen med de ønskede godkendere.

Farveforskellen indikerer, hvor i forløbet godkendelsen befinder sig. I eksemplet er Klaus Salomon blå, hvilket indikerer, at godkendelsen ligger hos Klaus Salomon.

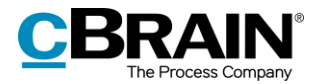

Der klikkes på **for at udfolde de muligheder, der er for den ansvarlige eller** godkender.

Klikkes der på ikonet , foldes mulighederne sammen igen.

**Bemærk**: Ikonerne er kun synlige for den ansvarlige eller godkender, når godkendelsen befinder sig på den pågældende godkenders trin.

I nedenstående tabel gennemgås de funktionaliteter i oversigten "Trin", der er tilgængelige, når et godkendelsesforløb startes og behandles.

#### **Ansvarlig**

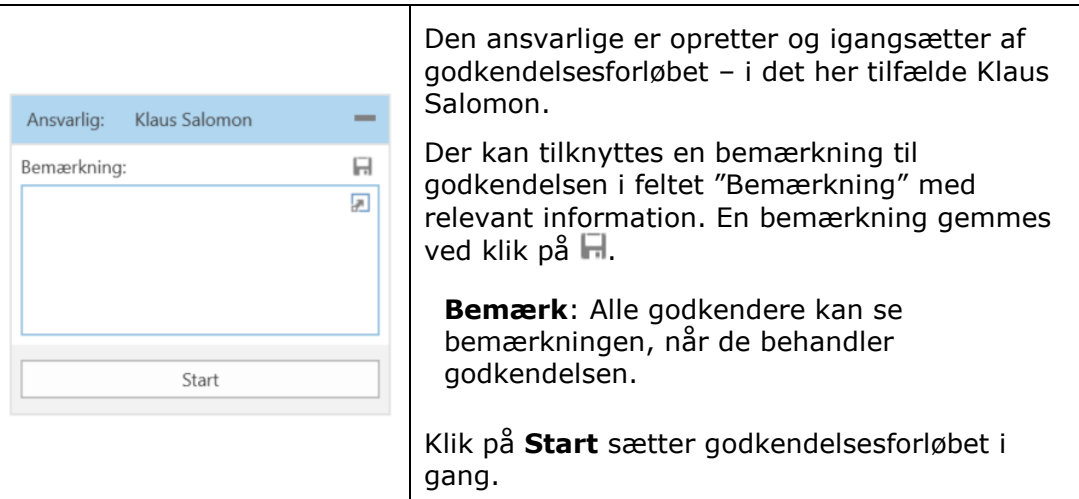

**Trin 1**

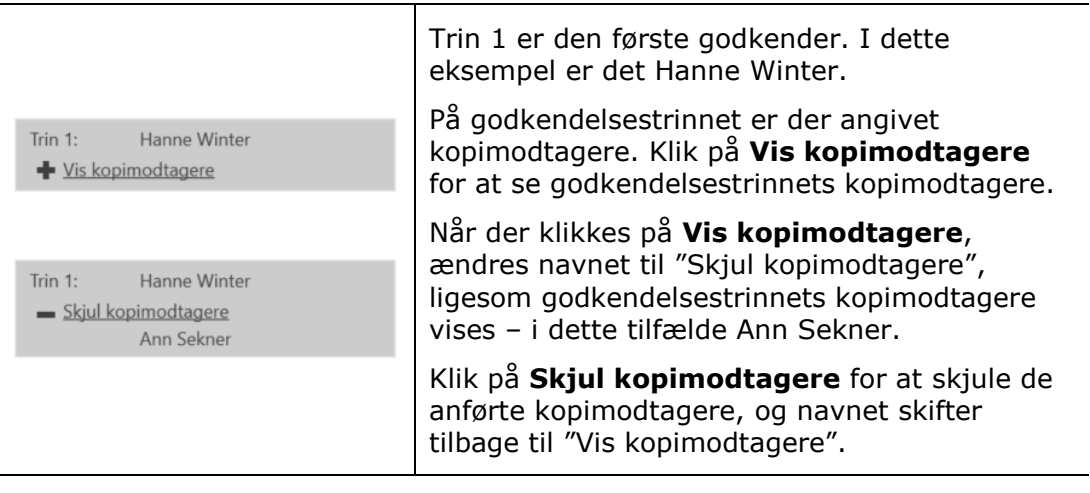

### **Trin 2**

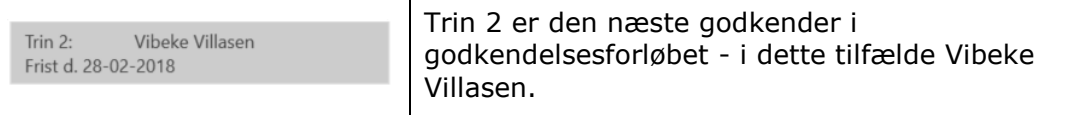

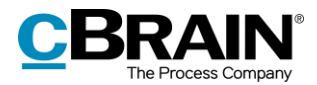

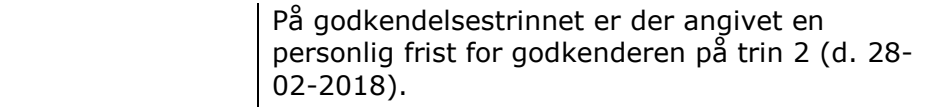

**Trin 3**

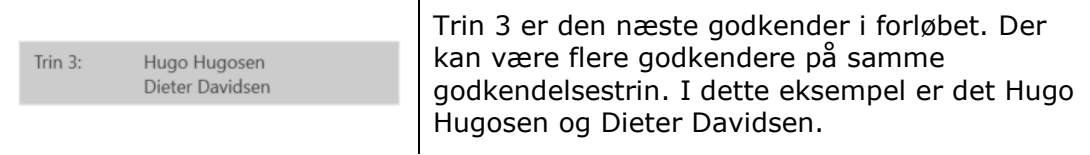

Godkendere bliver bedt om at gemme deres ugemte rettelser til akter, når de udfører deres godkendelseshandlinger.

Det vil sige, hvis den nuværende godkender laver ændringer til en godkendelsesakt og/eller dens eventuelle vedhæftede dokumenter og udfører sin godkendelseshandling uden at gemme akten, vises dialogen "Gem ændringer?". Klikker den nuværende godkender **OK** i dialogen, gemmes godkenderens ændringer.

Dermed undgås det, at den næste godkender får besked om, at der er lavet ændringer til akten, når godkendelsen når vedkommendes godkendelsestrin.

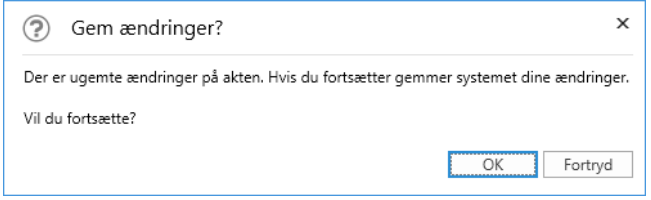

**Figur 37: Dialogen "Gem ændringer?"**

## <span id="page-35-1"></span><span id="page-35-0"></span>**Handlingslog**

Klikkes der på **Log** i godkendelsesaktens højre side, skiftes der visning fra godkendelsesforløbets trin og de dertilhørende behandlingsmuligheder til en handlingslog.

Handlingsloggen beskriver linje for linje de godkendelseshandlinger, der foretages i godkendelsesforløbet.

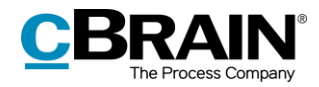

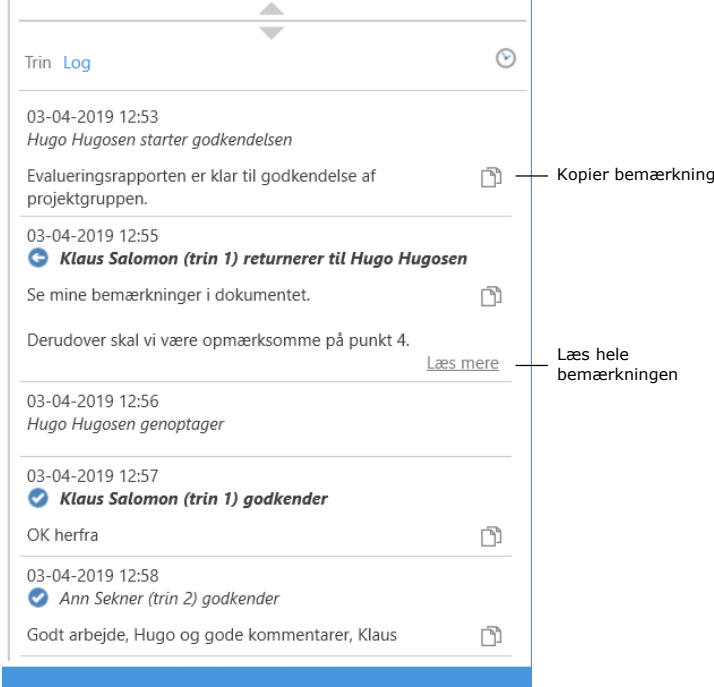

**Figur 38: Overblik over godkendelsesforløbet ved "Handlingslog"**

<span id="page-36-1"></span>Alle handlinger, der er foretaget af den aktuelle godkender, der kigger på handlingsloggen, fremhæves med fed skrift.

Eventuelle bemærkninger på de enkelte godkendelsestrin kan kopieres fra handlingsloggen ved klik på ikonet **Kopier bemærkning**. Kopien gemmes i Windows' udklipsholder og kan indsættes i en akt, chat eller lignende ved Ctrl+V eller højreklik og **Indsæt**, hvis dette er en mulighed, hvor kopien skal indsættes.

Ved klik på **Læs mere** vises bemærkningen i sin fulde længde.

**Bemærk**: Ændringer foretaget i godkendelsesakten og/eller vedhæftede dokumenter fremgår ikke af handlingsloggen.

## <span id="page-36-0"></span>**Se dokumentversioner**

Det er muligt at se ældre versioner af dokumenterne på godkendelsesakten. Versionerne kan ses på godkendelsesfanen og på preview under "Log".

Klikkes der på ikonet  $\mathcal{O}$  ("Vis dokumentversioner") over loggen, vil godkendelsens aktversion fremgå over dokumentvælgeren. Desuden kommer der foran hvert dokument et sæt tal i en parentes, der angiver versionen af det enkelte dokument.

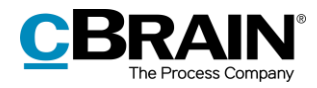

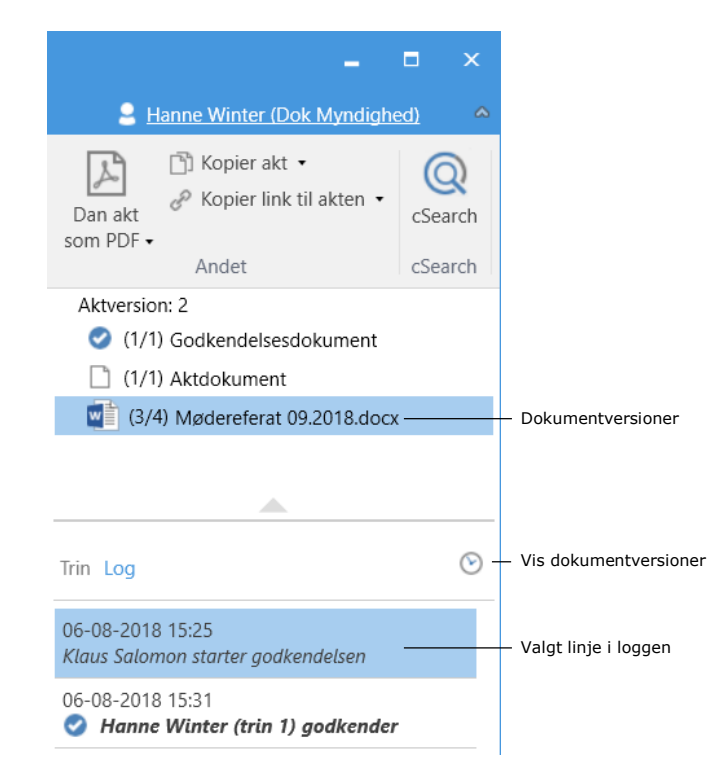

**Figur 39: Vis dokumentversioner i handlingslog**

<span id="page-37-0"></span>Brugeren kan klikke på de forskellige linjer i loggen for at se, hvilken version henholdsvis akten og de forskellige vedhæftede dokumenter havde på det givne tidspunkt i forløbet. Dermed kan udviklingen af dokumenter følges og fortælle om arbejdsgangen ved siden af selve godkendelsen. De tidligere versioner af dokumenterne vil tilsvarende kunne åbnes, når de vises i dokumentvælgeren.

Det fremgår af talsættets første tal, hvilken dokumentversion der vil blive vist eller åbnet, hvis der klikkes på dokumentet. Det sidste tal i talsættet fortæller, hvor mange versioner, der er af dokumentet i alt. Eksempelvis betyder talsættet (2/4), at det viste dokument er version 2 ud af 4.

De tidligere versioner vises også i aktens preview, således at dokumentet ikke behøver at blive åbnet for at kunne se en tidligere version. Dette letter sammenligningen af versioner og den løbende udarbejdelse af godkendelsens dokumenter.

Der oprettes nye versioner af dokumentet, hver gang dokumentet opdateres. Tilsvarende ændres aktversionen, når der foretages ændringer i selve godkendelsesakten eller godkendelsesforløbet.

Visning af ældre versioner slås fra ved at klikke på  $\heartsuit$  ("Vis dokumentversioner").

**Bemærk**: Så længe visningen af dokumentversioner er slået til, kan der hverken foretages rettelser på godkendelsesakten eller i godkendelsesforløbet.

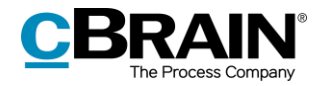

## <span id="page-38-0"></span>**Opret ny version af akt ved slettet dokument**

Det er muligt at oprette en ny version af en akt, når dokumenter på akten slettes, hvis den seneste ændring af akten er foretaget af en anden bruger.

Når dokumentet er slettet vises en dialogboks, hvor det er muligt at vælge, om der skal oprettes en ny version af akten. Se figuren nedenfor.

<span id="page-38-1"></span>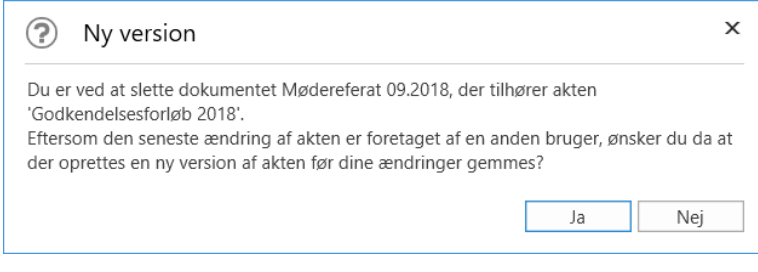

**Figur 40: Dialog "Ny version"**

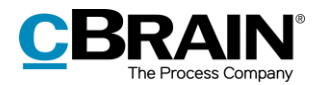

# <span id="page-39-0"></span>**Modtag og behandl godkendelse**

En godkender modtager godkendelsen i sin indbakke, når det er vedkommendes tur til at behandle godkendelsen.

Holdes musen over godkendelsesikonet i resultatlisten, som vist nedenfor, fremgår det

- Hvem der afventes godkendelse fra.
- Hvorvidt godkendelsen er returneret.

| Hovedvindue<br>F <sub>2</sub><br>Indstillinger<br><b>A</b> Hovedvindue<br>图 Ny e-mail<br><b>A.</b> Nyt dokument<br><b>二 Sag</b> *<br>Ny<br>$\Box$ Akt -<br>Ny godkendelse<br>akt<br>Navigation | Ny digital post 24 Ny M4-post<br>Svar alle -<br><b>■ Ny fjernprint</b><br>Videresend<br>Nv<br>Svar<br>Ny aktindsigt<br>門 Åbn i kalender<br>$chat -$<br><b>Nv</b><br>Svar | <b>19 Arkivér</b><br>← Fjern fra liste<br>Slet akt<br>Fiern |
|----------------------------------------------------------------------------------------------------|----------------------------------------------------------------------------------------------------|-------------------------------------------------------------|
| ÷<br>Min indbakke (1)<br>土                                                                                                    |                                                                                                    |                                                             |
|                                                                                                    | Sager<br><b>Dokumenter</b><br><b>Bestillinger</b><br><b>Akter</b>                                                                                                    |                                                             |
| Favoritter<br>47                                                                                                    |                                                                                                    |                                                             |
| Min indbakke (1)                                                                                                    | Titel                                                                                                    | Sorteringsdato                                              |
| Mit skrivebord<br>ಣ                                                                                                    | $\odot$ (i)<br>Dagsorden til kulturudvalg                                                                                                    | 07-01-2020 14:54                                            |
| Godkendelser<br>Ø                                                                                                    | ⊠<br>Godkendelsesforløbet afventer din godkendelse                                                                                                    | 06-01-2020 13:31                                            |
| Mine opgaver, Haster                                                                                                    | ⊠<br>Dagsorden til 25.01.2020                                                                                                    | 13-12-2019 15:22                                            |
| △                                                                                                    | Vs: Referat fra Mødet ultimo nov 2019 - 2. udgave<br>⊠                                                                                                    | 13-12-2019 13:33                                            |
| $\overline{\phantom{a}}$                                                                                                    | n<br>Mødereferat                                                                                                    | 09-12-2019 16:14                                            |
| $\blacksquare$ Standard                                                                                                    | Debat: Skal chefen på teambuilding?                                                                                                    | 29-05-2019 15:16                                            |
|                                                                                                    |                                                                                                    |                                                             |

**Figur 41: Modtaget godkendelse i indbakke**

<span id="page-39-1"></span>Akten med godkendelsen åbnes, og godkender kan nu påbegynde sin behandling af godkendelsen. Godkender har følgende behandlingsmuligheder:

- Returner
- Godkend.

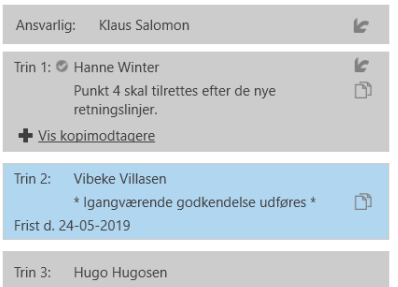

På godkendelsesforløbet fremgår det af den blå markering, at godkendelsen ligger på trin 2 – i det her tilfælde hos Vibeke Villasen.

En godkendelse kan ophæves af den ansvarlige eller den aktuelle godkender ved klik på ikonet ("Ophæv godkendelse") på den ansvarliges trin.

En godkendelse kan også trækkes tilbage af en tidligere godkender ved klik på ikonet ("Fortryd godkendelse") på godkenderens eget godkendelsestrin. Det kræver dog, at vedkommende har godkendt godkendelsen.

Læs mere herom i afsnittet *[Returner, fortryd og ophæv](#page-42-0) godkendelse*.

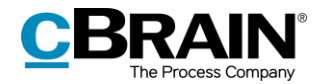

I nedenstående tabel beskrives godkenders og den ansvarliges behandlingsmuligheder i detaljer.

### **Godkend**

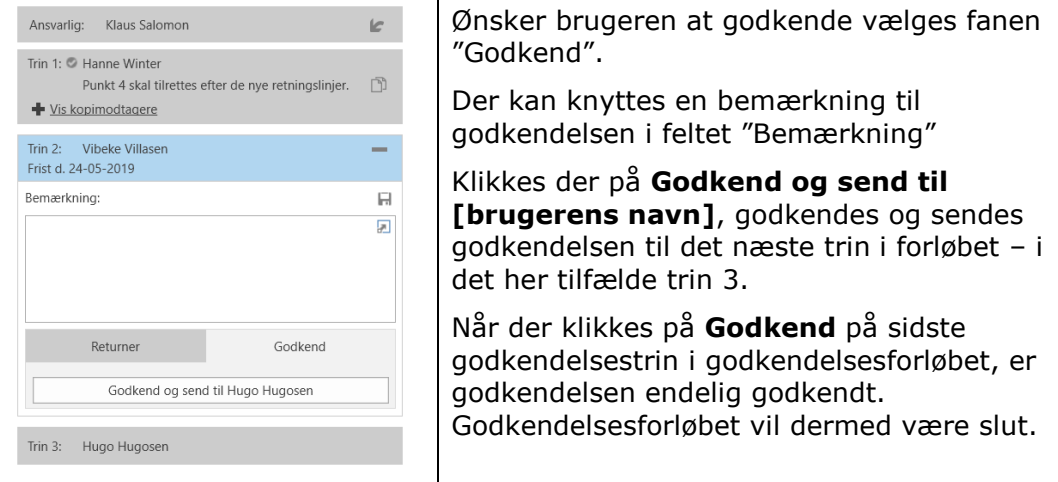

#### **Returner**

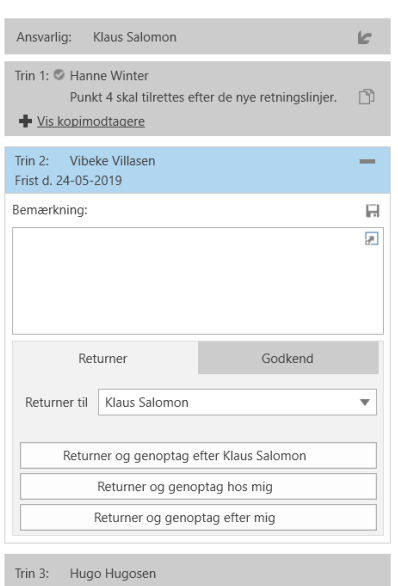

Ønsker brugeren at returnere godkendelsen, vælges fanen "Returner".

Der kan knyttes en bemærkning til returneringen i feltet "Bemærkning".

I feltet "Returner til" vælges der, hvilket trin godkendelsen skal returneres til. Et hvilket som helst godkendelsestrin forud for ens eget trin kan vælges.

Som standard returneres der til den godkendelsesansvarlige.

Klikkes der på **Returner og genoptag efter [den valgte brugers navn]**, returneres godkendelsen til den valgte bruger – i det her tilfælde Klaus Salomon.

Godkendelsesforløbet starter således forfra, og akten skal herefter godkendes igen på alle efterfølgende trin.

**Returner og genoptag hos mig** sender godkendelsen retur til den angivne godkender (her til den ansvarlige: Klaus Salomon). Efter behandling genoptages godkendelsen hos godkenderen der returnerede (det vil sige hos Vibeke Villasen på trin 2).

**Returner og genoptag efter mig** (betinget godkendelse): Godkendelsen sendes retur (her til den ansvarlige: Klaus Salomon) og efter behandling, genoptages godkendelsesforløbet efter den aktuelle

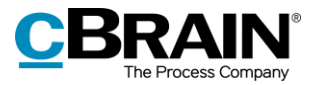

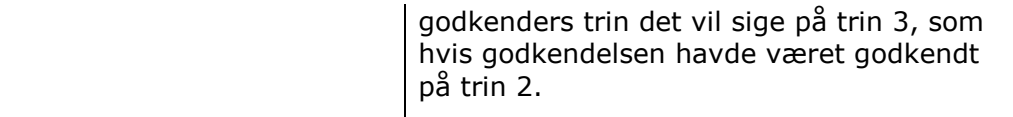

#### **Genoptag hos**

Behandlingsmuligheden "Genoptag hos" vises, når en godkendelse har været returneret, fortrudt eller ophævet.

"Genoptag hos" anvendes, når godkendelsen skal sættes i gang igen.

Den ansvarlige/godkender har således følgende muligheder:

**Godkendelsesforløbet skal startes forfra og skal igennem alle godkendelsestrin igen**: Det vil sige, at godkendelsen genoptages hos Hanne Winter (trin 1).

**Godkendelsen skal springe de godkendelsestrin over, der går forud for den aktuelle godkenders eget godkendelsestrin** ("Genoptag hos mig"): Godkendelsen genoptages hos Vibeke Villasen (trin 2) og springer trin 1 (Hanne Winter) over.

**Godkendelsesforløbet skal genoptages efter den aktuelles godkenders trin**:

Vibeke Villasen har godkendt betinget, derved anbefales den ansvarlige at genoptage godkendelsesforløbet hos Hugo Hugosen (trin 3).

De forskellige returneringsmuligheder afhænger dels af hvilket godkendelsestrin godkendelsen befinder sig på, dels af hvad der er anbefalet af tidligere godkendere.

**Bemærk**: Den ansvarlige behøver ikke at følge anbefalingen, hvis der er flere muligheder for at genoptage.

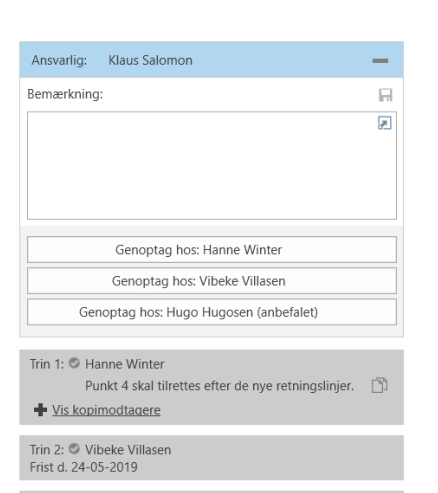

Trin 3: Hugo Hugosen

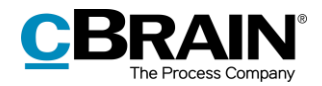

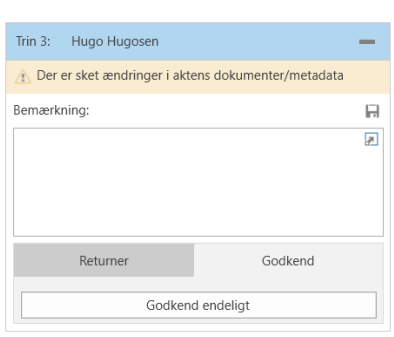

Optræder det gule felt "Der er sket ændringer i aktens dokumenter/metadata" ved en godkendelse, betyder det at der er foretaget ændringer i godkendelsesakten efter afsendelse af godkendelsen til det pågældende trin.

Klik på advarselsikonet  $\triangle$  for at se ændringerne.

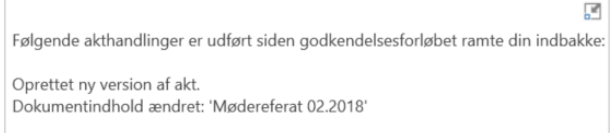

#### <span id="page-42-1"></span>**Figur 42: Ændringer i aktens dokumenter/metadata**

### <span id="page-42-0"></span>**Returner, fortryd og ophæv godkendelse**

Når en godkendelse er blevet returneret til den ansvarlige for godkendelsen, fortrudt eller ophævet, standses godkendelsesforløbet.

### **Returner godkendelse**

Ved klik på **Returner** sender en godkender godkendelsen tilbage til et tidligere godkendelsestrin med besked om, at godkendelsen ikke kan godkendes. Dette kan gøres på tre forskellige måder, der hver indikerer graden af ændringer, der skal foretages, før godkendelsen kan godkendes.

- **Returner og genoptag efter [brugerens navn]**: Den valgte returneringsmodtager starter godkendelsesforløbet forfra, og godkendelsen skal igennem alle godkendelsestrin igen (fuldstændig returnering).
- **Returner og genoptag hos mig**: Godkendelsen sendes retur til et tidligere trin i godkendelsesforløbet. Returneringsmodtageren sender godkendelsen tilbage til den aktuelle godkender (returnering for redigering).
- **Returner og genoptag efter mig:** Godkendelsen sendes retur til behandling af få rettelser, før godkendelsesforløbet kan fortsætte på det næste godkendelsestrin i det oprindelige forløb (betinget godkendelse).

Godkenderen kan tilknytte en bemærkning, der indikerer, hvorfor godkendelsen returneres.

Godkendelsesforløbet standser midlertidigt, når godkendelsen returneres. Det betyder, at godkendelsen skal genoptages efter returnering.

### **Fortryd godkendelse**

Godkenderen kan trække sin godkendelse tilbage til sit eget trin i godkendelsesforløbet. Godkenderen kan trække godkendelsen tilbage ved at klikke på på sit eget trin. Godkendelsesforløbet standses dermed midlertidigt. Dette er kun muligt, så længe godkendelsen ikke er endelig godkendt. Godkenderen kan kun trække sin egen godkendelse tilbage.

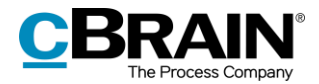

### **Ophæv godkendelse**

Godkendelsen kan ophæves og trækkes tilbage til den ansvarlige. Ophævelse omfatter til forskel fra fortrydelse hele forløbet og ikke kun fortrydelse af det enkelte trin. En godkendelse ophæves ved klik på  $\Box$  på den ansvarliges trin. Den ansvarlige kan til enhver tid trække sin godkendelse tilbage.

Alle godkendere kan ophæve godkendelsen ved at trække godkendelsen tilbage til den ansvarliges trin. Godkendelsesforløbet standses dermed midlertidigt. En ophævet godkendelse er til forskel fra en annulleret godkendelse stadig i et aktivt forløb.

### **Genoptag godkendelse**

En godkendelse, der er returneret, fortrudt eller ophævet, vises ikke længere i oversigten over aktive godkendelser. Genoptages en godkendelse, vil den igen vises i oversigten over aktive godkendelser.

## <span id="page-43-0"></span>**Foretag ændringer til godkendelsesforløb**

Et aktivt godkendelsesforløb kan ændres på fanen "Godkendelse". Nedenfor beskrives de enkelte menupunkter.

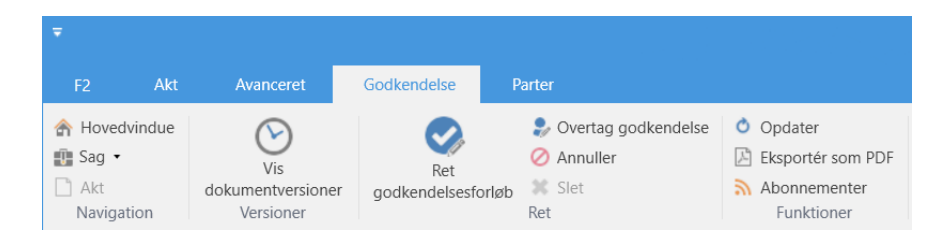

**Figur 43: Godkendelsesfanen**

<span id="page-43-2"></span><span id="page-43-1"></span>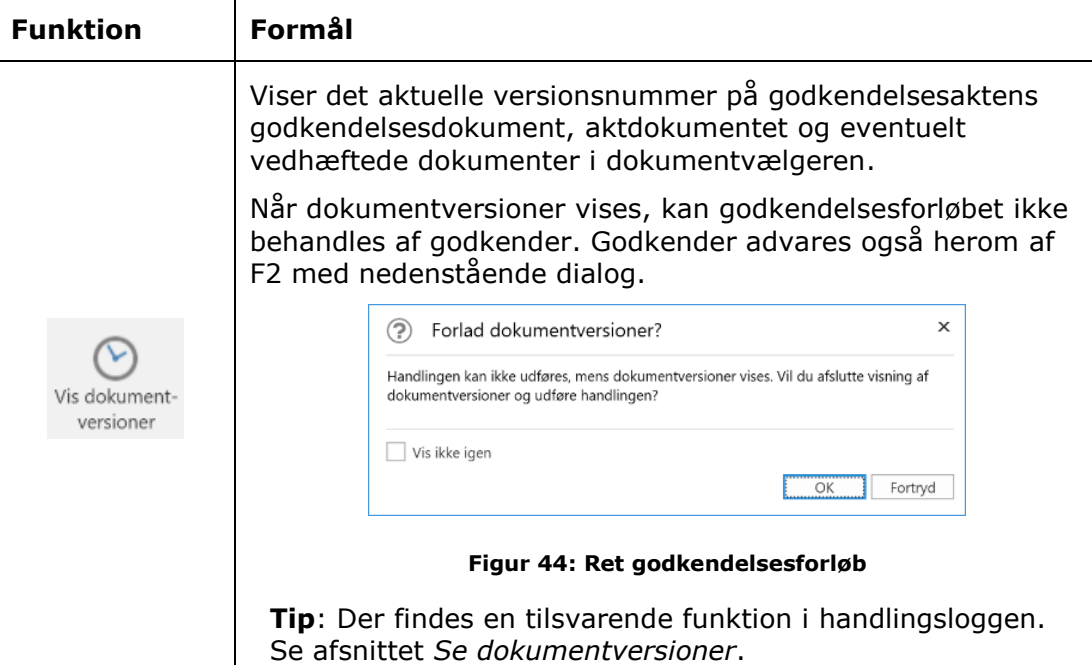

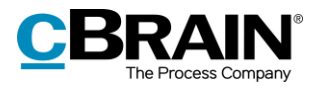

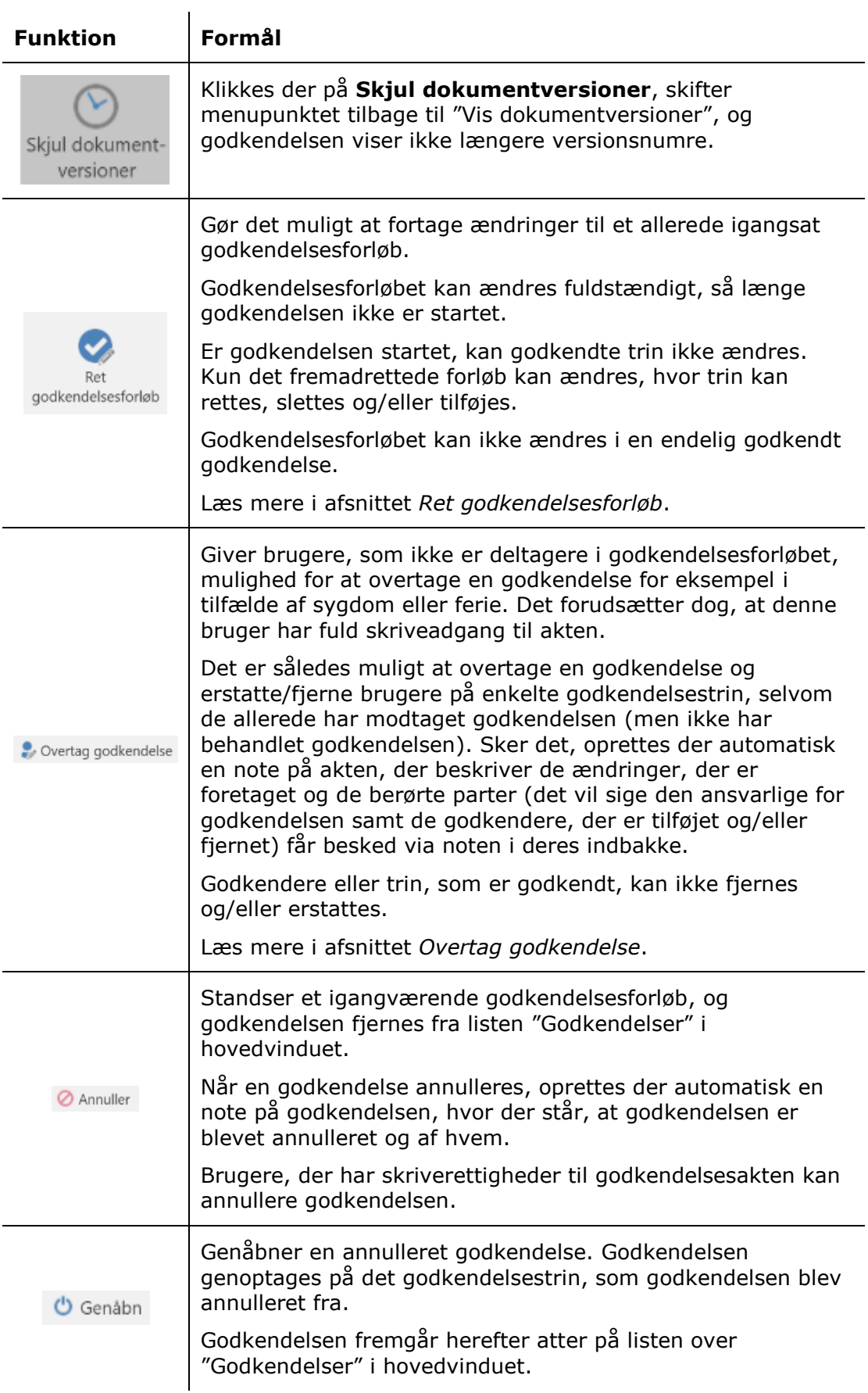

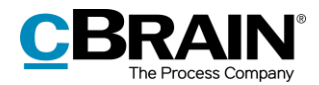

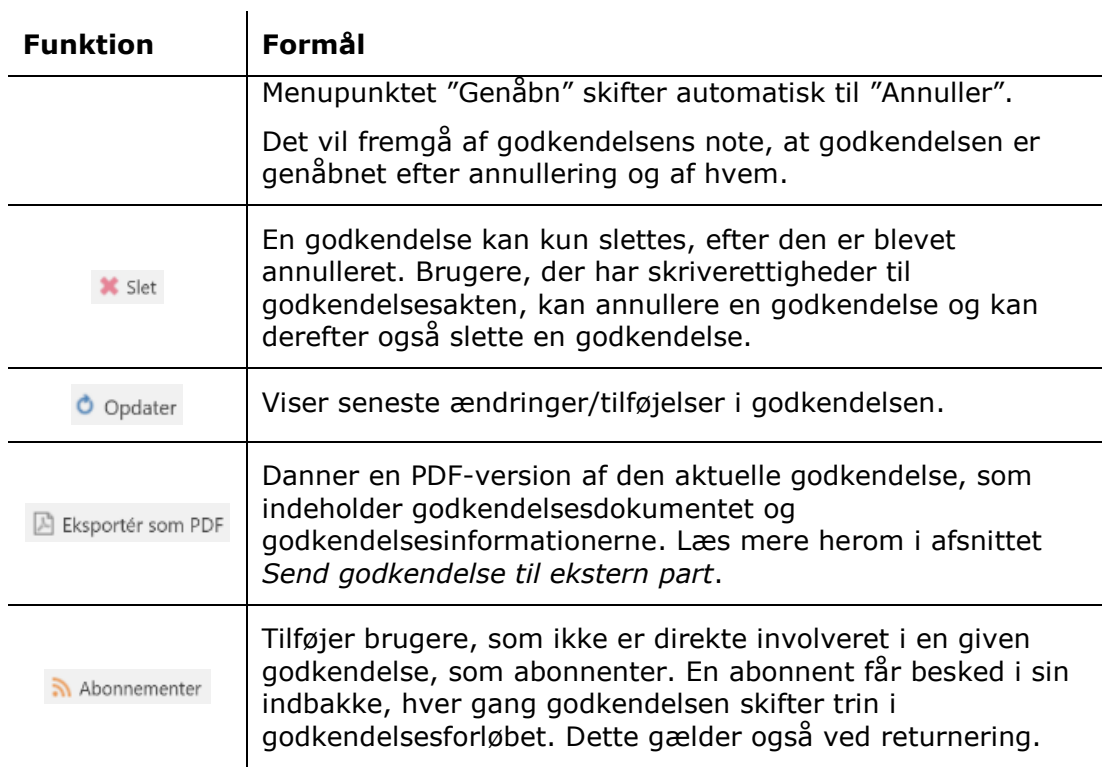

## <span id="page-45-0"></span>**Ret godkendelsesforløb**

Så længe godkendelsesforløbet er i gang, kan der ændres i forløbet og godkendelsens metadata. Dog kan der ikke rettes i trin, hvor godkendelsen allerede er behandlet.

Klik på **Ret godkendelsesforløb** på fanen "Godkendelse". Dialogen "Ret godkendelsesforløb på [godkendelsesaktens navn]" åbner, som vist nedenfor.

Det er kun brugere, der har skriverettigheder til akten, der kan rette i godkendelsesforløbet.

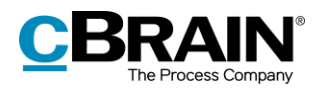

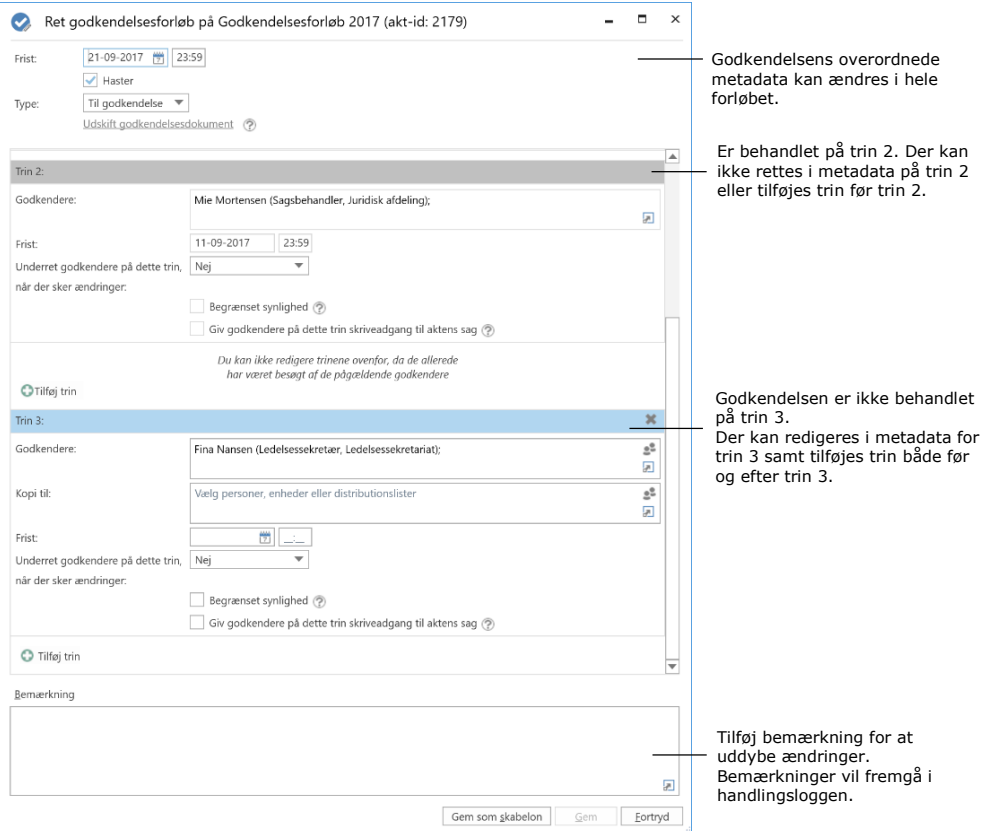

**Figur 45: Ret godkendelsesforløb**

<span id="page-46-0"></span>Alle rettelser i godkendelsesforløbet fremgår i handlingsloggen. Det vises ikke i handlingsloggen hvad der er ændret, men det noteres, at "[brugerens navn] retter godkendelsen". En bruger der foretager ændringer i godkendelsesforløbet, kan derfor med fordel begrunde sine ændringer med en beskrivelse i bemærkningsfeltet. Bemærkningen vises under linjen "[brugerens navn] retter godkendelsen", som vist nedenfor.

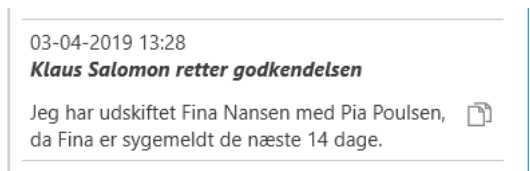

### **Figur 46: Eksempel på bemærkning til rettelse i godkendelsesforløb**

<span id="page-46-2"></span><span id="page-46-1"></span>Ændringerne kan kun gemmes, hvis brugeren har skriverettigheder til akten.

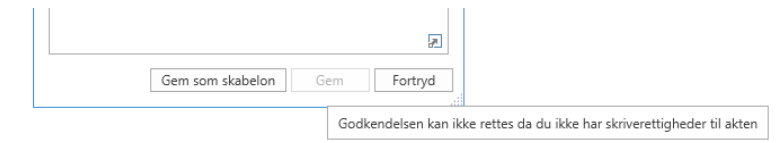

**Figur 47: Information om at ændringerne ikke kan gemmes**

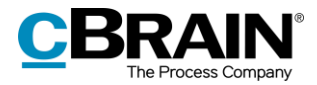

## <span id="page-47-0"></span>**Overtag godkendelse**

Overtagelse af en godkendelse kan for eksempel være anvendelig ved en godkenders fravær eller sygdom. Godkenderens plads i forløbet kan derved enten fjernes eller udskiftes med en anden godkender. Kun brugere med fuld skriveadgang til akten kan overtage godkendelsen.

Til forskel fra "Ret godkendelsesforløb" kan der ikke oprettes nye godkendelsestrin eller tilføjes flere godkendere, når en godkendelse overtages. Derved kan der ikke ændres i godkendelsesforløbets opbygning.

Det er muligt at udskifte og/eller slette godkendere og godkendelsestrin. Godkendere og godkendelsestrin kan dog ikke udskiftes og/eller slettes, hvis der allerede er blevet godkendt på trinnet.

Når der klikkes på **Overtag godkendelse** på godkendelsesfanen, åbner nedenstående dialog. Dialogen viser et forløb, hvor der endnu ikke er blevet godkendt på nogen trin, og derfor kan alt stadig overtages.

Dialogen viser hele godkendelsesforløbet. Det grå felt er den ansvarlige, og de blå felter er de forskellige trin.

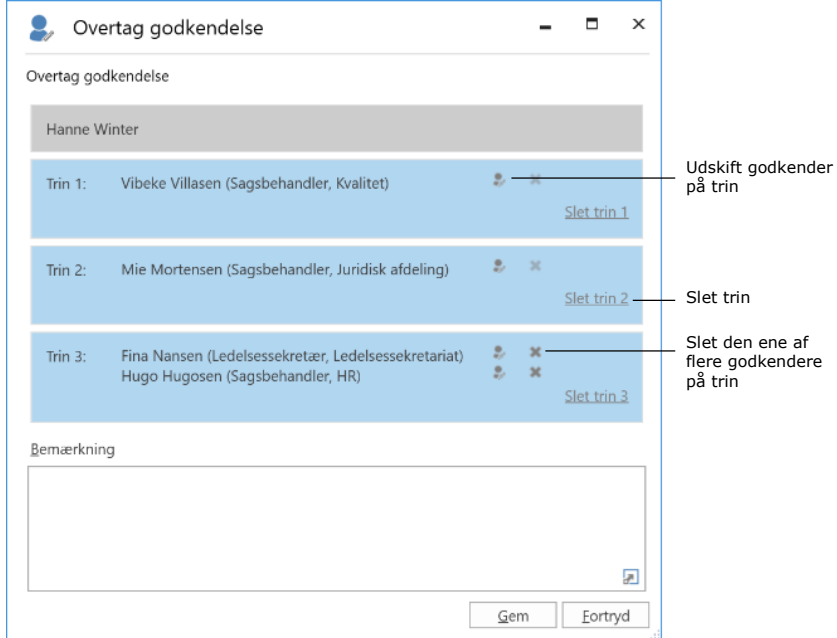

#### **Figur 48: Overtag godkendelse**

<span id="page-47-1"></span>Klikkes der på ikonet for udskift godkender , åbner dialogen nedenfor. Her kan vælges en ny godkender fra partsregisteret.

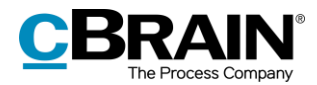

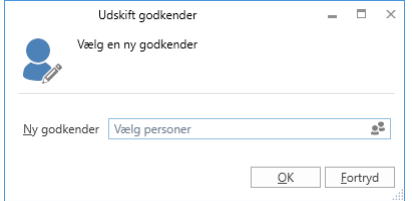

**Figur 49: Udskift godkender**

<span id="page-48-0"></span>Den, der foretager ændringer under "Overtag godkendelse", kan vælge at skrive en bemærkning, som vil fremgå i godkendelsens handlingslog.

Når brugeren klikker **Gem** i dialogen "Overtag godkendelse" beder F2 om at bekræfte ændringerne.

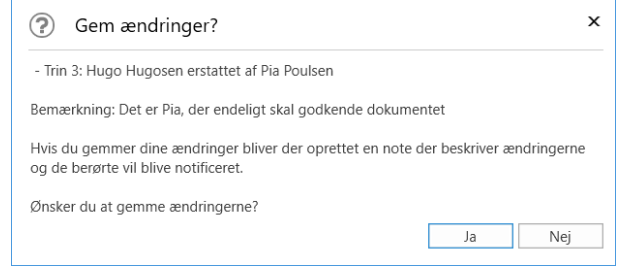

#### **Figur 50: Gem ændringer**

<span id="page-48-1"></span>Skrives der ikke en kommentar i bemærkningsfeltet, vil der i handlingsloggen alene stå, hvem og på hvilket trin overtagelseshandlingen er udført. Bemærkningen anvendes derfor til at forklare baggrunden for ændringen.

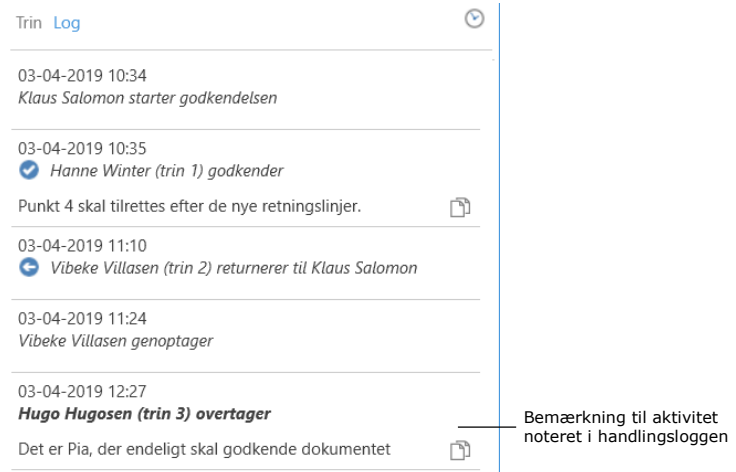

#### **Figur 51: Bemærkning i handlingslog**

<span id="page-48-2"></span>Uanset om der skrives en bemærkning eller ej, bliver der automatisk genereret en note på godkendelsesakten ved ændringer udført via "Overtag godkendelse".

Noten beskriver den udførte handling. Deltagerne på noten omfatter:

- Brugeren, der har overtaget godkendelsen og udført ændringer.
- Den ansvarlige for godkendelsen.

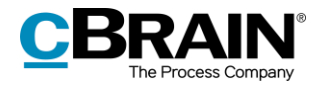

Godkendere, der er blevet fjernet eller erstattet fra godkendelsen.

| Ny chat                                                                 | onsdag, 03 apr                                                                                                    | Tilføj deltager                     | g,               |
|-------------------------------------------------------------------------|----------------------------------------------------------------------------------------------------|-------------------------------------|------------------|
| Klaus Salomon<br>$(2)$ 12:27<br>Mig: (Dette er en<br>automatisk generer | 12:27<br>Hugo Hugosen<br>(Dette er en automatisk genereret besked)<br>Brugeren Hugo Hugosen har overtaget godkendelsen og<br>udført følgende ændringer:<br>- Trin 3: Hugo Hugosen erstattet af Pia Poulsen | Hugo Hugosen<br>CI<br>Klaus Salomon | x<br>$\mathbf x$ |
|                                                                         | Skriv besked og tryk på Ctrl+Enter for at sende<br>⇒                                                                                                    |                                     |                  |

**Figur 52: Note med beskrivelse af ændringer**

## <span id="page-49-1"></span><span id="page-49-0"></span>**Annuller, genåbn og slet godkendelse**

Når en godkendelse annulleres, bliver den fjernet fra listen over aktive godkendelser og godkendelsesdokumentet fjernes fra akten. Derudover genereres der automatisk en note, hvori der står, at godkendelsen er annulleret. Deltagere på noten omfatter:

- Brugeren, der har annulleret noten
- Den ansvarlige for godkendelsen
- Godkendere, der allerede har behandlet godkendelsen.

Den ansvarlige og godkendere modtager akten i deres indbakke for at gøre dem opmærksomme på, at godkendelsen er annulleret.

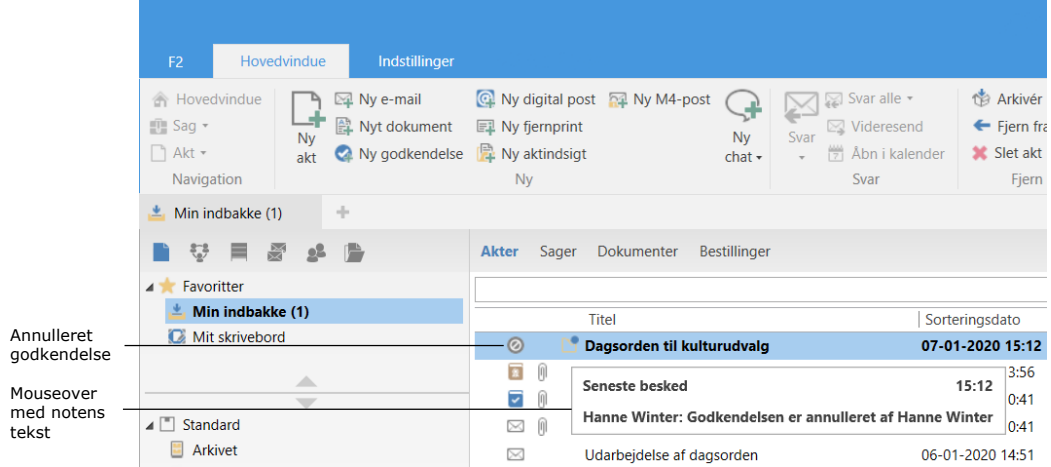

#### **Figur 53: Note om annullering i den ansvarliges indbakke**

<span id="page-49-2"></span>Noten kan også ses på godkendelsesakten for alle der har adgang til akten.

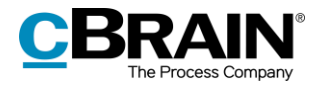

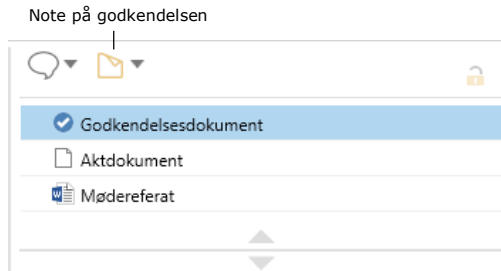

**Figur 54: Note på godkendelsen**

<span id="page-50-0"></span>Annullerede godkendelser er inaktive og kan altid genåbnes. Godkendelsesakten eksisterer stadig, og det oprettede godkendelsesforløb fremgår stadig af akten.

Der klikkes på **Genåbn** på godkendelsesfanen for at aktivere godkendelsen igen. Godkendelsesforløbet genoptages og godkendelsesdokumentet tilføjes akten igen. Ved genåbning af godkendelsen genereres endnu en note, hvori der står, at godkendelsen er genåbnet.

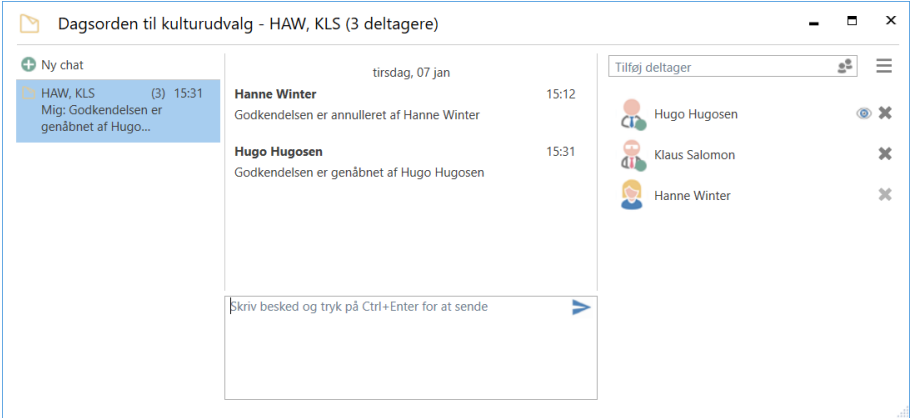

**Figur 55: Note med beskrivelse af genåbning af godkendelse**

<span id="page-50-1"></span>Der kan oprettes søgninger på annullerede godkendelser. Læs mere herom i afsnittet *[Lav specifikke søgninger på godkendelser](#page-7-0)*.

Godkendelser skal annulleres, inden de kan slettes. Klikkes der på menupunktet **Slet**, åbner nedenstående sagshjælp.

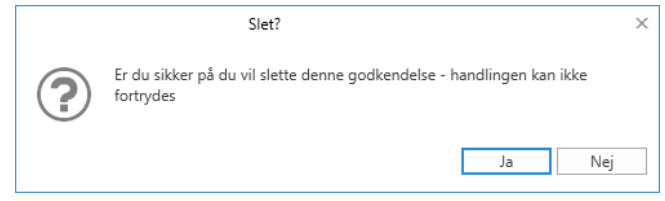

**Figur 56: Slet**

<span id="page-50-2"></span>Klikkes der på **Ja**, vil godkendelsen blive endegyldigt slettet.

Godkendelsesakten omdannes til en almindelig akt, når godkendelsen slettes. Derved beholdes dokumenter, aktdokumentet og anden metadata, men ikke

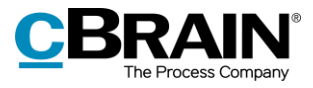

godkendelsesdokumentet. Hvis der er behov for det, kan der oprettes en ny godkendelse på akten.

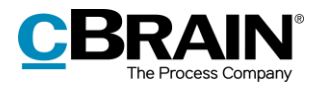

# <span id="page-52-0"></span>**Godkend endeligt**

Godkendelsen bliver endelig godkendt, når den sidste godkender modtager godkendelsen og klikker på **Godkend endeligt**.

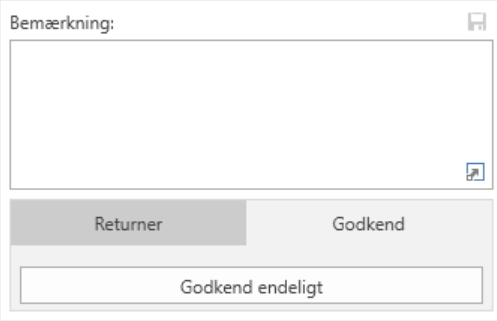

**Figur 57: Godkend endeligt**

<span id="page-52-1"></span>Hermed ændres godkendelsens status til afsluttet. Godkendelsesikonet i resultatlisten i hovedvinduet ændres til afsluttet. Holdes musemarkøren over godkendelsesikonet, fremgår det, at godkendelsen er afsluttet og endeligt godkendt. Godkendelsen vil derfor ikke længere fremgå af listen over aktive godkendelser.

Den ansvarlige får at vide, at godkendelsen er endelig godkendt, ved at vedkommende modtager godkendelsen i sin indbakke.

| Hovedvindue<br>Indstillinger<br>F <sub>2</sub><br><b>A</b> Hovedvindue<br>⊠ Ny e-mail<br>-1<br>Nyt dokument<br>■ Sag ▼ | <b>Q</b> Ny digital post <b>Q</b> Ny M4-post<br>Svar alle v<br>国 Ny fjernprint<br>⊠ Videresend | Arkivér<br>悄<br>$\leftarrow$ Fjern fra |
|----------------------------------------------------------------------------------------------------|------------------------------------------------------------------------------------------------|----------------------------------------|
| <b>Ny</b><br>$\parallel \qquad$ Akt $\sim$<br>Ny godkendelse<br>akt                                                    | <b>Ny</b><br>Svar<br>Ny aktindsigt<br>Åbn i kalender<br>門<br>$chat -$                          | <b>X</b> Slet akt                      |
| Navigation                                                                                                    | <b>Ny</b><br>Svar                                                                              | Fjern                                  |
| ÷<br>Min indbakke (1)<br>出                                                                                             |                                                                                                |                                        |
| M<br>- III an<br>═<br>으                                                                                                | <b>Akter</b><br>Sager<br><b>Bestillinger</b><br>Dokumenter                                     |                                        |
| Favoritter                                                                                                    |                                                                                                |                                        |
| Min indbakke (1)                                                                                                    | <b>Titel</b>                                                                                   | Sorteringsdato                         |
| Mit skrivebord<br>ѭ                                                                                                    | $\Omega$<br>Dagsorden til kulturudvalg                                                         | 07-01-2020 16:04                       |
| △                                                                                                    |                                                                                                | 07-01-2020 16:03                       |
| ╺                                                                                                    | n<br>Afsluttet - resultat: Godkendt                                                            | 07-01-2020 13:56                       |
| $\blacksquare$ Standard                                                                                                | Godkendelsesforløbet er afsluttet - resultat: Godkendt<br>≂                                    | 07-01-2020 10:41                       |
| Arkivet                                                                                                    |                                                                                                | 07-01-2020 10:41                       |
| Min indbakke (1)                                                                                                    | Udarbejdelse af dagsorden<br>R                                                                 | 06-01-2020 14:51                       |

**Figur 58: Godkendelse endelig godkendt**

<span id="page-52-2"></span>**Bemærk**: En endeligt godkendt godkendelse kan ikke redigeres.

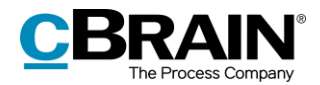

# <span id="page-53-0"></span>**Send godkendelse til ekstern part**

Det er muligt at sende godkendelsesakten til en ekstern modtager. Bemærk, at godkendelsesdokumentet og godkendelsesinformationerne ikke sendes med, når akten afsendes som en almindelig e-mail.

Klikkes der derimod på **Eksporter som PDF** på fanen "Godkendelse" eller **Dan akt som PDF** på fanen "Akt" genererer F2 en PDF, som kan gemmes på e-mailakten. Godkendelsesdokumentet og -informationerne er på første side i PDF-filen, som vist nedenfor

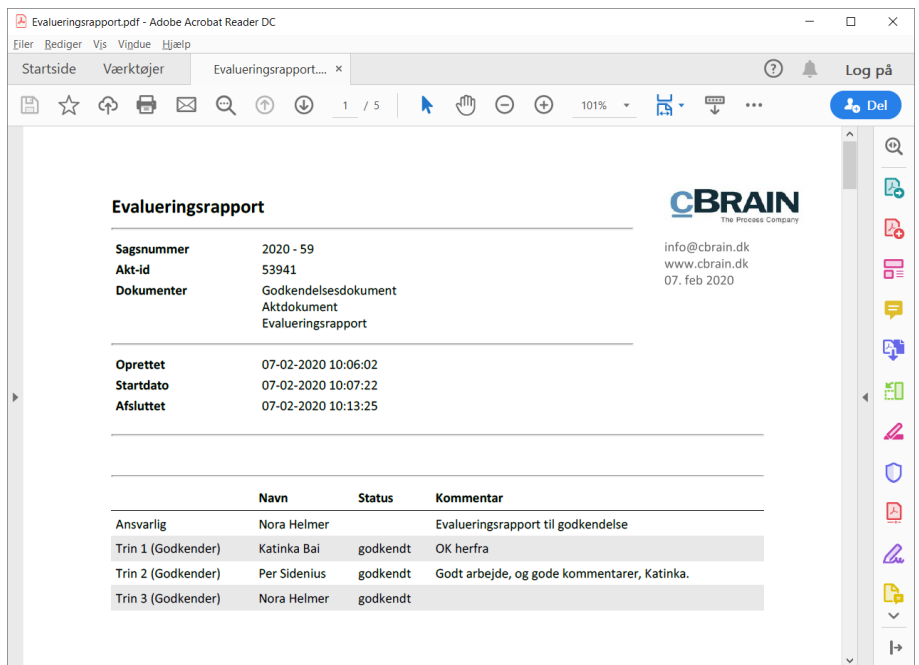

<span id="page-53-1"></span>**Figur 59: Visning af godkendelsesdokument ved PDF-generering**

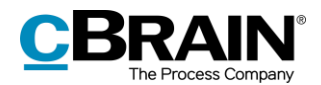

# <span id="page-54-0"></span>**Konfiguration af F2 Godkendelser**

Konfigurationen af F2 Godkendelser foretages på installationsniveau tilpasset den enkelte organisation og dennes arbejdsgang. Det er således muligt for organisationen at konfigurere følgende i samarbejde med cBrain:

- Bestem, om brugere skal have mulighed for at oprette et "Nyt tomt godkendelsesforløb". Det vil sige, at det kan vælges, at det er obligatorisk for brugeren at anvende en eksisterende godkendelsesskabelon, når der oprettes et nyt godkendelsesforløb.
- Bestem, om brugere skal have mulighed for at gemme personlige godkendelsesskabeloner. Det vil sige, at det kan vælges, at det kun er forretningsadministratorer, der kan gemme godkendelsesskabeloner.
- Definer, om det skal være muligt at markere en godkendelse som haster. Det vil sige, at det kan vælges, om tjekboksen "Haster" skal være synlig eller ej ved oprettelse af ny godkendelse.
- Definer en eller flere skabeloner for godkendelsesdokumentet. Brugere kan vælge et nyt godkendelsesdokument ved at klikke på "Udskift godkendelsesdokument" ved oprettelse eller redigering af et godkendelsesforløb. Godkendelsesdokumenter kan endvidere kobles sammen med specifikke godkendelsesskabeloner.
- Bestem, om det skal være muligt at have parallelle godkendere på et godkendelsesforløb. Det vil sige, at det kan vælges, om brugere må tilføje flere godkendere på samme trin i et godkendelsesforløb.
- Bestem, om det skal være muligt at tilføje en godkendelse til eksisterende akter. Det vil sige, at det kan vælges, at en godkendelse ikke kan tilføjes til akter, der allerede er oprettede. I så fald kan godkendelsesforløb kun oprettes som "Ny godkendelse" fra hoved- eller sagsvinduet.
- Vælg, hvilke muligheder brugeren skal have i forbindelse med oprettelse af godkendelser med eller uden aktdokument. Følgende kan konfigureres:
	- o Hvorvidt en godkendelse som standard skal oprettes med eller uden aktdokument.
	- o Hvorvidt brugeren skal have mulighed for at vælge, om godkendelsen skal oprettes uden aktdokument.
	- $\circ$  Hvorvidt brugeren skal have mulighed for at oprette et aktdokument, efter godkendelsen er oprettet.
- Bestem, om det skal være muligt at oprette og redigere godkendelser i F2 Touch (tilkøbsmodul) med dele af godkendelsesfunktionaliteten fra F2 Desktop. Som standard er det ikke muligt at oprette nye godkendelser og redigere eksisterende godkendelser i F2 Touch. For mere om godkendelser i F2 Touch henvises til *F2 Touch – Brugermanual.*
- Definer, hvorvidt en akt kan slettes, hvis der er en aktiv godkendelse på akten.
- Bestem, at der dannes en ny version af akten ved alle godkendelseshandlinger.
- Bestem, om der skal vises en advarsel for en bruger, der forsøger at redigere en akt med en igangværende godkendelse. Advarslen vises, hvis brugeren ikke selv er godkender på det aktuelle trin.

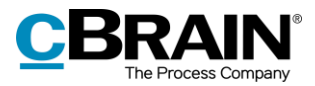

# <span id="page-55-0"></span>**Figurliste**

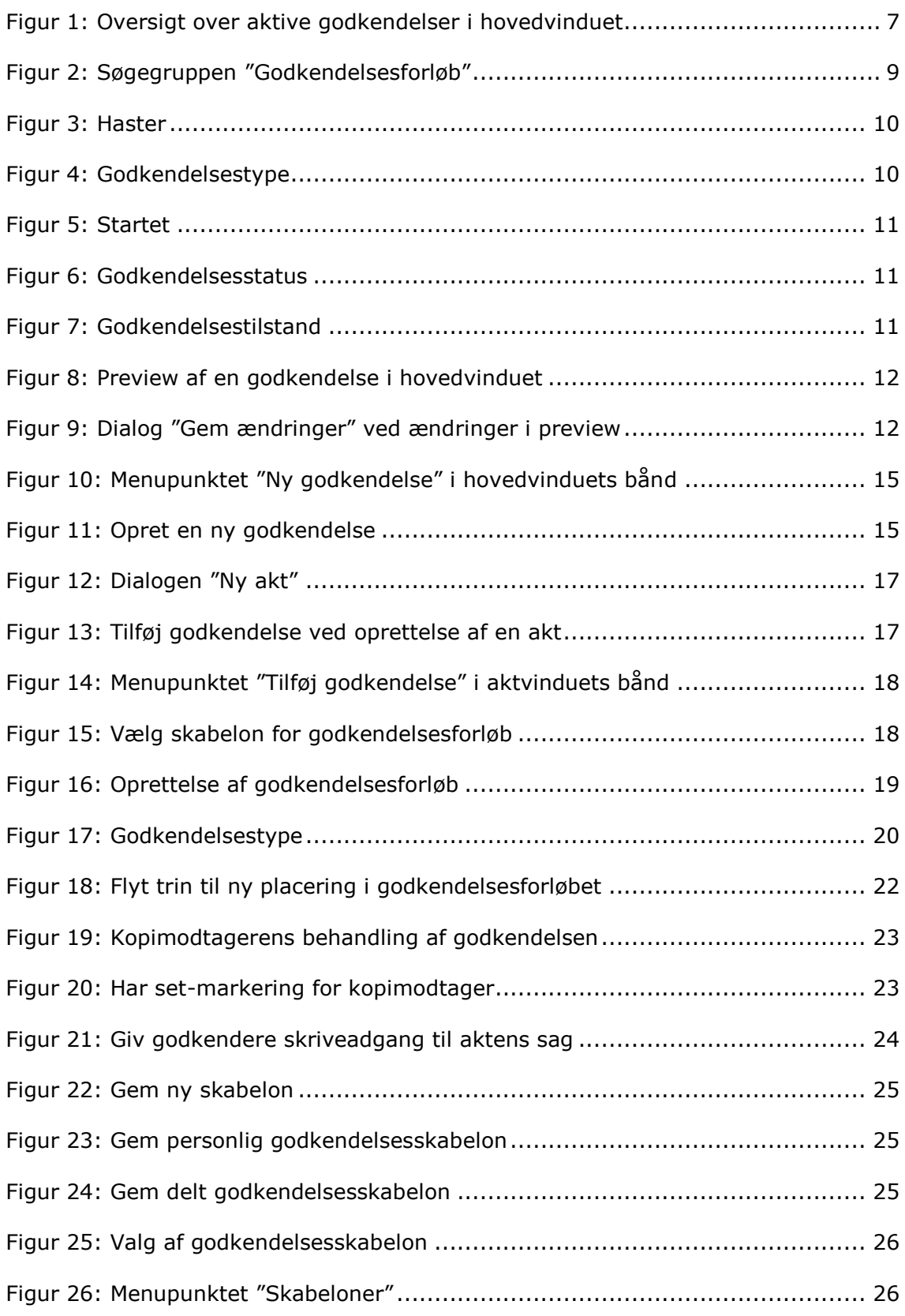

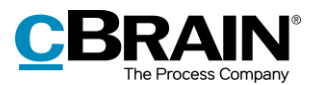

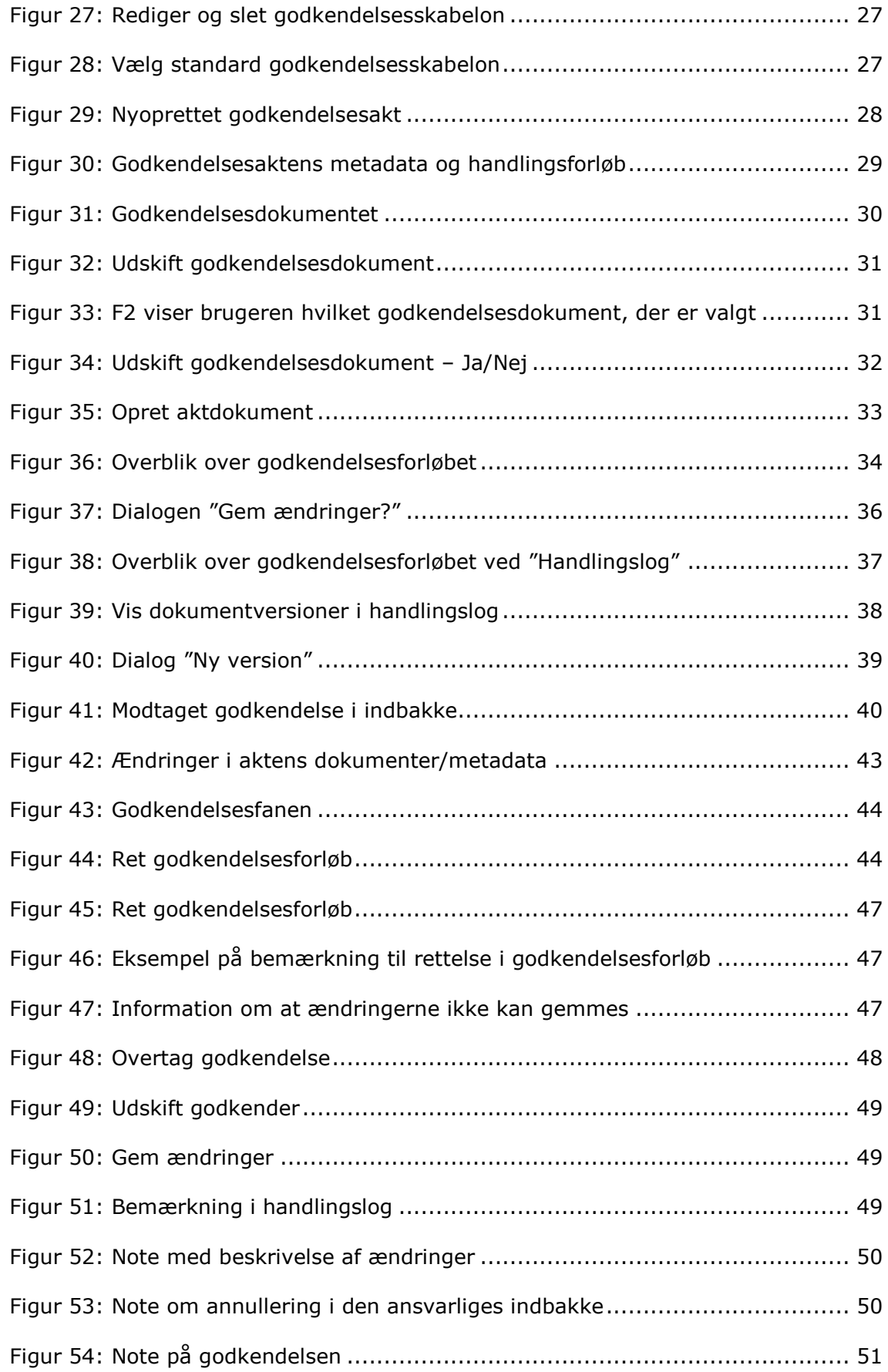

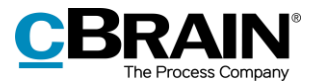

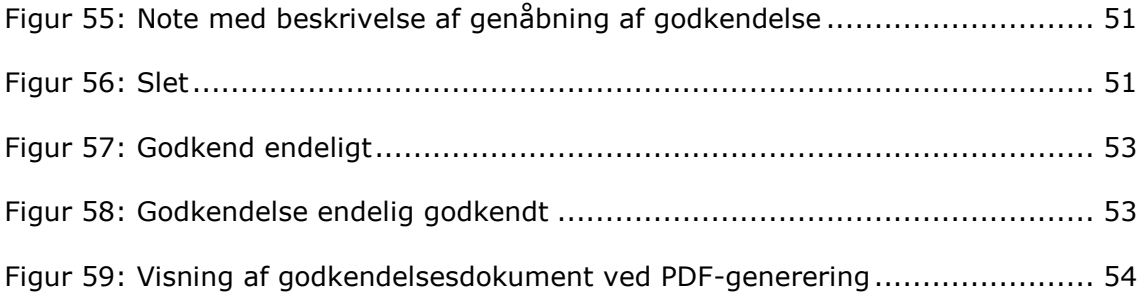

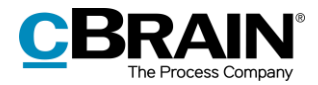

# <span id="page-58-0"></span>**Bilag**

# <span id="page-58-1"></span>**Simpelt godkendelsesforløb**

I det følgende gennemgås et godkendelsesforløb med to godkendere og en ansvarlig (godkendelsesopretter) trin for trin.

Godkendelsesopretter:

• Sagsbehandler Hanne Winter

Godkendere:

- Kontorchef Hans Hansen
- Afdelingschef Anders Andersen.

Sagsbehandler Hanne Winter har skrevet et udkast til svar på et skriftligt spørgsmål til en minister. Svarudkastet skal godkendes. Det drejer sig om udkast til svar på et §20-spørgsmålet: "S 424 Om at borgere bliver overvåget på internettet".

Sagsbehandleren får sit svarudkast godkendt på følgende måde:

### <span id="page-58-2"></span>**Skridt 1: Opret en godkendelse**

Sagsbehandler Hanne Winter åbner akten med svarudkastet, som skal godkendes. Akten hedder "Udkast til svar på S424 Om borgere bliver overvåget på internettet". Akten ligger på sag 2018 - 85 med titlen "§20-spørgsmål - Overvågning på internettet".

I aktvinduets bånd klikker Hanne på **Tilføj godkendelse**. Derved åbner dialogen "Ny godkendelse".

Ny godkendelse

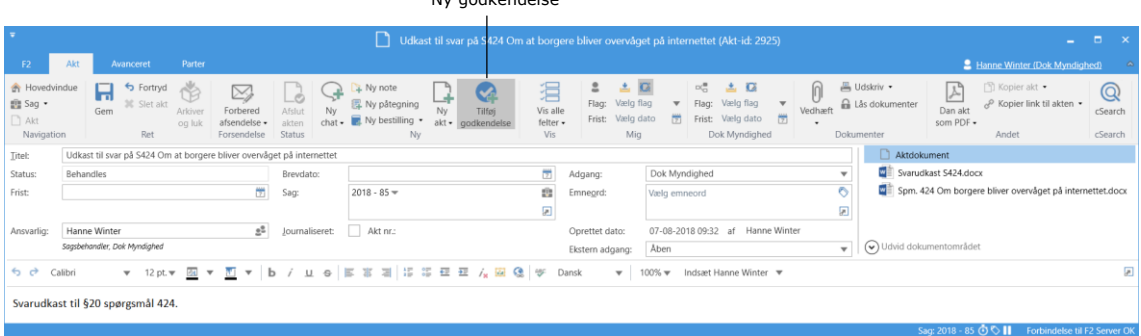

#### **Figur 1: Opret en godkendelse**

Da der ikke er en skabelon, som passer til dette godkendelsesforløb, klikker Hanne på **Nyt tomt godkendelsesforløb** og klikker på **OK**.

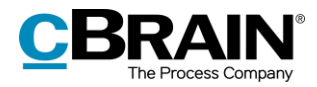

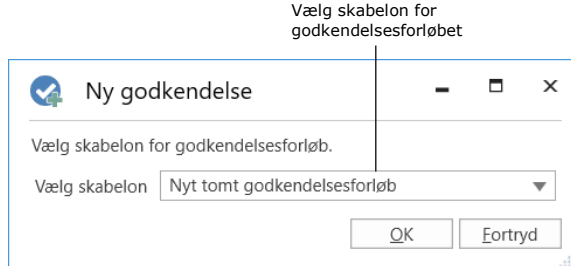

**Figur 2: Valg af godkendelsesskabelon**

## <span id="page-59-0"></span>**Skridt 2: Opsæt godkendelsesforløb**

Et nyt tomt godkendelsesforløb åbner, og Hanne gør følgende:

- I feltet "Frist" skriver Hanne "*+5"* og taster **Enter**, da der er fem dage til, at svaret skal være i Folketinget.
- I feltet *"*Type*"* klikker Hanne på **pil ned** og vælger **Til godkendelse**.
- I feltet *"*Godkendere*"* på trin 1 skriver Hanne kontorchefen Hans Hansens navn, fordi han er den første, der skal godkende svarudkastet.
- I feltet "Frist" på trin 1 skriver Hanne "*+2"* og taster *Enter*. Hanne vil dermed sikre sig, at kontorchefen godkender tids nok til, at afdelingschefen kan nå at godkende inden for tidsfristen.

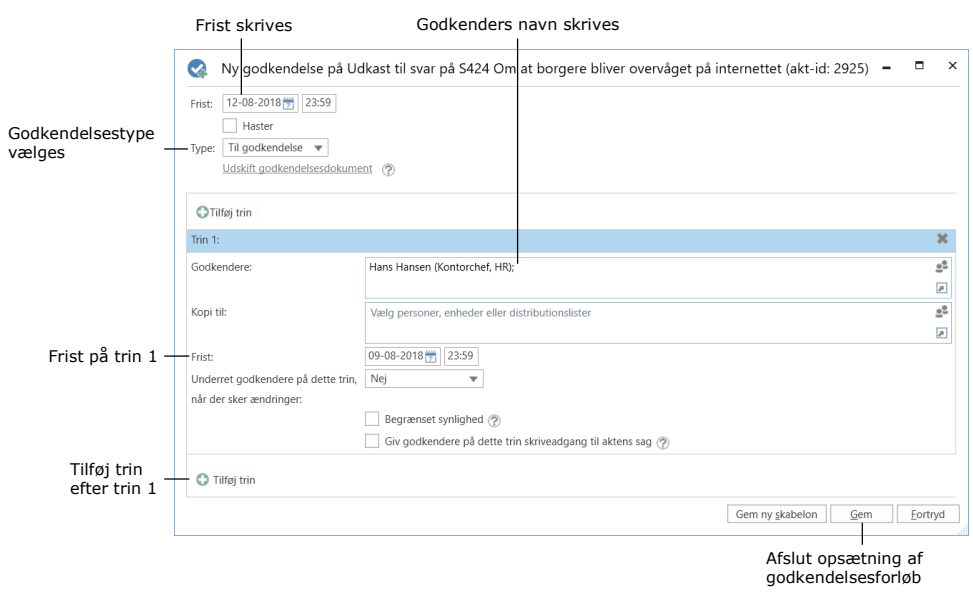

**Figur 3: Opsæt godkendelsesforløb**

- For at tilføje en godkender efter kontorchefen klikker Hanne på nederst til venstre.
- "Trin 2" er nu føjet til godkendelsen. Hanne skriver i feltet "Godkendere" på trin 2 afdelingschefens navn Anders Andersen, da han skal godkende efter kontorchefen.
- Godkendelsesforløbet er nu sat op, og Hanne klikker på **Gem**.

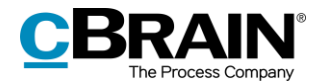

Hanne er tilbage i aktvinduet, hvor aktdokumentet åbner.

|                                                                                                    |                                                             |                                                                                                    | Aktdokument er valgt                                                                                                    |
|----------------------------------------------------------------------------------------------------|-------------------------------------------------------------|----------------------------------------------------------------------------------------------------|----------------------------------------------------------------------------------------------------|
| n<br>Godkendelse<br>Parter<br><b>Avanceret</b>                                                                                                    |                                                             | Udkast til svar på S424 Om at borgere bliver overvåget på internettet (Akt-id: 2925)                                                 | $   \times$<br><sup>2</sup> Hanne Winter (Dok Myndighed)                                                                                                  |
| S Fortryd<br><b>Ch</b> Hovedvindue<br>A<br>Ny note<br>淐<br>$\times$<br>图 Sag ·<br>30 Slet akt<br>图 Ny påtegning<br>Vis alle<br>Afskirt<br>Nv<br>Gem<br>Forbered<br>Arlciver<br>$\Box$ Akt<br>Ny bestilling .<br>felter -<br>$str -$<br>afsendelse ·<br>$-hat$<br>og luk<br>akten<br>Ret<br>Status<br>Vis<br>Ny.<br>Navigation<br>Fortendelse | 土区<br>2<br>Vælg flag<br>Flag:<br>Vallo dato<br>Frist<br>Mig | $\alpha_n^{\mathbf{m}}$<br>$\pm 10$<br>Varig flag<br>Fiag:<br>$\mathbf{v}$<br>Vechaeft<br>置<br>Varig dato<br>Frist:<br>Dok Myndighed | 高 Udskriv ·<br>Copier akt .<br>서<br>Q<br>Kopier link til akten ·<br>a Läs dokumenter<br>Dan akt<br>cSearch<br>som PDF .<br>Dokumenter<br>cSearch<br>indet |
| Udkast til svar på S424 Om at borgere bliver overvåget på internettet<br><b>Titel:</b>                                                                                                    |                                                             |                                                                                                    | Godkendelsesdokument                                                                                                    |
| Behandles<br>Brevdato:<br>Status:                                                                                                    | m<br>Adgang:                                                | Dok Myndighed<br>$\overline{\phantom{a}}$                                                                                            | Aktdokument                                                                                                    |
| œ.<br>$2018 - 85$ $\#$<br>Frist:<br>Sag:                                                                                                    | e.<br>Emnegrd<br>ø                                          | ०<br>Viela emneord<br>ø                                                                                                    | Svarudkast S424.docx<br>Vedhæftede filer<br>Spm. 424 Om borgere bliver overvåget på internettet dock                                                      |
| Akt nr.<br>2 <sup>2</sup><br>Hanne Winter<br>Journaliseret:<br><b>Ansvarlig:</b><br>Sagsbehandler, Dak Myndighed                                                                                                    | Oprettet dato:<br>Ekstern adqang:                           | 07-08-2018 09:32 af Hanne Winter<br>Aben<br>$\mathbf{v}$                                                                             |                                                                                                    |
| 12-08-2018<br>Under udarbejdelse (F)<br>Frist:<br>Status:                                                                                                    | Type:                                                       | Til godkendelse                                                                                                    | $\overline{\phantom{a}}$                                                                                                    |
| / u e   E W 패   H H H H H A M &   テ Dansk<br>$v = 12 \text{ pt.}$ $v = \frac{\sqrt{3}}{24}$ $v =$<br>$6$ $6$ Calibri<br>$\overline{x}$ $\overline{y}$ b                                                                                                    |                                                             | Ø.<br>$-100\% - 1$                                                                                                    | Trin Log                                                                                                    |
| Svarudkast til §20 spørgsmål 424.                                                                                                    |                                                             |                                                                                                    | Ansvarlig: Hanne Winter<br>$\qquad \qquad \blacksquare$                                                                                                   |
|                                                                                                    |                                                             |                                                                                                    | 日<br>Bemærkning:                                                                                                    |
|                                                                                                    |                                                             |                                                                                                    | ø                                                                                                    |
|                                                                                                    |                                                             |                                                                                                    | Start                                                                                                    |
|                                                                                                    |                                                             |                                                                                                    | Trin 1:<br>Hans Hansen<br>Frist d. 09-08-2018                                                                                                    |
|                                                                                                    |                                                             |                                                                                                    | Anders Andersen<br>Trin 2:                                                                                                    |
|                                                                                                    |                                                             |                                                                                                    | Sag: 2018 - 85 C C     Forbindelse til F2 Server Of                                                                                                    |

**Figur 4: Akt med vedhæftede filer og godkendelsesforløb**

- Som følge af den oprettede godkendelse har akten ud over aktdokumentet et godkendelsesdokument. Hanne klikker på **Godkendelsesdokument** i aktens preview og skriver i Godkendelsesdokumentet: *Godkend venligst det vedhæftede svarudkast på S 424*. Godkendelsesdokumentet ses i figuren nedenfor.
- Hanne klikker på **Gem** i aktvinduets bånd.

### <span id="page-60-0"></span>**Skridt 3: Godkendelsen startes**

 For at starte godkendelsesforløbet, klikker Hanne på **Start** i oversigten over godkendelsen til højre i aktvinduet.

| $\mathcal{L}_{\mathcal{R}}$<br>Udkast til svar på S424 Om at borgere bliver overvåget på internettet (Akt-id: 2925)<br>n<br>- - |                                                                       |                                                                               |                          |                                                                              |                                  |                                                                    |                                                                                              |                |                          |                                                      |                                  |                                                                      |                                      |                     |
|----------------------------------------------------------------------------------------------------|-----------------------------------------------------------------------|-------------------------------------------------------------------------------|--------------------------|------------------------------------------------------------------------------|----------------------------------|--------------------------------------------------------------------|----------------------------------------------------------------------------------------------|----------------|--------------------------|------------------------------------------------------|----------------------------------|----------------------------------------------------------------------|--------------------------------------|---------------------|
| E <sub>2</sub>                                                                                                    | Avanceret                                                             | Godkendelse                                                                   | Parter                   |                                                                              |                                  |                                                                    |                                                                                              |                |                          |                                                      |                                  | Hanne Winter (Dok Myndighed)                                         |                                      |                     |
| <b>Havedvindue</b><br>fig Sag .<br>T Akt<br>Navigation                                                                          | ø<br><sup>6</sup> 3 Fortnid<br>30 Slet akt<br>Ret<br>Ret              | 恾<br>$\bowtie$<br>Forbered<br>Arkhver<br>afsendelse »<br>og ká<br>Forsendelse | Atdut<br>akten<br>Status | $\perp$ Ny note<br>Ny pategning<br>Ny<br>Ny bestilling . air<br>rhat .<br>Ny | 猖<br>Vis alle<br>felter *<br>Vis | $\overline{a}$<br>Flag:<br>Vario flag<br>Frist: Verlig dato<br>Mig | 土口<br>$\alpha_n^{\mathfrak{m}}$<br>Varia flag<br>Flag:<br>Frist: Verig dato<br>Dok Myndighed | $\overline{r}$ | Vedbæft                  | 品 Udskriv ·<br><b>A</b> Lis dokumenter<br>Dokumenter | Y,<br>Dan akt<br>som PDF =       | ['T] Kopier akt =<br>e <sup>p</sup> Kopier link til akten ·<br>Andet | $^{\circledR}$<br>cSearch<br>cSearch | Godkendelses-       |
| <b>Titel:</b>                                                                                                    | Udkast til svar på S424 Om at borgere bliver overvåget på internettet |                                                                               |                          |                                                                              |                                  |                                                                    |                                                                                              |                |                          |                                                      | Godkendelsesdokument             |                                                                      |                                      |                     |
| Status:                                                                                                    | Behandles                                                             |                                                                               | Brevdato:                |                                                                              |                                  | Adgang:                                                            | Dok Myndighed                                                                                |                | q                        |                                                      | Aktdokument                      |                                                                      |                                      | dokument er valgt   |
| Frist                                                                                                    |                                                                       |                                                                               | Sag:                     | $2018 - 85 =$                                                                | ø                                | Emnegrd:                                                           |                                                                                              |                | $\overline{\phantom{a}}$ |                                                      | <b>Elli</b> Syanudkast S424.docx | Spm. 424 Om borgere bliver overvåget på internettet dock             |                                      |                     |
| Amynelia:                                                                                                    | Hanne Winter                                                          |                                                                               | Journaliseret:           | Akt mr.                                                                      |                                  | Oprettet dato:                                                     | 07-08-2018 09:32 af Hanne Winter                                                             |                |                          |                                                      |                                  |                                                                      |                                      |                     |
|                                                                                                    | Sozialehonder, Doi: Myndighed                                         |                                                                               |                          |                                                                              |                                  | Ekstern adgang:                                                    | Aben                                                                                         |                |                          |                                                      |                                  |                                                                      |                                      |                     |
| Status:                                                                                                    | Under udarbeidelse (f)                                                |                                                                               | Frist:                   | 12-08-2018                                                                   |                                  | Type:                                                              | Til godkendelse                                                                              |                |                          |                                                      |                                  | $\overline{\phantom{a}}$                                             |                                      |                     |
| 60                                                                                                    | Calibri<br>12 pt.                                                     |                                                                               | $\mathbf b$              | / U G   E B B   IS S E E A B @   9F Dansk                                    |                                  |                                                                    | $100%$ $=$                                                                                   |                | ø                        | Trin Log                                             |                                  |                                                                      |                                      | Den ansvarlige      |
|                                                                                                    | Godkend venligst det vedhæftede svarudkast på S 424.                  |                                                                               |                          |                                                                              |                                  |                                                                    |                                                                                              |                |                          |                                                      | Ansvartig: Hanne Winter          |                                                                      |                                      | (opretter af        |
|                                                                                                    |                                                                       |                                                                               |                          |                                                                              |                                  |                                                                    |                                                                                              |                |                          | Bemærkning:                                          |                                  |                                                                      | 同                                    | qodkendelsen)       |
|                                                                                                    |                                                                       |                                                                               |                          |                                                                              |                                  |                                                                    |                                                                                              |                |                          |                                                      |                                  |                                                                      | <b>G</b>                             |                     |
|                                                                                                    |                                                                       |                                                                               |                          |                                                                              |                                  |                                                                    |                                                                                              |                |                          |                                                      |                                  |                                                                      |                                      |                     |
|                                                                                                    |                                                                       |                                                                               |                          |                                                                              |                                  |                                                                    |                                                                                              |                |                          |                                                      |                                  |                                                                      |                                      |                     |
|                                                                                                    |                                                                       |                                                                               |                          |                                                                              |                                  |                                                                    |                                                                                              |                |                          |                                                      |                                  |                                                                      |                                      | Start godkendelses- |
|                                                                                                    |                                                                       |                                                                               |                          |                                                                              |                                  |                                                                    |                                                                                              |                |                          |                                                      |                                  | Start                                                                |                                      | forløb              |
|                                                                                                    |                                                                       |                                                                               |                          |                                                                              |                                  |                                                                    |                                                                                              |                |                          | Trin 1:<br>Frist d. 09-08-2018                       | Hans Hansen                      |                                                                      |                                      |                     |
|                                                                                                    |                                                                       |                                                                               |                          |                                                                              |                                  |                                                                    |                                                                                              |                |                          | Trin 2:                                              | Anders Andersen                  |                                                                      |                                      |                     |
|                                                                                                    |                                                                       |                                                                               |                          |                                                                              |                                  |                                                                    |                                                                                              |                |                          |                                                      |                                  | Sag: 2018 - 85 C C II Forbindelse til F2 Server O                    |                                      |                     |

**Figur 5: Start godkendelsesforløb**

### <span id="page-60-1"></span>**Skridt 4: Godkendelsen behandles på trin 1 (Godkendes)**

- Godkender på trin 1: Kontorchef Hans Hansen modtager akten med godkendelsen i sin indbakke. Akten hedder "Udkast til svar på S424 Om borgere bliver overvåget på internettet".
- Ved at holde musen hen over godkendelsesikonet ud for akten bliver Hans opmærksom på, at det er en godkendelse, og at den afventer hans godkendelse.

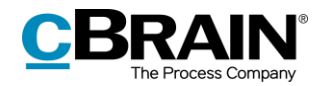

#### Han markerer akten.

| Ikon for<br>godkendelse                                                                                                    |                                                                                  |                                                                                                    | Mouse over på ikon for godkendelse<br>informerer om status for godkendelsen                                                                                                    |                                                                                                    |                                                                              |                                                                                                    |                                                                                                    |                         |                                                                                                    |                                                  |                                       |
|----------------------------------------------------------------------------------------------------|----------------------------------------------------------------------------------|----------------------------------------------------------------------------------------------------|----------------------------------------------------------------------------------------------------|----------------------------------------------------------------------------------------------------|------------------------------------------------------------------------------|----------------------------------------------------------------------------------------------------|----------------------------------------------------------------------------------------------------|-------------------------|----------------------------------------------------------------------------------------------------|--------------------------------------------------|---------------------------------------|
| Indstillinger<br>Hovedvindue<br><b>F2</b>                                                                                                    |                                                                                  |                                                                                                    |                                                                                                    | cBrain F2-Doc                                                                                                    |                                                                              |                                                                                                    |                                                                                                    |                         |                                                                                                    | <b>2</b> Hans Hansen (HR)                        | $\Box$<br>$\mathbf{x}$                |
| <b>R</b> Hovedvindue<br><b>EZ</b> Ny e-mail<br><b>图 Nvt dokument</b><br>图 Sag ·<br>Ny<br>Akt -<br>Ny godkendelse<br>alet<br>Navigation<br>Min indbakke (5)<br>÷ | Ny digital post Fil Ny M4-post<br>Il Ny fiernprint<br>Ny aktindsigt<br>Nv        | Nv<br>cha                                                                                                    | Svar alle<br>Videresend<br>Svar<br>Abn i kalender<br>Syar                                                                                                    | <b>CD</b> Arkiver<br>Fiern fra liste<br><b>30</b> Slet akt<br>Fiern                                                               | 土<br>$\overline{G}$<br>≘<br>Vælg flag<br>Flac:<br>Vælg dato<br>Frist:<br>Mig | $\alpha_{\rm eq}^{\rm eff}$<br>Flac:<br>Frist:                                                        | $\alpha$<br>土<br>Vælg flag<br>$\mathbf{v}$<br>贾<br>Vælg dato<br><b>HR</b>                                                             | 圖<br>Udskriv<br>Udskriv | $\odot$<br>Avanceret<br>Søgehistorik<br>søgning<br>Søg                                                                                                    | Abn kalender<br>Vis alle påmindelser<br>Kalender | $^{\copyright}$<br>cSearch<br>cSearch |
| $\Rightarrow$<br>0 <sup>2</sup><br>A Favoritter                                                                                                    | Akte<br>Sager                                                                    | Dokumenter Bestillinger                                                                                                    |                                                                                                    |                                                                                                    |                                                                              |                                                                                                    | 019                                                                                                    |                         | Parter Godkendelse<br>Akt                                                                                                    |                                                  | 团                                     |
| Min indbakke (5)<br>A Mit skrivehord                                                                                                    | Titel                                                                            |                                                                                                    | Udkast til svar på S424 Om at borgere bliver overvåget på 07-08-2018 10:51 Hanne Winter                                                                                              | Sorteringsdato v Fra                                                                                                    |                                                                              | Sagsnummer Ansvarlig<br>$2018 - 85$                                                                   | <b>Hanne Winter</b>                                                                                                    |                         | Udkast til svar på S424 Om at borgere bliver o<br>Hanne Winter (hw_dok@fctest.cbrain.net)                                                                                         |                                                  |                                       |
| $\blacktriangle$ Standard<br>Arkivet<br>Min indbakke (5)<br><b>D</b> Mit skrivehord<br>Mit arkiv<br>W Mine sendte akter<br>Godkendelser<br>上 Udbakke            | På godkendelsestrin 1 af 2<br>Θ<br>0<br>Θ<br>Borgerbreve 248<br>o<br>udreaninger | Afventer følgende godkendere: Hans Hansen<br>OVERgen in the second company of the company of the company of the company of the company of the company of the company of the company of the company of the company of the company of the company of the company of the compa | Chef<br>udgave<br>Udkast til svar på S424 Om borgere bliver overvåget på interne 20-10-2017 09:54<br>Udkast til svar på S424 Om borgere bliver overvåget på interne 11-09-2017 11:06 | 09-01-2018 12:34<br>09-01-2018 12:34<br>09-01-2018 12:33<br>04-01-2018 14:32<br>07-03-2017 15:42<br>28-02-2017 10:54 Hanne Winter | Hans Hansen<br>Hans Hansen<br>Hanne Winter<br>Hanne Winter<br>Pia Poulsen    | $2018 - 21$<br>$2018 - 21$<br>$2018 - 20$<br>$2018 - 12$<br>$2017 - 58$<br>$2017 - 58$<br>$2017 - 14$ | Hans Hansen<br><b>Hans Hansen</b><br>Hans Hansen<br>Hans Hansen<br>Hanne Winter<br>Hanne Winter<br>Pia Poulsen<br><b>Hanne Winter</b> | ×.                      | Godkendelsesdokument Aktdokument<br>Svarudkast S424.docx<br>Spm. 424 Om borgere bliver overvåget på internettet.docx =<br>Godkend venligst det vedhæftede svarudkast<br>på S 424. |                                                  |                                       |
| 40 resultater - ondateret i dag 11:02 (0 minutter siden)                                                                                                    |                                                                                  |                                                                                                    |                                                                                                    |                                                                                                    |                                                                              |                                                                                                    |                                                                                                    |                         |                                                                                                    |                                                  |                                       |

**Figur 6: Godkendelse i godkenders indbakke**

- I previewet af godkendelsesdokumentet til højre i aktvinduet læser Hans, at godkendelsen vedrører det vedhæftede svarudkast.
- Via aktens preview åbner Hans spørgsmålet og svarudkastet ved at dobbeltklikke først på Word-dokumentet "Spm. 424 Om borgere bliver overvåget på internettet" og dernæst Word-dokumentet "Svarudkast S424".
- Hans læser de to dokumenter.
- Hans er tilfreds med svarudkastet og lukker begge Word-dokumenter.
- Hans ønsker at godkende svarudkastet.
- Via aktens preview vælger Hans fanen "Godkendelse", hvor godkendelsesforløbets trin og log vises.
- Hans kan behandle godkendelsen direkte i previewet. Han klikker derfor på **Godkend og send til Anders Andersen**.
- Godkendelsen er dermed på trin 2 i godkendelsesforløbet hos afdelingschef Anders Andersen.

|                                                                                                    | ialicii vuuncilucisc                                                                                                    |                                                                                                    |                                                                                                    |                                                                                              |                                                                                            |                    |  |  |  |  |  |
|----------------------------------------------------------------------------------------------------|----------------------------------------------------------------------------------------------------|----------------------------------------------------------------------------------------------------|----------------------------------------------------------------------------------------------------|----------------------------------------------------------------------------------------------|--------------------------------------------------------------------------------------------|--------------------|--|--|--|--|--|
|                                                                                                    |                                                                                                    | cBrain F2-Doc                                                                                                    |                                                                                                    |                                                                                              | $   +$                                                                                     |                    |  |  |  |  |  |
| Hovedvindue<br>Indstillinger<br>E <sub>2</sub>                                                               |                                                                                                    |                                                                                                    |                                                                                                    |                                                                                              | Hans Hansen (HR)                                                                           |                    |  |  |  |  |  |
| Hovedvindue<br><b>E2 Nv e-mail</b><br>$500 -$<br><b>R</b> Nyt dokument<br>$\exists$ Akt $\ast$<br>Navigation | Ny digital post Fig. Ny M4-post<br>$\boxdot$ Svar alle $\bullet$<br><b>E2 Ny fiernprint</b><br><b>Q</b> Videresend<br>2 Ny godiendelse <b>2</b> Ny aktindsigt<br>[9] Abn i kalender<br>char<br>Ny<br>Svar | <b>ALC</b><br>th Arkiver<br>Viela flag<br>+ Fiern fra liste<br>Flace:<br>Vælg dato<br>Frist:<br><b>36</b> Slet akt<br>Fiern<br>Mig | $O_{\text{max}}^{(0)}$<br>土口<br>Vælg flag<br>Flace:<br>$\overline{\phantom{a}}$<br>H<br>Vælg dato<br>Frist:<br>HR. | $\circledcirc$<br>Søgehistorik<br>Jdskriv<br>Avanceret<br>selaning<br><b>Jidskriv</b><br>Søg | [7] Abn kalender<br>$\mathbb{Q}$<br>Vis alle pamindelser<br>cSearch<br>cSearch<br>Kalender |                    |  |  |  |  |  |
| * Min indbakke (4)                                                                                           |                                                                                                    |                                                                                                    |                                                                                                    |                                                                                              |                                                                                            |                    |  |  |  |  |  |
| ■ 初<br>$\equiv$<br>兵 型                                                                                       | Sager Dokumenter Bestillinger<br>Akter                                                                                                    |                                                                                                    | Akt Parter Godkendelse                                                                                             |                                                                                              |                                                                                            |                    |  |  |  |  |  |
| A Tr Favoritter                                                                                              |                                                                                                    |                                                                                                    | $\sqrt{2}$                                                                                                    |                                                                                              |                                                                                            | Godkendelses-      |  |  |  |  |  |
| Min indbakke (4)<br><b>Ei</b> Mit skrivebord                                                                 | Titel                                                                                                    | Sorteringsdato v Fra                                                                                                    | Sagsnumm 4<br>Ansvarlig: Hanne Winter                                                                              | E                                                                                            | 07-08-2018 10:51                                                                           | forløbets log      |  |  |  |  |  |
|                                                                                                    | Udkast til svar på S424 Om at borgere bliver overvåget på inte 07-08-2018 10:51 Hanne Winter<br>$\alpha$ $n$                                                                                              |                                                                                                    | $2018 - 85$                                                                                                    |                                                                                              | Hanne Winter starter aadkendelsen                                                          |                    |  |  |  |  |  |
| $\overline{\phantom{a}}$                                                                                     | $D +$<br>Delreferat fra møde Kvartalmøse med Chef                                                                                                    | 09-01-2018 12:34                                                                                                    | Trin 1:<br>$2018 - 21$<br>Frist d. 09-08-2018                                                                      | Hans Hansen<br>$\overline{\phantom{a}}$                                                      |                                                                                            | Godkendelses-      |  |  |  |  |  |
| A Standard                                                                                                   | $D$ (<br>Delreferat fra møde Kvartalmøse med Chef                                                                                                    | 09-01-2018 12:34                                                                                                    | $2018 - 21$                                                                                                    |                                                                                              |                                                                                            |                    |  |  |  |  |  |
| <b>Nikivet</b><br>Min indbakke (4)                                                                           | $D$ $B$<br>Dagsorden for Kvartalmøse med Chef - 1. udgave                                                                                                    | 09-01-2018 12:33<br>Hans Hansen                                                                                                    | $2018 - 20$<br>Bemærkning:                                                                                         | я                                                                                            |                                                                                            | forløbets trin     |  |  |  |  |  |
| <b>Ci</b> Mit skrivebord                                                                                     | $D = 0$<br>Dagsorden for Julemøde Dec 17 - 1. udgave                                                                                                    | 04-01-2018 14:32<br>Hans Hansen                                                                                                    | $2018 - 12$                                                                                                    | я                                                                                            |                                                                                            | (aktuelt trin      |  |  |  |  |  |
| Mit arkiv                                                                                                    | $\Theta$ i<br>Udkast til svar på S424 Om borgere bliver overvåget på interne 20-10-2017 09:54                                                                                                    | Hanne Winter                                                                                                    | $2017 - 58$                                                                                                    |                                                                                              |                                                                                            |                    |  |  |  |  |  |
| T/ Mine sendte akter                                                                                         | 0<br>Udkast til svar på S424 Om borgere bliver overvåget på interne 11-09-2017 11:06                                                                                                    | Hanne Winter                                                                                                    | $2017 - 58$                                                                                                    |                                                                                              |                                                                                            | markeret med blåt) |  |  |  |  |  |
| Godkendelser                                                                                                 | o<br>Borgerbreve 248                                                                                                    | 07-03-2017 15:42 Pia Poulsen                                                                                                    | $2017 - 14$                                                                                                    |                                                                                              |                                                                                            |                    |  |  |  |  |  |
| <b>f</b> . Udbakke                                                                                           | Ğ<br>udreaninger                                                                                                    | 28-02-2017 10:54 Hanne Winter                                                                                                    |                                                                                                    |                                                                                              |                                                                                            |                    |  |  |  |  |  |
| Seneste dokumenter                                                                                           | Θ<br>Borgerbreve 249                                                                                                    | 27-02-2017 15:19 Pia Poulsen                                                                                                    | $2017 - 14$<br>Returner                                                                                            | Godkend                                                                                      |                                                                                            |                    |  |  |  |  |  |
| pour Enhedssøgninger                                                                                         | 0<br>Mødereferat                                                                                                    | 27-02-2017 14:31 Hanne Winter                                                                                                    |                                                                                                    |                                                                                              |                                                                                            | Godkend og send    |  |  |  |  |  |
| Personlige segninger                                                                                         | 0<br>Borgerbrey 247                                                                                                    | 27-02-2017 14:09 Pia Poulsen                                                                                                    | $2017 - 14$                                                                                                    | Godkend og send til Anders Andersen                                                          |                                                                                            | til næste trin     |  |  |  |  |  |
| ▶ off. Aktuel enhed (HR)                                                                                     | ۰<br>Borgerbrey 246                                                                                                    | 27-02-2017 13:47 Pia Poulsen                                                                                                    |                                                                                                    |                                                                                              |                                                                                            |                    |  |  |  |  |  |
| $\blacktriangleright$ Mapper                                                                                 | $\bullet$<br>Udkast til svar på S424 Om borgere bliver overvåget på interne 24-02-2017 13:58 Pia Poulsen                                                                                                  |                                                                                                    | $2017 - 4$<br>Trin 2:                                                                                              | Anders Andersen                                                                              |                                                                                            |                    |  |  |  |  |  |
|                                                                                                    | ◓<br>Udkast til svar på S424 Om borgere bliver overvåget på int 24-02-2017 13:43 Pia Poulsen                                                                                                    |                                                                                                    | $2017 - 4$                                                                                                    |                                                                                              |                                                                                            |                    |  |  |  |  |  |
| 40 resultater - opdateret i dag 11:12 (0 minutter siden)                                                     |                                                                                                    |                                                                                                    | ×.                                                                                                    |                                                                                              |                                                                                            |                    |  |  |  |  |  |

Fanen "Godkendelse"

**Figur 7: Behandling af godkendelse i preview i hovedvinduet**

<span id="page-61-0"></span>**Skridt 5: Se godkendelsens aktuelle placering**

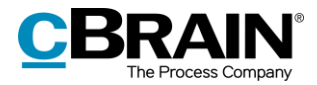

Sagsbehandler Hanne ved, at godkender på trin 2, afdelingschefen Anders Andersen, tager på ferie i morgen. Da han skal nå at godkende inden, undersøger Hanne, om godkendelsen er nået til afdelingschefens trin, eller om den stadig ligger på trin 1 hos kontorchef Hans Hansen.

- I hovedvinduets venstre side klikker Hanne på standardsøgningen **"Godkendelser"** for at finde akten med godkendelsen.
- Hanne finder akten "Udkast til svar på S424 Om borgere bliver overvåget på internettet" og markerer den.
- Hanne ser i kolonnen "Fremdrift", at feltet med afdelingschefens initialer ANA er mørkeblå (I øvrigt er initialerne HAW markeret med fed, fordi det er Hannes egne initialer).
- Den mørkeblå farve i feltet med afdelingschefens initialer betyder, at kontorchefen har godkendt, og at svarudkastet ligger til godkendelse på trin 2 hos afdelingschefen Anders Andersen. I kolonnen "Placering" vises også godkendelsens nuværende placering.

|                                                                                                    |                                                                                                    | "Placering"<br>"Fremdrift"                                                                                              |                                                                                                    |                                                                                             |
|----------------------------------------------------------------------------------------------------|----------------------------------------------------------------------------------------------------|----------------------------------------------------------------------------------------------------|----------------------------------------------------------------------------------------------------|---------------------------------------------------------------------------------------------|
|                                                                                                    |                                                                                                    | cBrain F2-Doc                                                                                                    |                                                                                                    | $\Box$<br>-                                                                                 |
| <b>Hovedvindue</b><br>Indstillinger<br><b>F2</b>                                                                                         |                                                                                                    |                                                                                                    |                                                                                                    | <sup>2</sup> Hanne Winter (Dok Myndighed)                                                   |
| Hovedvindue<br><b>Ed Ny e-mail</b><br>Nyt dokument<br>⊢<br>Sag -<br>Ny<br>X Ny godkendelse R Ny aktindsigt<br>Akt =<br>akt<br>Navigation | Ny digital post [52] Ny M4-post<br>Svar alle<br>$\boxtimes$<br>C sh<br>E2 Ny fiemprint<br>Vidensend<br>Svar<br>Ny<br>PH Abe<br>chat.<br>Svar<br><b>Nv</b> | the Arkiver<br>≗<br>+ Fjern fra liste<br>Flag:<br><b>3</b> Slet akt<br>slender<br>Fiern                                 | $\overline{\mathbf{G}}$<br>土<br>$\alpha^{\rm H}_{\rm G}$<br>土口<br>$\odot$<br>르<br><b>C 72</b><br>Vælg flag<br>Vælg flag<br>Flagg<br>$\mathbf{v}$<br>$\mathbf{v}$<br>Udskriv<br>Avanceret<br>Søgehistorik<br>m<br>Frist: Vaelo dato<br>m<br>Frist: Vælg dato<br>søgning<br>٠<br>Mig<br>Dok Myndighed<br>Søg<br>Udskriv | Abn kalender<br>$^{\circ}$<br>Vis alle påmindelser<br><b>CSearch</b><br>:Search<br>Kalender |
| ÷<br>Godkendelser                                                                                                    |                                                                                                    |                                                                                                    |                                                                                                    |                                                                                             |
| 隐<br>в<br>o2.                                                                                                    | Akter Sager Dokumenter Bestillinger                                                                                                    |                                                                                                    | Ct.<br>Parter Godkendelse<br>Akt                                                                                                    | 回                                                                                           |
| <b>A</b> Favoritter<br>* Min indbakke<br><b>E</b> Mit skrivebord                                                                         | Titel<br>Placering                                                                                                    | Fremdrift                                                                                                    | Ŀ.<br>Ansvarlig<br>$\sqrt{2}$<br>Ansvarlig: Hanne Winter                                                                                                    | 07-08-2018 10:51<br>Hanne Winter starter godkendelsen                                       |
| Akter med mig som aktansvarlig<br>Godkendelser                                                                                           | Udkast til svar på S424 Om at borgere bli<br>$-1.5$<br>۰<br>Minister godkendelse<br>O<br>Svar på borgerbrev 498                                           | ANA<br>HAH<br>ANA<br>HAW<br>HUH<br><b>DDA</b><br>HUH<br><b>HUH</b><br><b>HUH</b><br>PPO <sup>1</sup><br>KLS <sup></sup> | <b>Hanne Winter</b><br><b><i>D</i></b> Hans Hansen<br>Trin 1:<br>Dieter Davidsen<br>Frist d. 09-08-2018<br>Klaus Salomon                                                                                                    | 07-08-2018 11:33<br>Hans Hansen (trin 1) godkender                                          |
| ×<br>$\overline{\phantom{a}}$<br>4 <sup>"</sup> Standard<br>Arkivet                                                                      | e<br>Spørgsmål S 54 til Kulturministeren<br>◉<br>Tale til ministeren<br>Ny vejbelægning<br>е                                                              | <b>HAW</b><br><b>HAW</b><br>LOL<br>KLS<br><b>HAW</b><br>DDA:<br>KL5<br><b>HAW</b><br>HUH<br>KLS<br>DDA:<br>HUH          | Hanne Winter<br>Anders Andersen<br>Trin 2:<br>Klaus Salomon<br>Klaus Salomon                                                                                                    |                                                                                             |
| * Min indbakke<br>Li Mit skrivebord<br>Mit arkiv                                                                                         | O<br>Ny indkøbsaftale<br>0<br>Svar på brev<br>◉<br>Mødereferat                                                                                            | HAW<br>KLS.<br><b>HAW</b><br>HUH<br><b>HAW</b><br><b>HAW</b><br>KLS<br>KAK<br>KLS<br><b>HAW</b><br>KLS.                 | Klaus Salomon<br>Klaus Salomon<br>Hanne Winter                                                                                                    |                                                                                             |
| Wine sendte akter<br><b>C</b> Godkendelser<br><sup>+</sup> Udbakke                                                                       | 0<br>Godkendelsesforløb<br>۰<br>Til ministeren<br>Θ<br>Sekretariatsfunktion                                                                               | <b>VVI</b><br><b>VVI</b><br><b>HAW</b><br><b>FN</b><br>FN<br>HUH<br>FN<br>HUH<br>HUH<br><b>FN</b>                       | Hanne Winter<br>Fina Nansen<br>Fina Nansen                                                                                                    |                                                                                             |
| Seneste dokumenter<br>$\triangleright$ or Enhedssøgninger<br>Personlige segninger                                                        | ۰<br>Sektretariatshåndtering<br>O<br>Sekretariatsfunktionsopsætning<br>$\overline{4}$                                                                     | FN<br>HUH<br><b>DOD</b><br><b>FN</b><br>DOD:<br>ANA DOD HUH<br>HUH                                                      | Fina Nansen<br>Administrator<br>lw.<br>$\blacktriangleright$                                                                                                    |                                                                                             |
| 85 resultater - opdateret i dag 11:33 (0 minutter siden)                                                                                 |                                                                                                    |                                                                                                    |                                                                                                    |                                                                                             |

**Figur 8: Standardsøgningen "Godkendelser"**

### <span id="page-62-0"></span>**Skridt 6: Godkendelsen behandles på trin 2 (Endelig Godkendelse)**

- Afdelingschef Anders Andersen modtager akten med godkendelsen i sin indbakke.
- Anders står i sin indbakke og dobbeltklikker på akten "Udkast til svar på S424 Om borgere bliver overvåget på internettet" for at åbne den.
- Anders læser i godkendelsesdokumentet på akten, at han skal godkende det vedhæftede svarudkast.
- Anders læser i aktens to vedhæftede Word-dokumenter dels spørgsmålet og dels svarudkastet.
- Anders har en tilføjelse til svarudkastet. Der mangler en henvisning til svaret på S425. Da det alene drejer sig om at tilføje et par ord, vælger Anders selv at rette i dokumentet. (Anders kunne i stedet have valgt at returnere akten til den ansvarlige, Hanne, med en bemærkning om, at hun skulle foretage de ønskede ændringer).

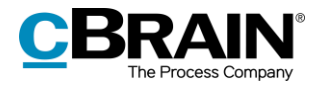

- I dokumentet "svarudkast S424" tilføjer Anders to ord "samt S 425". Han gemmer og lukker svarudkastet samt lukker spørgsmålet.
- Anders er nu tilbage i akten. Dialogen "Ny version" åbner. Anders klikker **Ja** til at oprette en ny version af akten.
- I aktens højre side skriver afdelingschefen i feltet "Bemærkning" følgende: "Har tilføjet en henvisning til S 425" og klikker på det grå **Gem-ikon** til højre over bemærkningsfeltet.
- Anders klikker herefter på **Gem** i aktens bånd og godkender svarudkastet som den sidste godkender ved at klikke på **Godkend endeligt**.

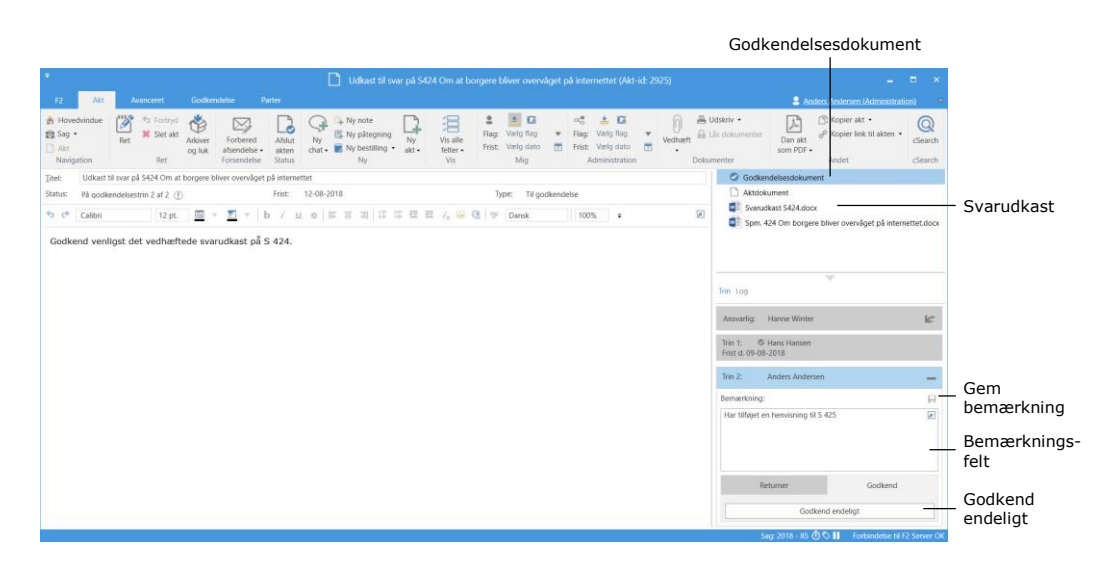

**Figur 9: Godkendelse godkendes endeligt med bemærkning**

### <span id="page-63-0"></span>**Skridt 7: Godkendelsen er endeligt godkendt og afsluttes**

- Hanne får som ansvarlig (godkendelsesopretter) akten med godkendelsen i indbakken.
- Hanne holder musen hen over godkendelsesikonet ud for akten "Udkast til svar på S424 Om borgere bliver overvåget på internettet" i indbakken og kan læse, at godkendelsen er endeligt godkendt.
- Hanne ser også på godkendelsesikonet ud for akten, at godkendelsen er endeligt godkendt. Ikonet har nu et diplom inde i cirklen.
- Godkendelsen er dermed afsluttet.

Svaret på §20-spørgsmålet "Om borgere bliver overvåget på internettet" kan nu ledes videre til ministeren til svar i Folketinget.

Da godkendelsen er endelig godkendt, kan den ikke længere ses på listen "Godkendelser" i hovedvinduet.

Alle godkendelser også afsluttede kan altid fremsøges via søgefelterne i søgegruppen "Godkendelsesforløb" i hovedvinduet.

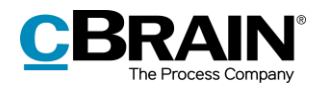

|                                                                                                    | Godkendelses-<br>forløb afsluttet                                        | Tekst vises, når musen holdes hen over<br>godkendelsesikon                                                                                   |                                                                    |                                                                                          |                                                                  |                                                                                                   |                                                                                                    |
|----------------------------------------------------------------------------------------------------|--------------------------------------------------------------------------|----------------------------------------------------------------------------------------------------|--------------------------------------------------------------------|------------------------------------------------------------------------------------------|------------------------------------------------------------------|---------------------------------------------------------------------------------------------------|----------------------------------------------------------------------------------------------------|
|                                                                                                    |                                                                          |                                                                                                    | cBrain F2-Doc                                                      |                                                                                          |                                                                  |                                                                                                   | $\Box$ $\times$<br>- 1                                                                               |
| Indstillinger<br>Hovedvindue<br>F <sub>2</sub>                                                                                  |                                                                          |                                                                                                    |                                                                    |                                                                                          |                                                                  |                                                                                                   | 2 Hanne Winter (Dok Myndighed)                                                                       |
| <b>B</b> Hovedvindue<br><b>E2 Ny e-mail</b><br>图 Sag *<br>Nyt dokument<br>Ny<br>□ Akt -<br>Ny godkendelse<br>airt<br>Navigation | Ny digital post E2 Ny M4-post<br>E2 Ny fjernprint<br>Ny aktindsigt<br>Ns | © Svar alle<br>M<br>Videresend<br>Svar<br>T Abn i kalender<br>cha<br>Svar                                                                    | <b>C</b> Arkiver<br>Fiern fra liste<br><b>30</b> Slet akt<br>Fjern | 土区<br>$\alpha_n^{\mathbf{m}}$<br>Vaelg flag<br>Flag:<br>Vailg dato<br>m<br>Frist:<br>Mig | 土口<br>Vaelig flag<br>Flagg<br>Frist: Vælg dato<br>Dok Myndighed  | E<br>$\odot$<br>$\;$<br>Udskriv<br>Avanceret<br>Sacehistorik<br>岸<br>søgning<br>Udskriv<br>Søg    | [9] Abn kalender<br>$^{\copyright}$<br>Vis alle påmindelser<br>cSearch<br>Kalender<br><i>cSearch</i> |
| Min indbakke (1)                                                                                                    |                                                                          |                                                                                                    |                                                                    |                                                                                          |                                                                  |                                                                                                   |                                                                                                    |
| 造<br>曲<br>s2                                                                                                    | Akte<br>Sager                                                            | Dokumenter Bestillinger                                                                                                    |                                                                    |                                                                                          |                                                                  | Akt Parter Godkendelse                                                                            | 回                                                                                                    |
| <b>A</b> Favoritter<br>Min indbakke (1)<br><b>Di</b> Mit skrivebord                                                             | Titel                                                                    |                                                                                                    | $-$ Fra<br>Sorteringsdato                                          | Sagsnumm                                                                                 | $\mathbb{D} \mid \mathcal{C}$<br>$Akt-i\varepsilon$ $\triangleq$ | Udkast til svar på S424 Om at borgere bliver overvåget<br>Hanne Winter (hw_dok@fctest.cbrain.net) |                                                                                                    |
|                                                                                                    |                                                                          | Udkast til svar på S424 Om at borgere bliver ov 07-08-2018 12:02                                                                             |                                                                    | $2018 - 85$<br><b>Hanne Winter</b>                                                       | 2925                                                             | Godkendelsesdokument   Aktdokument   Svarudkast S424.docx                                         |                                                                                                    |
| $\blacktriangle$ $\blacksquare$ Standard                                                                                        | Afgluttet - regultat: Godkendt                                           |                                                                                                    | 06-08-2018 15:24<br>31-07-2018 12:43                               | Rapportering<br>Dieter Davidsen                                                          | 2923<br>2921                                                     | Spm. 424 Om borgere bliver overvåget på internettet.docx                                          |                                                                                                    |
| Arkivet<br>$\pm$ Min indbakke (1)                                                                                               |                                                                          | Godkendelsesforløbet er afsluttet - resultat: Godkendt                                                                                       | 31-07-2018 08:09<br>02-07-2018 09:52                               | Dieter Davidsen<br>$2018 - 78$<br>Hanne Winter                                           | 2908<br>2843                                                     | Godkend venligst det vedhæftede svarudkast på S 424.                                              |                                                                                                    |
| <b>Ei</b> Mit skrivebord<br>Mit arkiv                                                                                           | Ωí<br>Ωí                                                                 | Referat fra Bestyrelsesmøde 2. juli 2018 - 1. udgave 02-07-2018 09:52<br>Dagsorden for Bestyrelsesmøde 2. juli 2018 - 2. ud 02-07-2018 09:50 |                                                                    | $2018 - 78$<br>Hanne Winter<br>$2018 - 78$<br>Hanne Winter                               | 2842<br>2841                                                     |                                                                                                   |                                                                                                    |
| T/ Mine sendte akter<br>Godkendelser                                                                                            | $D$ 0                                                                    | Dagsorden for Bestyrelsesmøde 2. juli 2018 - 2. ud 02-07-2018 09:50                                                                          |                                                                    | $2018 - 78$<br>Hanne Winter                                                              | 2840<br>$\overline{r}$                                           |                                                                                                   |                                                                                                    |
| <b>B.</b> Lightwide<br>117 resultater - ondateret i dag 12:39 (0 minutter siden)                                                |                                                                          |                                                                                                    |                                                                    |                                                                                          |                                                                  |                                                                                                   |                                                                                                    |

**Figur 10: Godkendelse afsluttet**

### <span id="page-64-0"></span>**Skridt 8: Vis versioner af dokumenter**

- Hanne vil gerne vide, om der er sket ændringer i dokumentet "Svarudkast S424" i godkendelsesforløbet.
- Hanne står i indbakken og har markeret akten "Udkast til svar på Spm. 424 Om borgere bliver overvåget på internettet".
- Hanne dobbeltklikker på akten for at åbne den.
- Til højre på akten lige over de enkelte trin på godkendelsen klikker Hanne på **Log**.
- Hanne ser nu en oversigt over alle handlinger i godkendelsesforløbet. Her læser Hanne, at godkender på trin 2 – Anders Andersen har skrevet bemærkningen: "Har tilføjet en henvisning til S 425".
- Hanne vil gerne sammenligne det oprindelige svarudkast med det endeligt godkendte. Hanne klikker derfor på **ikonet for dokumentversioner**, der er placeret over loggen yderst til højre.
- Hanne bemærker, at det nu fremgår af aktens preview, at på trin 2 i godkendelsen er dokumentet "svarudkast S424" i version 2 ud af 2. Den version åbner Hanne ved at dobbeltklikke på **dokumentet** i aktens preview.

|                                                      | Godkendelsens log                                                                                           |                                            |                                         |                                                          |              |                                  |                                                   |   |                                                                                           |         |                                           |                                                                                                    |                             |                                                                     |                                   |                              |
|------------------------------------------------------|----------------------------------------------------------------------------------------------------|--------------------------------------------|-----------------------------------------|----------------------------------------------------------|--------------|----------------------------------|---------------------------------------------------|---|-------------------------------------------------------------------------------------------|---------|-------------------------------------------|----------------------------------------------------------------------------------------------------|-----------------------------|---------------------------------------------------------------------|-----------------------------------|------------------------------|
|                                                      | Avanceret                                                                                                   | Godkendelse                                | Parter                                  |                                                          |              |                                  |                                                   |   | Udkast til svar på S424 Om at borgere bliver overvåget på internettet (Akt-id: 2925)      |         |                                           |                                                                                                    |                             | <b>2</b> Hanne Winter (Dok Myndighed)                               | $   \times$                       |                              |
| <b>R</b> Hovedvindue<br>题 Sag ·<br>Akt<br>Navigation | h Fortryd<br>B<br>恾<br><b>36</b> Slet akt<br>Ret<br>Arkiver<br>og luk<br>Ret                                | ×<br>Forbered<br>afsendelse<br>Forsendelse | Ny<br>Afslut<br>char<br>akten<br>Status | A Ny note<br>图 Ny påtegning<br>Ny bestilling *<br>Ny     | Ny<br>$akt*$ | 泪<br>Vis alle<br>feiter v<br>Vis | 土区<br>Flag: Vaelg flag<br>Frist: Vælg dato<br>Mig | m | $\alpha_0^{\rm H}$<br>上 区<br>Flagg<br>Vælg flag<br>H<br>Frist: Vælg dato<br>Dok Myndighed | Vedhæft | 昌 Uds niv ·<br>$-60$<br><b>Dokumenter</b> | dokumenter                                                                                                  | y,<br>Dan akt<br>som PDF =  | I'D Kopier akt .<br>P Kopier link til akten ▼<br>Andet              | $\mathbb Q$<br>cSearch<br>cSearch |                              |
| Titel:<br>Status:                                    | Udkast til svar på S424 Om at borgere bliver overvåget på internettet<br>Afsluttet - resultat: Godkendt (F) |                                            | Frist:                                  | 12-08-2018                                               |              |                                  | Type:                                             |   | Til godkendelse                                                                           |         |                                           | Aktyersion: 2<br>2/2) Godkendelsesdokument<br>(2/2) Aktdokument                                             |                             |                                                                     |                                   |                              |
| 6 ∂<br>Calibri                                       | Godkend venligst det vedhæftede svarudkast på S 424.                                                        |                                            |                                         | 12pt 图 v 图 v   b / 山 e   E B B   H H H H A 图 @   + Dansk |              |                                  |                                                   |   | $100\%$ =                                                                                 | ø       | ۰<br>Ξ                                    |                                                                                                    | (2/2) Svarudkast S424.docx- | (1/1) Spm. 424 Om borgere bliver overvåget på internettet.docx<br>盀 |                                   | Version af<br>dokument       |
|                                                      |                                                                                                    |                                            |                                         |                                                          |              |                                  |                                                   |   |                                                                                           |         | Trin Log                                  | 07-08-2018 10:51<br>Hanne Winter starter godkendelsen<br>07-08-2018 11:33<br>Hans Hansen (trin 1) godkender |                             | $\overline{\phantom{a}}$                                            |                                   | $\circ$ - Vis versioner      |
|                                                      |                                                                                                    |                                            |                                         |                                                          |              |                                  |                                                   |   |                                                                                           |         |                                           | 07-08-2018 12:02<br>Anders Andersen (trin 2) godkender<br>Har tilføjet en henvisning til S 425              | Saq: 2018 - 85 0 0 1        | Forbindelse til F2 Server OK                                        | ₩                                 | Trin svarende<br>til version |

**Figur 11: Vis versioner af dokumenter**

 Hanne vil også gerne se den oprindelige version af svarudkastet. Derfor klikker hun i loggen på **Hans Hansen (trin 1) godkender**.

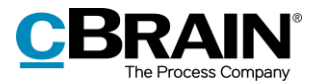

- I aktens preview er dokumentet "svarudkast S424" nu i version 1 ud af 2. Hanne åbner også denne version.
- Hanne har læst både den oprindelige og den endeligt godkendte version af "svarudkast S424" og har derved fuldt overblik over den ændring, der er sket i godkendelsesprocessen.
- Hanne lukker begge versioner af dokumentet og selve akten.